**République Algérienne Démocratique et Populaire**

**Ministère de l'enseignement supérieur et de la recherche scientifique**

#### **UNIVERSITE KASDI MERBAH OUARGLA**

**Faculté des Nouvelles Technologies de l'Information et de la Communication Département d'Informatique et des Technologies de l'information**

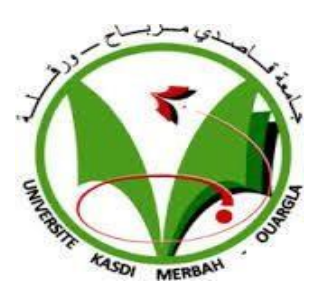

**Pour l'obtention du diplôme de Master en Informatique**

**Domaine : Mathématique et Informatique Filière : Informatique**

**Spécialité : Administration et sécurité des Réseau**

## **Thème**

## Monitoring Réseau

**Encadré Par : Présenté par :**

*Hamioud Sohaib Hammacha Sonia*

**Année Universitaire : 2021/2022**

## <span id="page-1-0"></span>Table des matières

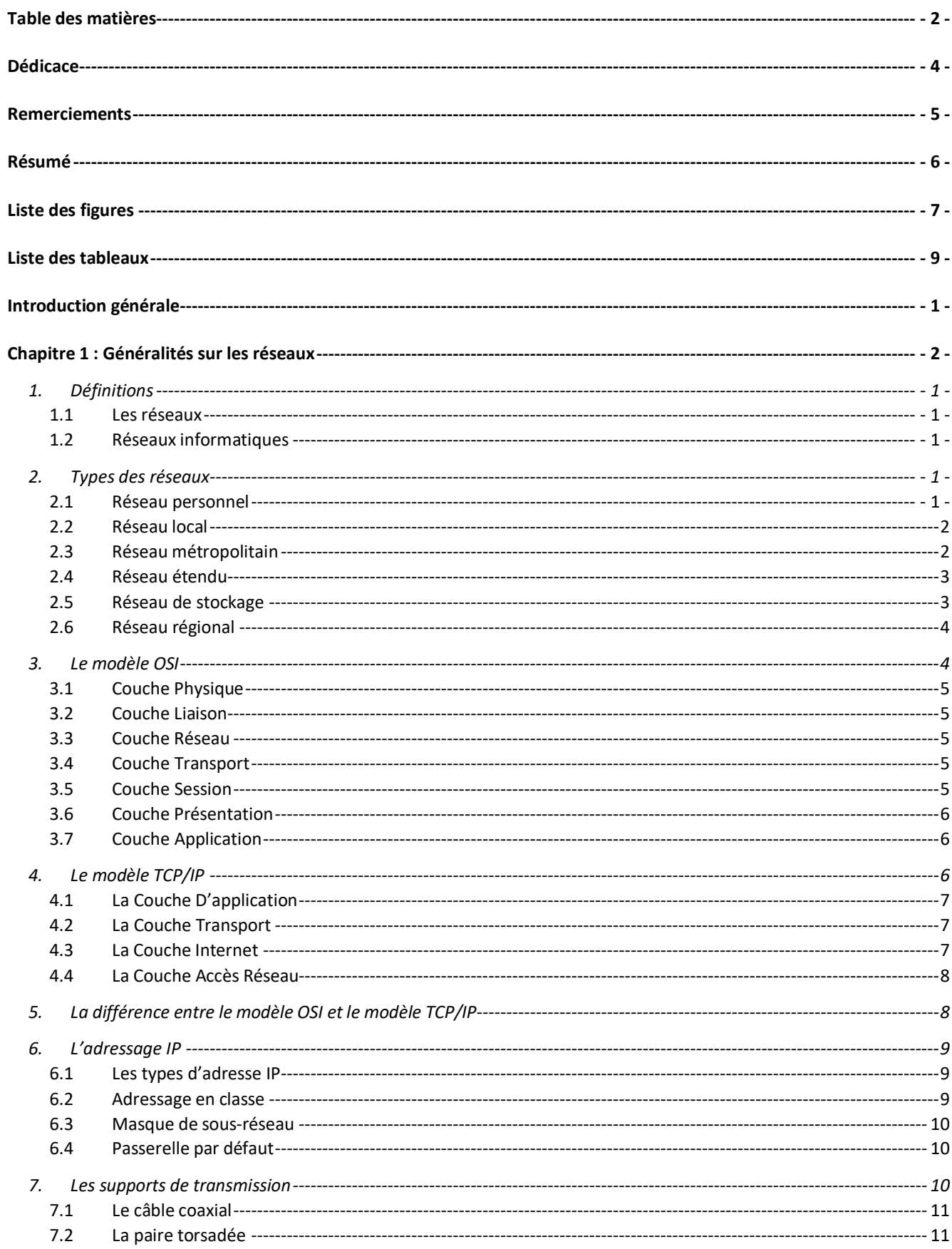

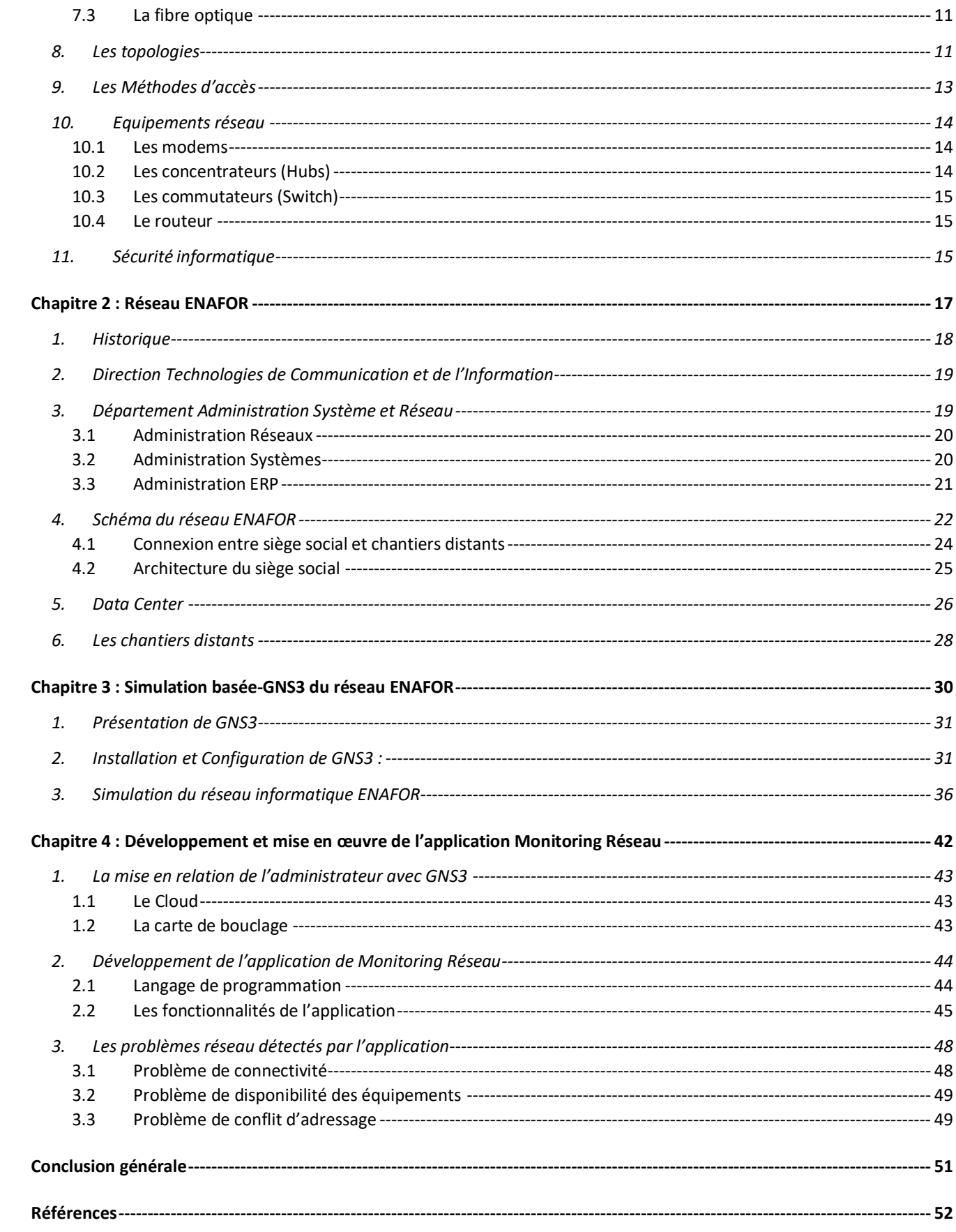

## <span id="page-3-0"></span>Dédicace

A ma mère, qui m'a œuvré pour ma réussite, de par son amour, son soutien, tous les sacrifices consentis et ses précieux conseils, pour toute son assistance et présence dans ma vie, reçois à travers ce travail aussi modeste, soit-il l'expression de mes sentiments et d'éternelle gratitude.

Mon père, qui peut être fier et trouver ici le résultat de longues années de sacrifices et de privations pour m'aider à avancer dans la vie. Puisse dieu faire en sorte que ce travail porte son fruit, merci pour les valeurs nobles, l'éducation et le soutient permanent venus de vous.

Mes frères qui n'ont cessé d'être pour moi des exemples de persévérance, de courage et de générosité.

Mes chères copines Halima et Djihad et Inass, vous êtes les personnes qui m'ont toujours encouragé et soutenu moralement

## <span id="page-4-0"></span>Remerciements

Avant toute personne, nous tenons à remercier ALLAH le tout puissant et miséricordieux, qui nous a donné la force et la patience d'accomplir ce modeste travail.

Nous tenons à exprimer notre sincère gratitude à notre encadreur Mr.Hamioud Sohaib pour ses conseils et ses encouragements tout au long de ce projet.

Nous tenons à exprimer toute notre gratitude à tous les membres de jury, pour avoir bien voulu juger notre travail.

Nous voulons aussi adresser nos sincères remerciements à tous les enseignants de département de l'informatique qui ont contribué à notre formation.

Aussi nos parents qui nous ont toujours soutenus et encouragés au cours de ce mémoire.

A ma famille pour son soutien tout au long de mon stage de fin d'étude. Je tiens à exprimer toute ma reconnaissance au super viseur de stage Mr. Boulifa Ismail .je le remercie de m'avoir encadré, orienté, aidé Et conseillé.

A Monsieur le directeur des Technologies de l'information et au secrétaire pour m'avoir accueilli

A Monsieur le chef du département Système et Réseau pour m'avoir intégré dans son équipe

Aux administrateurs Réseaux pour avoir élargi mes connaissances

Aux administrateurs SAP pour leur générosité

A toute la cellule informatique d'ENAFOR pour son accueil chaleureux

Et à tout le personnel d'ENAFOR Merci pour cette expérience passée à vos coté.

## <span id="page-5-0"></span>Résumé

Les réseaux informatiques sont essentiels pour fournir des services dans tous les domaines et assurer la transmission des données entre les sites éloignés d'un établissement ou d'une entreprise. Les erreurs et les pannes qui peuvent toucher les réseaux informatiques présentent des risques indéniables au bon fonctionnement de l'entreprise et sa performance. La présence d'un administrateur qui gère les éventuelles erreurs du réseau d'entreprise demeure indispensable. Pour faciliter son travail, un système d'administration réseau en temps réel est généralement utilisé.

Les systèmes d'administration existants sont payants et limités en termes de fonctionnalités. En Algérie, plusieurs entreprises ne disposent pas d'un système d'administration réseau (e.g., ENTP) ou utilisent un système d'administration limité (e.g., ENAFOR).

Ce projet a été réalisé dans le cadre de la mise en place d'un système d'administration réseau de l'Entreprise Nationale du Forage (ENAFOR). L'objectif du système est de superviser le fonctionnement du réseau en temps réel et, en cas de panne, informe l'administrateur du réseau immédiatement par une notification (par email).

Nous avons développé une application de monitoring et de gestion du réseau informatique ENAFOR. Pour valider notre travail et tester cette application, nous avons simulé ce réseau et exécuté des scénarios de panne possibles.

Mots clés : Réseaux Informatiques, Monitoring, Simulation, Détection de pannes

# <span id="page-6-0"></span>Liste des figures

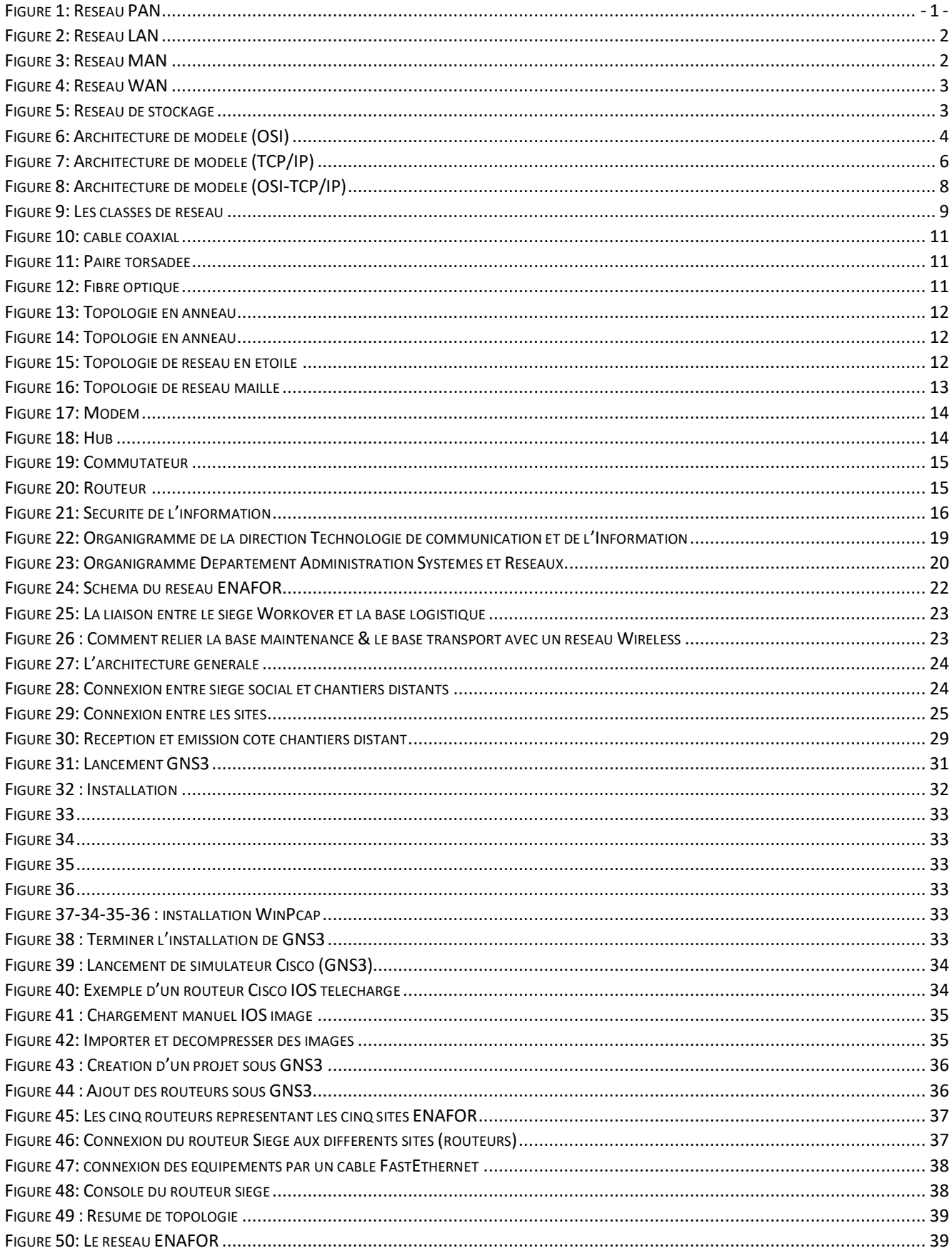

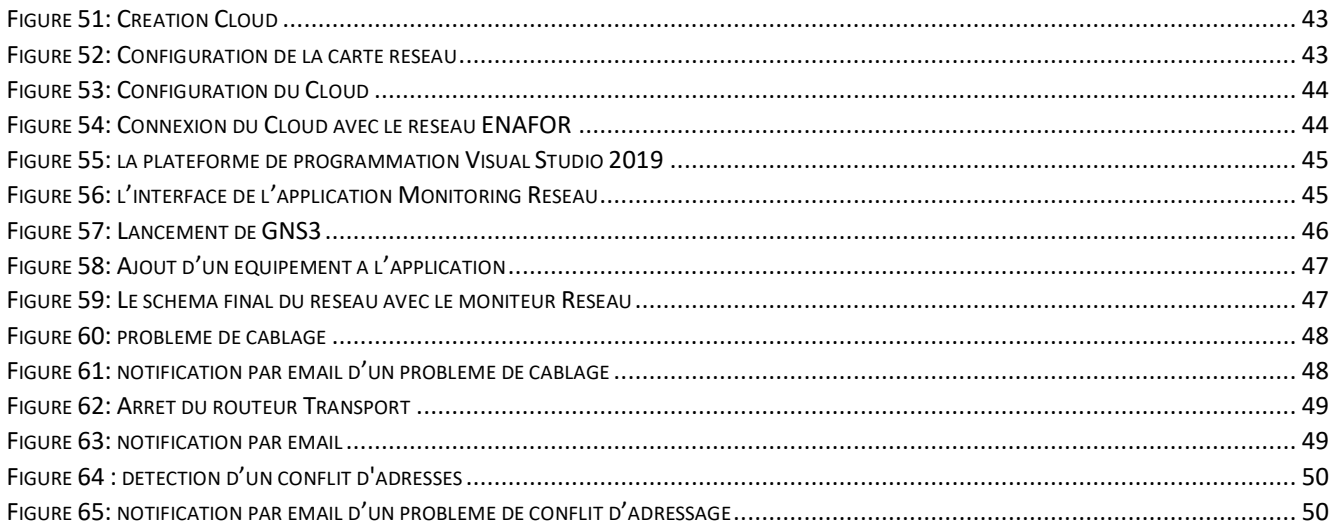

## <span id="page-8-0"></span>Liste des tableaux

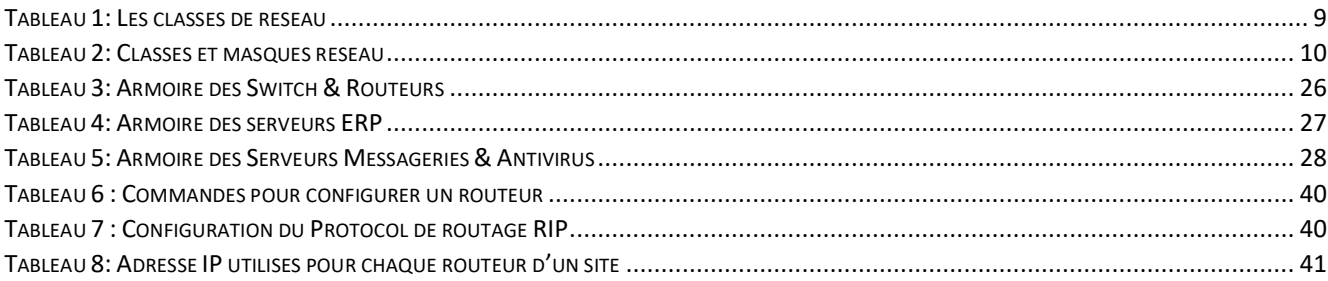

## <span id="page-9-0"></span>Introduction générale

Un réseau informatique en entreprise est aussi important que le système nerveux chez l'être humain. Garantir sa disponibilité et son bon fonctionnement demeure primordiale. Le nombre de nœuds interconnectés au sein d'un réseau ne cesse d'augmenter. Le nombre important des équipements réseau ainsi que les sites géographiquement éloignés pose plusieurs problèmes de disponibilité et de maintenance. Les pannes éventuelles doivent être détectées immédiatement et réglées le plus tôt possible

Pour s'assurer que les services rendus par les réseaux soient disponibles et convenables, il est nécessaire de surveiller et d'agir quand une erreur se produit. Pour se faire, il faut obtenir les données de gestion des équipements des réseaux et, si nécessaire, contrôler ces équipements en utilisant des outils de supervision et d'administration des réseaux.

Il existe déjà un grand nombre d'outils et de plateformes conçus pour l'administration de grands réseaux locaux et distants. Ils sont prévus pour gérer un grand nombre d'équipements et supportent le protocole standard d'administration réseau SNMP (Simple Network Management Protocol). Cependant la majorité des outils d'administration existants sont des systèmes propriétaires, limités en termes de fonctionnalités, et leurs couts est très élevés.

En Algérie, plusieurs entreprises ne disposent pas d'un système d'administration réseau (e.g., ENTP) ou utilisent un système de supervision et d'administration limité (e.g., ENAFOR). Alors que ENAFOR utilise un système d'administration pour gérer son réseau informatique, ses fonctionnalités sont limités. Par exemple, si un équipement du réseau tombe en panne, le problème est signalé à l'administrateur manuellement.

Pour répondre à ces problèmes, nous travaillons avec l'équipe d'administration réseaux de la direction informatique ENAFOR pour réaliser une application de monitoring réseau, testée sur une plateforme virtuelle qui simule le réseau informatique de l'entreprise. Cet outil permet de collecter des données sur les routeurs, les serveurs, les commutateurs, et les équipements réseau. Ainsi, il permet de notifier immédiatement par email, en cas de panne, l'administrateur en spécifiant la source de problème.

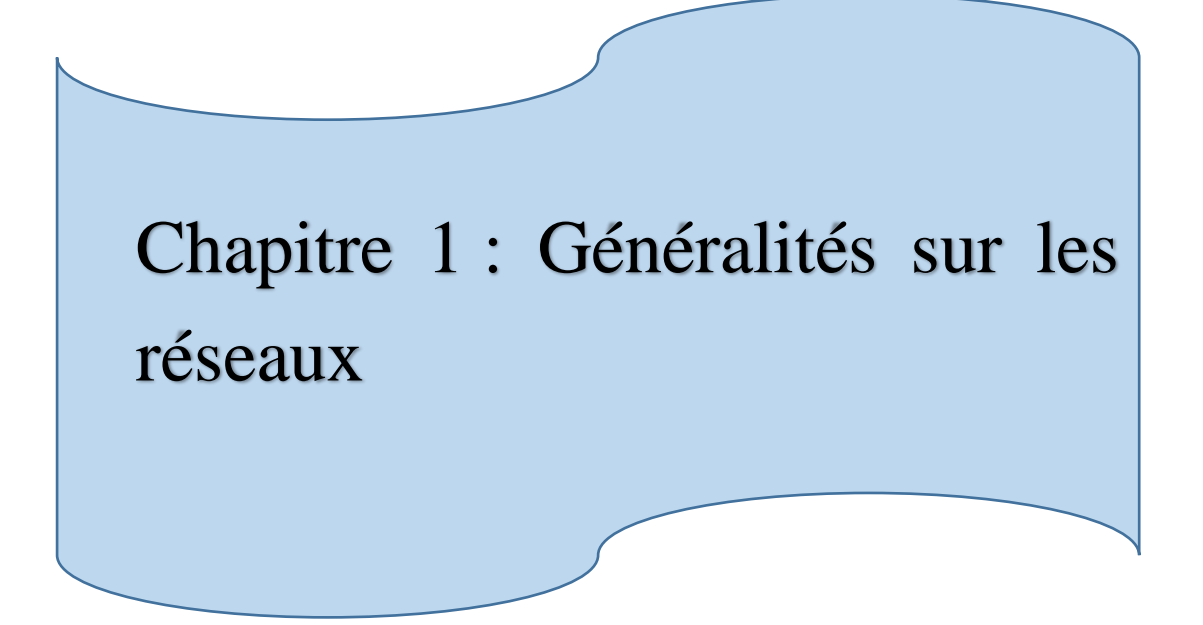

## <span id="page-11-0"></span>**1. Définitions**

#### <span id="page-11-1"></span>**1.1 Les réseaux**

Un réseau est un ensemble d'infrastructures bien organisées permettant de rendre des services à un ou plusieurs usagers. En informatique, un réseau est un ensemble d'entités permettant de faire circuler des données entre plusieurs ordinateurs [1].

#### <span id="page-11-2"></span>**1.2 Réseaux informatiques**

Un réseau informatique est l'interconnexion d'au moins deux ou plusieurs ordinateurs en vue d'échanger, de partager des données, des ressources ou des informations. En d'autre terme, c'est une infrastructure de communication reliant des équipements informatiques (ordinateur, concentrateur, commutateur, [routeur,](http://www.compufirst.com/routeur.html) [imprimante.](http://www.maptrotter.fr/imprimantes.html)..) permettant de partager desressources communes. Il est caractérisé par un aspect physique (câble véhiculant des signaux électriques) et un aspect logique (les logiciels qui réalisent les protocoles) [1].

## <span id="page-11-3"></span>**2. Types des réseaux**

#### <span id="page-11-4"></span>**2.1 Réseau personnel**

Un réseau personnel PAN (Personnal Area Network) interconnecte (souvent par des liaisons sans fil) des équipements personnels comme un ordinateur portable, un agenda électronique [1].

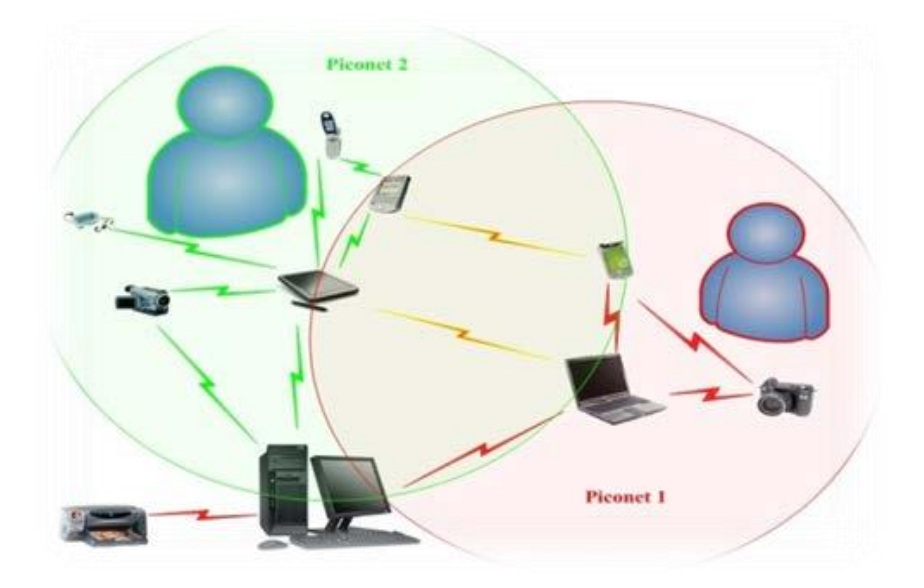

Figure 1: Réseau PAN

#### <span id="page-12-0"></span>**2.2 Réseau local**

Un réseau LAN (Local Area Network) est un ensemble d'ordinateurs appartenant à unemême organisation et reliés entre eux dans une petite aire géographique par un réseau, souvent à l'aide d'une même technologie (la plus répandue étant Ethernet). Un réseau local est donc un réseau sous sa forme la plus simple. Des réseaux locaux offrent en général une bande-passent comprise entre 4M bits/s et 1000Mbits/s [1].

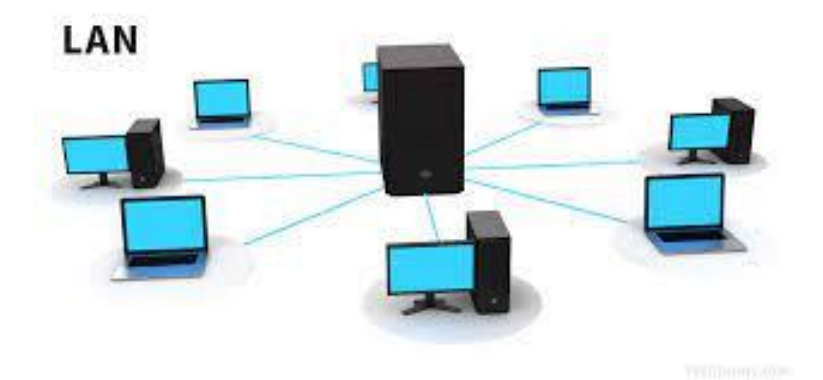

Figure 2: Réseau LAN

#### <span id="page-12-2"></span><span id="page-12-1"></span>**2.3 Réseau métropolitain**

Un réseau métropolitain. MAN (Métropolitain Area Network) interconnectent plusieurs LAN géographiquement proches (au maximum quelques dizaines de kilomètres) à des débits importants. Ainsi un MAN permet à deux Nœuds distants de communiquer comme s'ils faisaient partie d'un même réseau local .un MAN est formé de commutateur ou routeurs interconnectés par des liens hauts débits(en général en fibre optique) [1].

<span id="page-12-3"></span>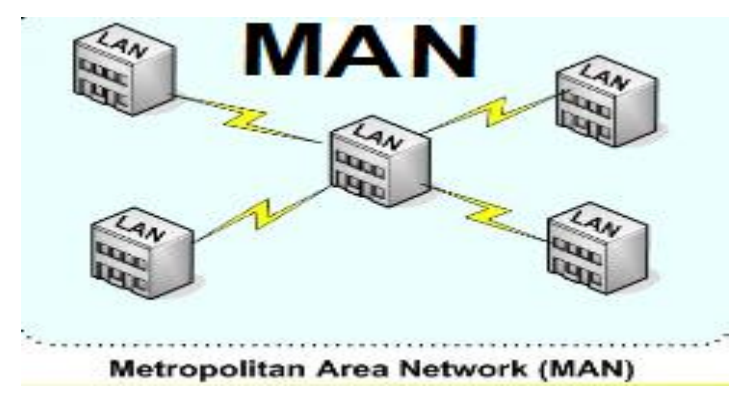

Figure 3: Réseau MAN

#### <span id="page-13-0"></span>**2.4 Réseau étendu**

Un réseau étendu WAN (Wide Area Network) interconnecte plusieurs réseaux locaux à travers de grandes distances géographiques. Les infrastructures physiques peuvent être terrestres ou spatiales à l'aide de satellites de communication. Les débits disponibles sur un WAN résultent d'un arbitrage avec le coût des liaisons (qui augmente avec la distance) et peuvent être faibles. Les WAN fonctionnent grâce à des trajets le plus approprié pour atteindre un nœud du réseau. Le plus connue des WAN est Internet [1].

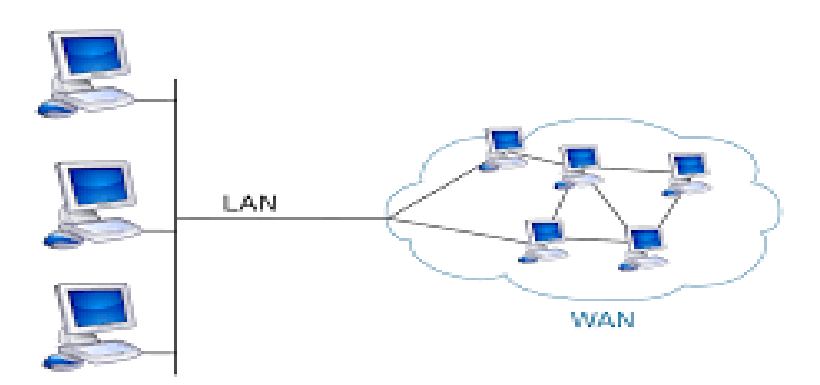

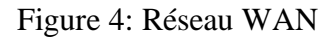

#### <span id="page-13-2"></span><span id="page-13-1"></span>**2.5 Réseau de stockage**

Un réseau SAN (**S**torage **A**rea **N**etwork), est un réseau spécialisé permettant de mutualiser des ressources de stockage [].

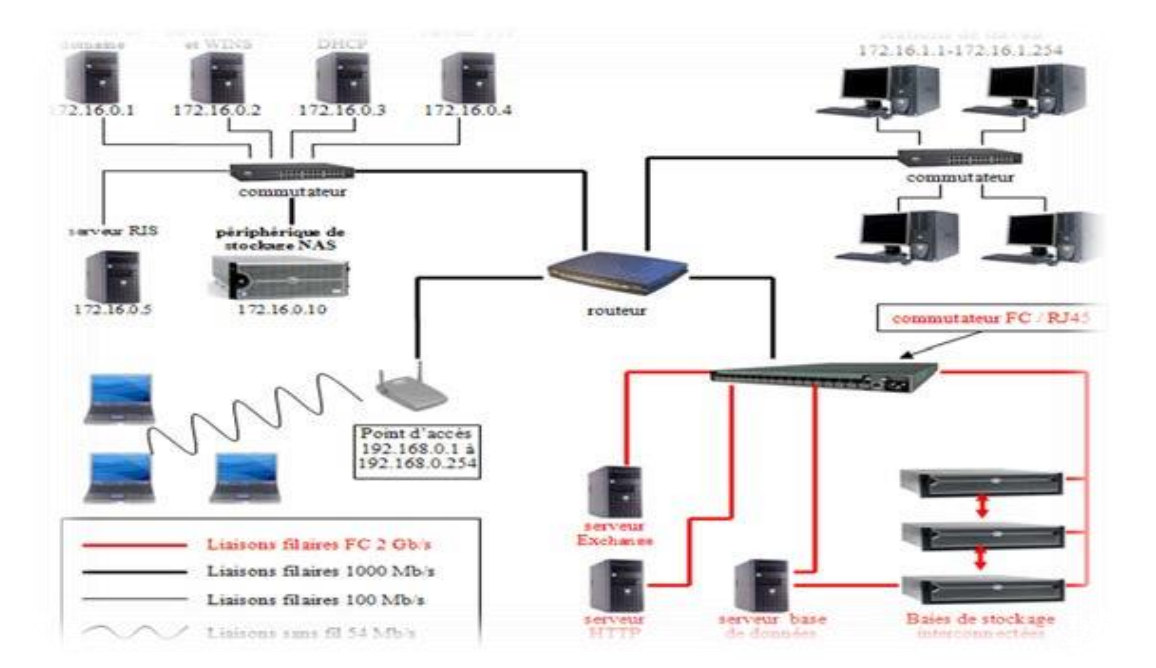

Figure 5: Réseau de stockage

#### <span id="page-14-0"></span>**2.6 Réseau régional**

Un réseau RAN (**R**egional **A**rea **N**etwork) est un réseau de télécommunications, en général sans fil, installé par des utilisateurs d'internet en zone rurale. Un tel réseau permet l'accès internet à haute vitesse dans une zone non desservie par les fournisseurs traditionnels [1].

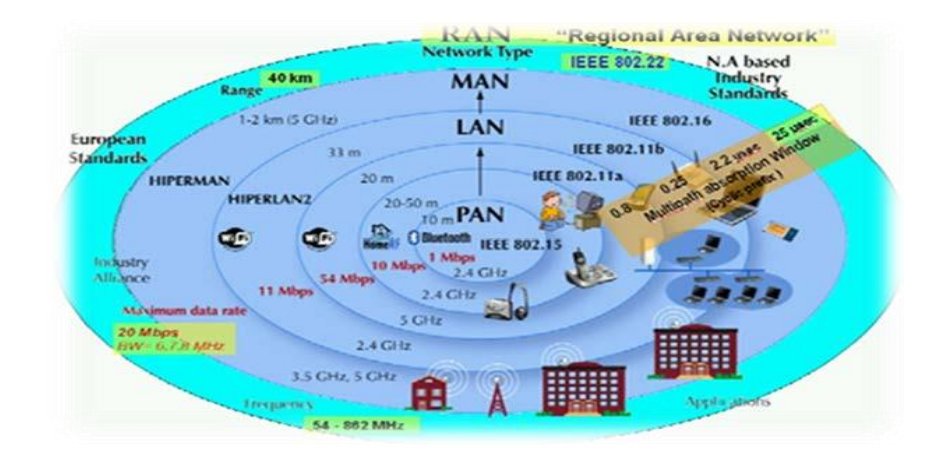

Figure 6 : Réseau RAN

## <span id="page-14-1"></span>**3. Le modèle OSI**

OSI signifie (Open Systems Interconnect), ce qui se traduit par Interconnexion de systèmes ouverts). Ce modèle a été mis en place par l'ISO afin de mettre en place un standard de communications entre les ordinateurs d'un réseau, c'est-à-dire les règles qui gèrent les communications entre des ordinateurs. En effet, aux origines des réseaux chaque constructeur avait un système propre (on parle de système propriétaire). Ainsi de nombreux réseaux incompatibles coexistaient. C'est la raison pour laquelle l'établissement d'une norme a été nécessaire. Le rôle du modèle OSI consiste à standardiser la communication entre les machines afin que différents constructeurs puissent mettre au point des produits (logiciels ou matériels) compatibles pour peu qu'ils respectent scrupuleusement le modèle OSI [2].

Le modèle OSI comporte sept couches [2] :

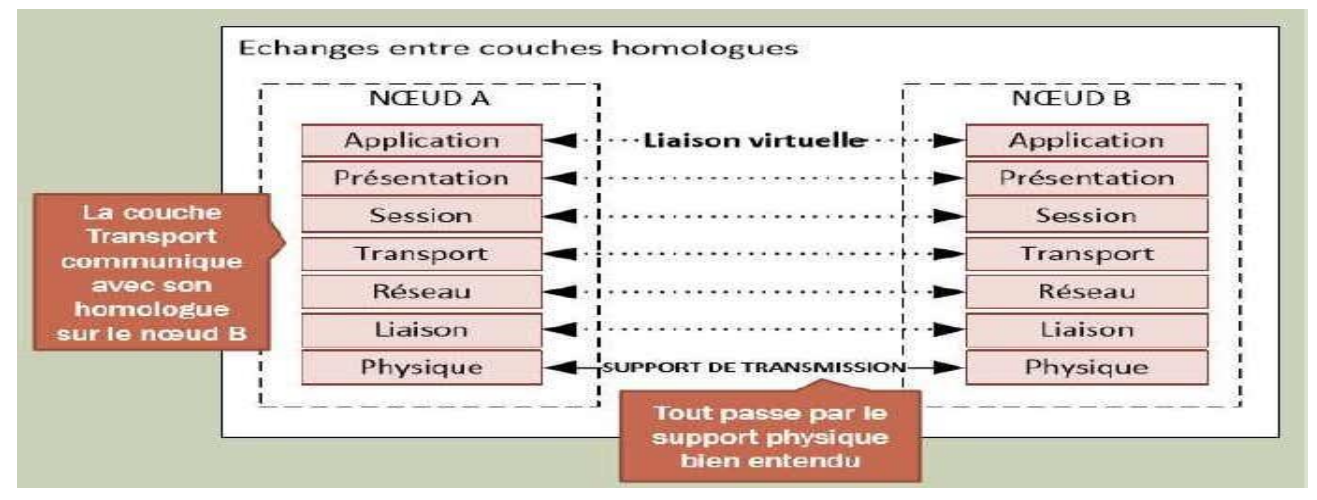

<span id="page-14-2"></span>Figure 6: Architecture de modèle (OSI)

#### <span id="page-15-0"></span>**3.1 Couche Physique**

La couche physique s'occupe de la transmission des bits de façon brute sur un canal de communication. Cette couche doit garantir la parfaite transmission des données (un bit 1 envoyé doit être bien reçu comme bit valant 1). Concrètement, cette couche doit normaliser les caractéristiques électriques (un bit 1 doit être représenté parue tension de 5 V, par exemple), les caractéristiques mécaniques (forme disconnecteurs, de la topologie), les caractéristiques fonctionnelles des circuits de données et les procédures d'établissement, de maintien et de libération du circuit de données. L'unité d'information typique de cette couche est le BIT, représenté par une certaine différence de potentiel.

#### <span id="page-15-1"></span>**3.2 Couche Liaison**

Le support n'est pas parfait, Il peut se rompre ou générer des erreurs de transmission. Il faut donc le contrôler, c'est le rôle de la couche 2. Elle a pour rôle principale de

S'assurer du transfert de blocs de données entre les équipements directement connectés avec un taux d'erreurs négligeable. L'unité d'information au niveau de la couche Liaison s'appelle TRAME.

#### <span id="page-15-2"></span>**3.3 Couche Réseau**

Le rôle principal de la couche réseau est la détermination du meilleur chemin qui doit être utilisé pour transporter les Paquets jusqu'à la destination. Le chemin entre la source et la destination peut s'établir de deux manières différentes :

- En mode data gramme : le choix est effectué indépendamment pour chaque paquet,
- En mode circuit virtuel : le choix est fixé à l'établissement de la connexion, et pour Toute la durée de la connexion.

L'unité d'information au niveau de la couche réseau s'appelle PAQUET ou DATAGRAME

#### <span id="page-15-3"></span>**3.4 Couche Transport**

La couche transport est la quatrième couche du modèle de référence OSI, la dernière couche des services de bas niveau. Elle assure l'interface entre les aspects applicatifs et les aspects liés à la transmission des données sur un réseau informatique. Les entités communicantes ne sont plus des stations mais des processus (programmes). L'unité d'information au niveau de la couche transport s'appelle *Segment*.

Cette couche est responsable du bon acheminement des messages complets au destinataire. Le rôle principal de la couche transport est de prendre les messages de l'accouche session, de les découper s'il le faut en unités plus petites (on parle de la SEGMENTATION) et de les passer à la couche réseau, tout en s'assurant que les morceaux arrivent correctement de l'autre côté. Cette couche effectue donc aussi le réassemblage du message à la réception des morceaux

#### <span id="page-15-4"></span>**3.5 Couche Session**

Cette couche organise et synchronise les échanges entre tâches distantes. Elle établit également une liaison entre deux programmes d'application devant coopérer et commande leur dialogue (qui doit parler, qui parle...). Dans ce dernier cas, ce service d'organisation s'appelle la gestion du jeton. La couche session permet aussi d'insérer des points de reprise dans le flot de données de manière à pouvoir reprendre le dialogue après une panne.

#### <span id="page-16-0"></span>**3.6 Couche Présentation**

Pour que deux systèmes puissent se comprendre, ils doivent utiliser le même système de représentation des données. La couche présentation gère cette représentation universelle des données échangées par des systèmes. Il existe plusieurs façons de Représenter des données, par exemple, l'ASCII et l'EBCDIC pour les fichiers texte. La Couche présentation utilise un langage commun compréhensible par tous les nœuds du réseau. Cette couche détermine la forme sous laquelle s'échangent les données entre les ordinateurs du réseau. Cette couche gère aussi tous les problèmes de sécurité du réseau offrant des services tels que le cryptage des données. Elle permet aussi la compression des données de façon à réduire le nombre de bits à transmettre

#### <span id="page-16-1"></span>**3.7 Couche Application**

Cette couche est le point de contact entre l'utilisateur et le réseau. C'est donc elle qui va apporter à l'utilisateur les services de base offerts par le réseau, comme par exemple le transfert de fichier, la messagerie est la fenêtre par laquelle les processus d'application accèdent aux services du réseau

#### <span id="page-16-2"></span>**4. Le modèle TCP/IP**

TCP/IP désigne communément une architecture réseau, mais cet acronyme désigne en fait 2 protocoles étroitement liés : un protocole de transport, TCP (Transmission Control Protocol)qu'on utilise "par-dessus" un protocole réseau, IP (Internet Protocol). Ce qu'on entend par "modèle TCP/IP", c'est en fait une architecture réseau en 4 couches dans laquelle les protocoles TCP et IP jouent un rôle prédominant, car ils en constituent l'implémentation la plus courante. Par abus de langage, TCP/IP peut donc désigner deux choses : le modèle TCP/IPet la suite de deux protocoles TCP et IP.

Le modèle TCP/IP, comme nous le verrons plus bas, s'est progressivement imposé commemodèle de référence qui remplace le [modèle](http://www.frameip.com/osi/) OSI. Cela tient tout simplement à son histoire. En effet, contrairement au modèle OSI, le modèle TCP/IP est né d'une implémentation ; la normalisation est venue ensuite. Cet historique fait toute la particularité de ce modèle, ses avantages et ses inconvénients [4].

L'architecteur modèle TCP/IP peut en effet être décrit comme une architecture réseau à 4couches [4]

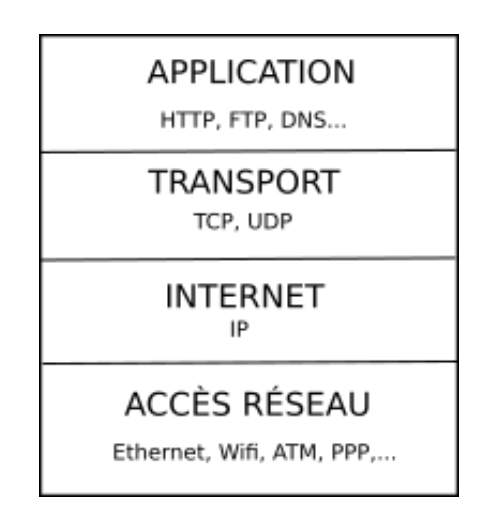

Figure 7: Architecture de modèle (TCP/IP)

<span id="page-16-3"></span>:

#### <span id="page-17-0"></span>**4.1 La Couche D'application**

Contrairement au modèle OSI, c'est la couche immédiatement supérieure à la couche transport, tout simplement parce que les couches présentation et session sont apparues inutiles. On s'est en effet aperçu avec l'usage que les logiciels réseau n'utilisent que très rarement ces 2 couches, et finalement, le modèle OSI dépouillé de ces 2 couches ressemblefortement au modèle TCP/IP.

Cette couche contient tous les protocoles de haut niveau, tel que :

 **FTP** : (File Transfer Protocol) protocole de transfert de fichiers : protocole qui fournit un moyen efficace de transfert des fichiers d'un ordinateur à un autre.

**SMTP** : (Simple Mail Transfer Protocol) protocole de transfert de courriersélectroniques.

 **HTTP** : (Hyper Texte Transfer Protocol) protocole de transfert hypertexte assure letransfert de page hypertexte entre un serveur web et un client web (navigateur web).

**TELNET** : permet d'établir une connexion hôte distante et de gérer les donnéeslocales.

#### <span id="page-17-1"></span>**4.2 La Couche Transport**

Son rôle est le même que celui de la couche transport du modèle OSI. La couche transportpermet à des applications tournant sur des machines distantes de communiquer, elle assure l'acheminement des données ainsi que les mécanismes permettant de connaitre l'état de la transmission, elle définit deux protocoles différents TCP et UDP.

 TCP : (Transmission Control Protocol) il a été développé pour assurer que les connexionsentre deux ordinateurs sont établies et maintenus.

 UDP : (User Datagram Protocol) il fournit un service en mode non connecté elle détecteles erreurs mais ne les corrige pas (accusé de réception).

#### <span id="page-17-2"></span>**4.3 La Couche Internet**

La couche Internet est la couche la plus importante du modèle TCP/IP, elle réalise l'interconnexion des réseaux (hétérogènes) distants sans connexion. Son rôle est de permettrel'injection de paquets dans n'importe quel réseau et l'acheminement de ces paquets indépendamment les uns des autres jusqu'à destination. Comme aucune connexion n'est établie au préalable, les paquets peuvent arriver dans le désordre ; le contrôle de l'ordre de remise est éventuellement la tâche des couches supérieures.

Du fait du rôle imminent de cette couche dans l'acheminement des paquets, le point critique de cette couche est le [routage.](http://www.frameip.com/routage/) C'est en ce sens que l'on peut se permettre de comparer cette couche avec la couche réseau du modèle OSI.

Elle utilise les protocoles suivants :

**IP** : (Internet Protocol) le protocole IP gère l'adressage logique des ordinateurs.

 **ICMP** : (Internet Control Message Protocol) gère les erreurs et envois des messages d'erreurs au TCP/IP.

 **ARP** : (Adresse Résolution Protocol) établit une correspondance entre les adresses logiques (IP) et les adresses physiques (MAC).

#### <span id="page-18-0"></span>**4.4 La Couche Accès Réseau**

Elle est appelée aussi couche hôte, elle spécifie la forme sous laquelle les données sont acheminées quelques soit le type du réseau, elle assure la conversion des signaux (analogique/numérique), elle contrôle des erreurs à l'arrivée. En effet, elle semble "regrouper" les couches physiques et liaison de données du modèle OSI.

## <span id="page-18-1"></span>**5. La différence entre le modèle OSI et le modèle TCP/IP**

TCP / IP et OSI sont les deux modèles de réseau les plus utilisés pour la communication. Il existe des similitudes et des différences entre eux. L'une des principales différences est que l'OSI est un modèle conceptuel qui n'est pas utilisé de manière pratique pour la communication, alors que TCP / IP est utilisé pour établir une connexion et communiquer à travers le réseau. Principales différence entre model TCP / IP et OSI est :

 TCP / IP est un modèle client-serveur, c'est-à-dire lorsque le client demande un service, il est fourni par le serveur. Considérant que, OSI est un modèle conceptuel.

 TCP / IP est un protocole standard utilisé pour tous les réseaux, y compris Internet, tandis que l'OSI n'est pas un protocole, mais un modèle de référence utilisé pour comprendre et concevoir l'architecture du système.

TCP / IP est un modèle à quatre couches, alors que l'OSI comporte sept couches.

 TCP / IP suit l'approche verticale. D'autre part, le modèle OSI prend en charge l'approche horizontale.

TCP / IP est tangible, alors qu'OSI ne l'est pas.

 TCP / IP suit une approche de haut en bas, tandis que le modèle OSI utilise une approche de bas en haut [4].

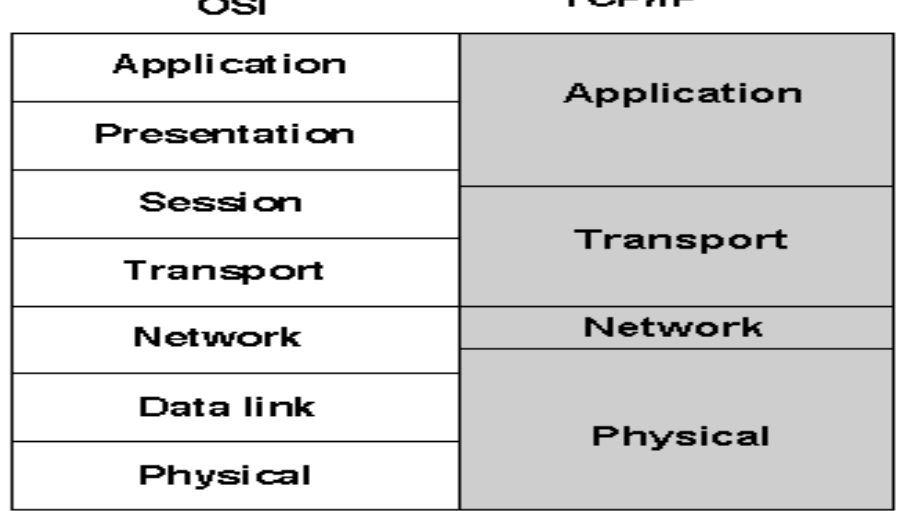

TCDAD

<span id="page-18-2"></span>Figure 8: Architecture de modèle (OSI-TCP/IP)

## <span id="page-19-0"></span>**6. L'adressage IP**

L'adresse IP (Internet Protocol) désigne un numéro unique attribué de manière provisoire ou durable à un ordinateur connecté à un réseau informatique qui utilise l'internet protocole. Cette suite de chiffres joue un rôle d'identification du branchement et permet l'acheminement (c'est-à-dire le routage) des paquets de données sur Internet [5].

### <span id="page-19-1"></span>**6.1 Les types d'adresse IP**

Il existe deux types d'adresses IP qui sont :

- **Adresse statique** : elle est assignée de façon permanente c'est-à-dire ne change jamais.
- **Adresse dynamique** : assignée d'une façon temporaire.

#### <span id="page-19-2"></span>**6.2 Adressage en classe**

À l'origine, plusieurs groupes d'adresses ont été définis dans le but d'optimiser le cheminement (ou le routage) des paquets entre les différents réseaux. Ces groupes ont été baptisés classes d'adresses IP. Ces classes correspondent à des regroupements en réseaux demême taille. Les réseaux de la même classe ont le même nombre d'hôtes maximum [7].

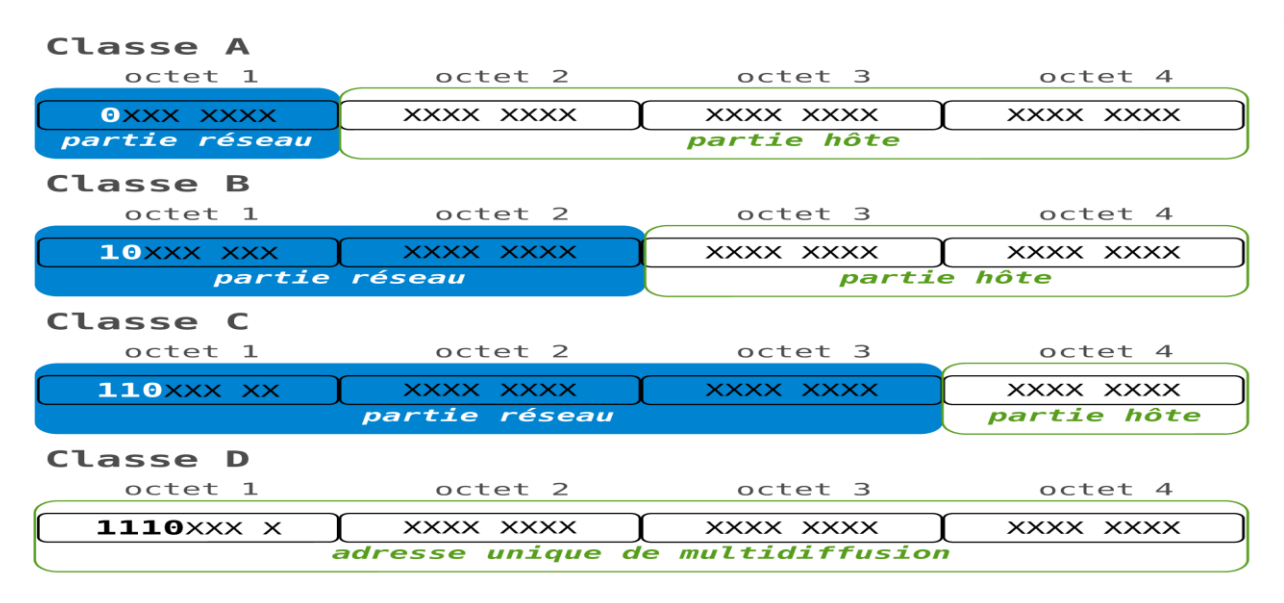

#### Figure 9: Les classes de réseau

<span id="page-19-3"></span>Le tableau ci-dessus montre les 5 classes de réseaux utilisés sur Internet.

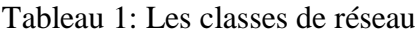

<span id="page-19-4"></span>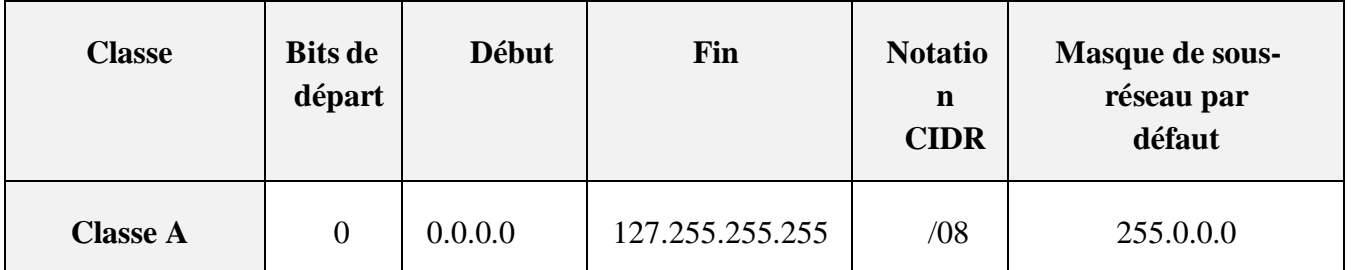

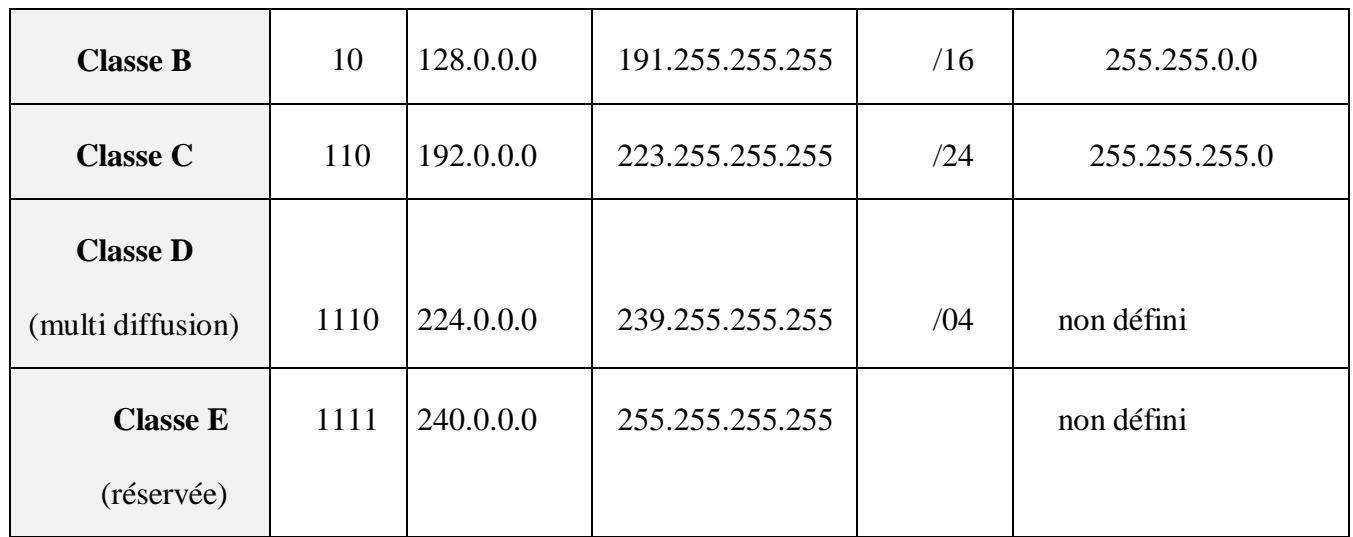

#### <span id="page-20-0"></span>**6.3 Masque de sous-réseau**

Cette donnée indique la partie de votre adresse qui caractérise le réseau local sur lequel votre hôte est connecté, et lui permet de déterminer, pour n'importe quelle adresse IP, si celle-ci fait ou non partie du réseau local. Le masque de sous-réseau permet d'identifié une partie de l'adresse IP.

C'est un nombre à 32 bits qui se compose d'un ensemble de 1 suivi d'un ensemble de 0. Les 0 indiquent la partie machine

<span id="page-20-3"></span>Les masques de sous réseaux par défaut, suivant les classes des adresses IP [6] :

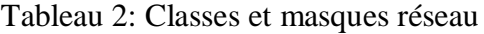

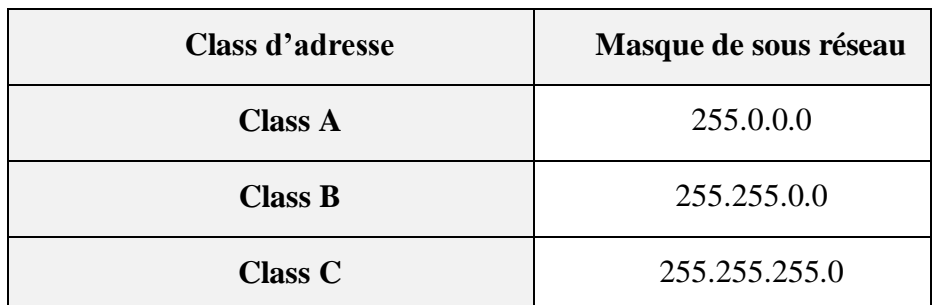

#### <span id="page-20-1"></span>**6.4 Passerelle par défaut**

En [informatique,](http://fr.wikipedia.org/wiki/Informatique) une passerelle (Gateway) est le nom générique d'un dispositif permettantde relier deux [réseaux informatiques](http://fr.wikipedia.org/wiki/R%C3%A9seau_informatique) de types différents [7].

### <span id="page-20-2"></span>**7. Les supports de transmission**

Il existe différents types de câbles [8] :

#### <span id="page-21-0"></span>**7.1 Le câble coaxial**

Il a un revêtement extérieur en plastique contenant 2 conducteurs parallèles ayant chacun un couvercle de protection isolé séparé. Le câble coaxial transmet les informations en deux modes : le mode bande de base (bande passante de câble dédiée) et le mode large bande (la bande passante du câble est divisée en plages distinctes). Les télévisions par câble et les réseaux de télévision analogiques utilisent largement les câbles coaxiaux.

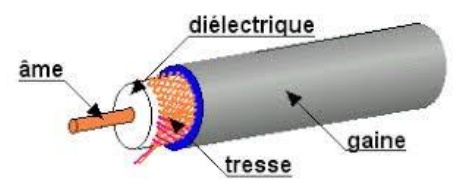

Figure 10: câble coaxial

#### <span id="page-21-1"></span>**7.2 La paire torsadée**

Il se compose de 2 fils conducteurs isolés séparément enroulés l'un sur l'autre. Généralement, plusieurs de ces paires sont regroupées dans une gaine protectrice. Ce sont les supports de transmission les plus utilisés.

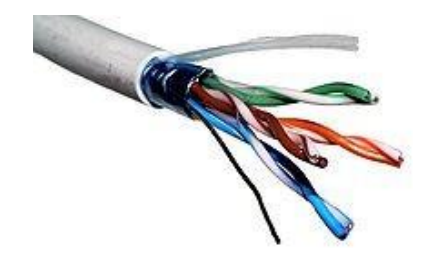

Figure 11: Paire torsadée

#### <span id="page-21-2"></span>**7.3 La fibre optique**

Il utilise le concept de réflexion de la lumière à travers un noyau composé de verre ou de plastique. Le noyau est entouré d'un revêtement en verre ou en plastique moins dense appelé revêtement. Il est utilisé pour la transmission de gros volumes de données.

Le câble peut être unidirectionnel ou bidirectionnel. Le WDM (Wavelength Division Multiplexer) prend en charge deux modes, à savoir le mode unidirectionnel et bidirectionnel.

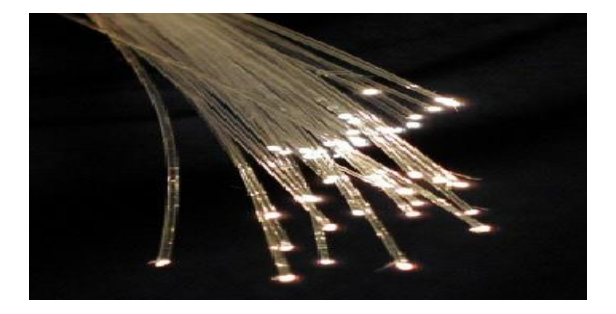

Figure 12: Fibre optique

## <span id="page-21-3"></span>**8. Les topologies**

La topologie d'un réseau informatique reprend la méthode de connexion des ordinateurs entre-eux, la méthode de câblage

Il y a différentes topologies [9] :

#### **Le réseau en anneau :**

La topologie en anneau permet d'avoir un débit bande passante proche de 90%.

Contrairement à la topologie en bus, le signal est régénéré par chaque station. Par contre, lapanne d'une station rend l'ensemble du réseau inutilisable (du moins dans un sens). Cette architecture étant la propriété d'IBM, les prix sont élevés.

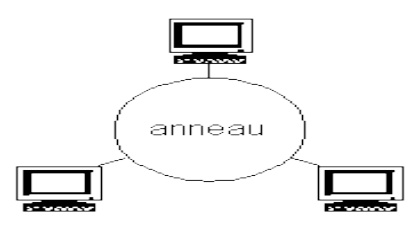

Figure 13: Topologie en anneau

#### <span id="page-22-0"></span>**Le réseau en bus :**

Topologie en bus c'est la connexion est constituée d'une seule ligne de communicationqui relie l'ensemble des ordinateurs du réseau. A chaque extrémité, un "bouchon" élimine permet d'éliminer la réverbération (le retour) des données sur le câble et éviter.

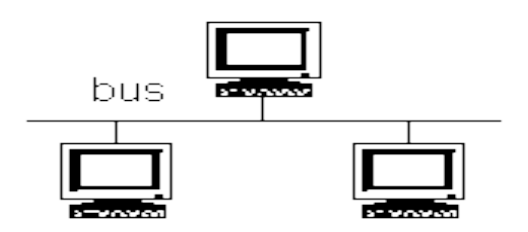

Figure 14: Topologie en anneau

#### <span id="page-22-1"></span>**Le réseau en étoile :**

C'est est la plus courante (réseaux Ethernet) avec la topologie maillée (Internet), les troisautres (en anneau, en bus et FDI) ne sont quasiment plus employés.

Le premier avantage de cette méthode de connexion est la facilité pour le câblage : un simplecâble vers le concentrateur permet de relier l'équipement au réseau.

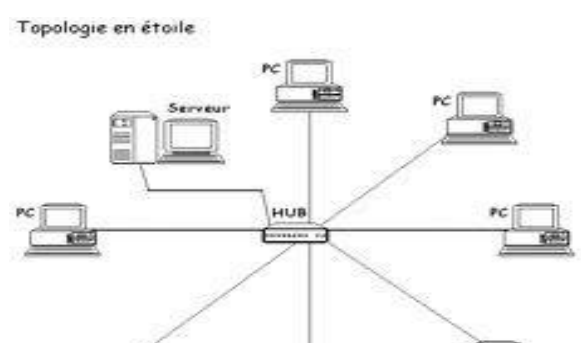

Figure 15: Topologie de réseau en étoile

璺

#### **Le réseau maillé :**

La topologie maillée est une topologie réseau (architecture) hybride de type étoile mais avec différents chemins pour accéder d'un nœud à un autre (contrairement à un réseau Ethernet).

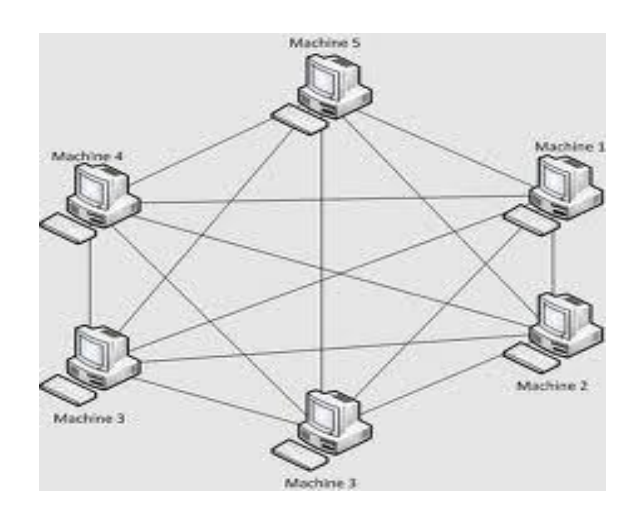

Figure 16: Topologie de réseau maillé

#### <span id="page-23-0"></span>**9. Les Méthodes d'accès**

Nous envisageons ici les méthodes utilisées par ordinateurs pour savoir quand ils peuvent émettre des données sans déranger les transmissions des autres utilisateurs du réseau. Les deux méthodes citées ci-dessous font partie du protocole de communication [10] :

#### **Méthodes d'accès aléatoire :**

La méthode d'accès CSMA/CD (Carrier Sensed Multiple Access/Collision Détection", en français : "Accès Multiple avec Ecoute de Porteuse/Détection de Collision").

Le poste qui veut émettre vérifie qu'un autre n'est pas déjà en train d'utiliser le réseau au même moment. Il n'envoie ses données que si la voie lui semble libre. Ensuite, Il vérifie que cet envoi n'est pas perturbé par un autre équipement qui lui aussi, pensant que le câble est inutilisé, aurait entrepris d'y envoyer des données. Dans ce cas, on dit qu'il y a collision et chacun des équipements en cause attend un temps aléatoire avant de répéter l'envoi. Le temps d'attente étant aléatoire de part et d'autre il est fort peu probable que les nouveaux envois soient à nouveau simultanés.

#### **Méthodes d'accès déterministe :**

La méthode du token-ring est une méthode d'accès déterministe. Aucune machine ne commence à émettre sur le réseau si elle n'en a pas le droit. Aucun ordinateur ne dirige le "débat" mais un peu à la manière d'un tour de table lors d'une réunion, chaque machine attend son tour pour "prendre la parole". C'est le passage d'une information appelée jeton (token) qui détermine l'équipement qui a le droit d'initier une transmission.

## <span id="page-24-0"></span>**10. Equipements réseau**

Les principaux équipements matériels mis en place dans les réseaux locaux sont [11] :

#### <span id="page-24-1"></span>**10.1 Les modems**

Le modem est un équipement électrique qui effectue une double conversion des signaux (analogiquenumérique) dans le sens ligne téléphonique vers ordinateur et numérique-analogique dans le sens ordinateur vers ligne téléphonique. Il est surtout caractérisé par son débit binaire qui peut être de 512Kbits/s, 256Kbits/s, 56Kbits/s. Il permet à un ordinateur d'accéder au réseau Internet à partir d'une ligne téléphonique classique

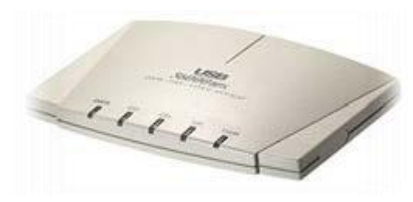

Figure 17: Modem

#### <span id="page-24-2"></span>**10.2 Les concentrateurs (Hubs)**

Le concentrateur est un équipement qui intervient au niveau de la couche 1 du modèle OSI. Son avantage est qu'il autorise plusieurs entrées et sorties des signaux (4, 8, 16 ou 24 ports), cet équipement est aussi appelé "hub". Il est surtout utilisé dans les réseaux locaux ayant une topologie en étoile. Il peut avoir une alimentation autonome permettant son fonctionnement même en cas de coupure de courant. Le concentrateur joue le rôle de répéteur en plus plusieurs entrées et sorties.

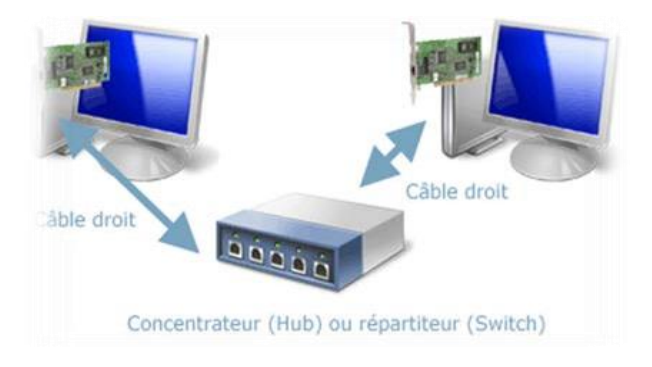

Figure 18: Hub

#### <span id="page-25-0"></span>**10.3 Les commutateurs (Switch)**

Le commutateur est une variante du pont. On appelle parfois pont multi port. Il possède des acheminements sélectifs des informations vers certaines machines du réseau en utilisant les adressages correspondants. Par contre le hub réalise un acheminement non sélectif des informations sur le réseau. Toutes les machines reçoivent les mêmes informations, seules celles qui reconnaissent leur adresse effectuent la tâche qui leur incombe. Cette technique s'appelle aussi diffusion des données dabs un réseau. C'est une technique facile à mettre en œuvre mais elle devient inadaptée, lorsque le nombre de machine devient important et supérieur à 10.

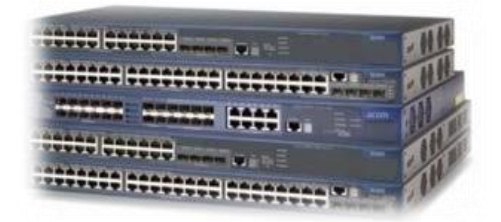

Figure 19: Commutateur

#### <span id="page-25-1"></span>**10.4 Le routeur**

Le routeur est un équipement qui intervient au niveau 3 du modèle OSI, il intervient surtout dans la régulation du trafic dans les grands réseaux. Il analyse et peut prendre des décisions et peut prendre des décisions (c'est un équipement intelligent). Son rôle principal consiste à examiner les paquets entrants, à choisir le meilleur chemin pour le transporter vers la machine destinataire. On peut relier un routeur à un ordinateur afin de permettre sa configuration (mot de passe, type de réseau).

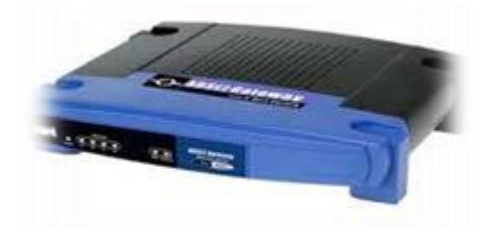

Figure 20: Routeur

## <span id="page-25-2"></span>**11. Sécurité informatique**

La sécurité informatique, consiste à assurer que les ressources matérielles ou logicielles d'une organisation sont uniquement utilisées dans le cadre prévu. La sécurité informatique vise généralement cinq principaux objectifs [12] :

 **La confidentialité :** La confidentialité consiste à rendre l'information inintelligible à d'autres personnes que les seuls acteurs de la transaction.

 **L'intégrité :** L'intégrité des données consiste à déterminer si les données n'ont pas été altérées durant la communication (de manière fortuite ou intentionnelle).

 **La disponibilité** : L'objectif de La disponibilité est de garantir l'accès à un service ou à des ressources.

 **La non-répudiation** : La non-répudiation de l'information est la garantie qu'aucun des correspondants ne pourra nier la transaction.

 L'a**uthentification :** L'authentification consiste à assurer l'identité d'un utilisateur, c'est-à-dire garantir à chacun des correspondants que son partenaire est bien celui qu'il croit être. Un contrôle d'accès peut permettre l'accès à des ressources uniquement aux personnes autorisées. La sécurité d'un système informatique fait souvent l'objet de métaphores. En effet, on la compare régulièrement à une chaîne en expliquant que le niveau de sécurité d'un système est caractérisé par le niveau de sécurité du maillon le plus faible. Ainsi, une porte blindée est inutile dans un bâtiment si les fenêtres sont ouvertes sur la rue. Cela signifie que la sécurité doit être abordée dans un contexte global et notamment prendre en compte les aspects suivants :

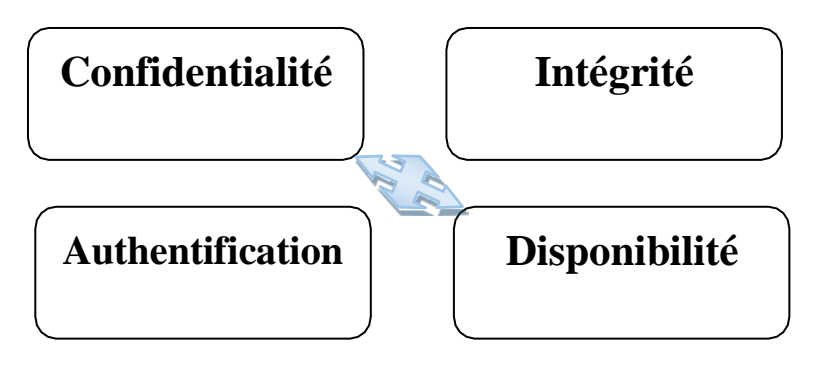

Figure 21: Sécurité de l'information

Dan notre travail , seul l'aspect du disponibilite est pris en conséderation. Les autre a cose des contrainte temporelle, les autre aspects de sécuriter sont hors la porté de ce mémoir

 **La sécurité logique**, c'est-à-dire la sécurité au niveau des données, notamment les données de l'entreprise, les applications ou encore les systèmes d'exploitation.

 **La sécurité des télécommunications : technologies réseau, serveurs de l'entreprise, réseaux d'accès, etc.**

**La sécurité physique**, soit la sécurité au niveau des infrastructures matérielles : salles sécurisées, lieux ouverts au public, espaces communs de l'entreprise, postes de travail des personnels, etc.

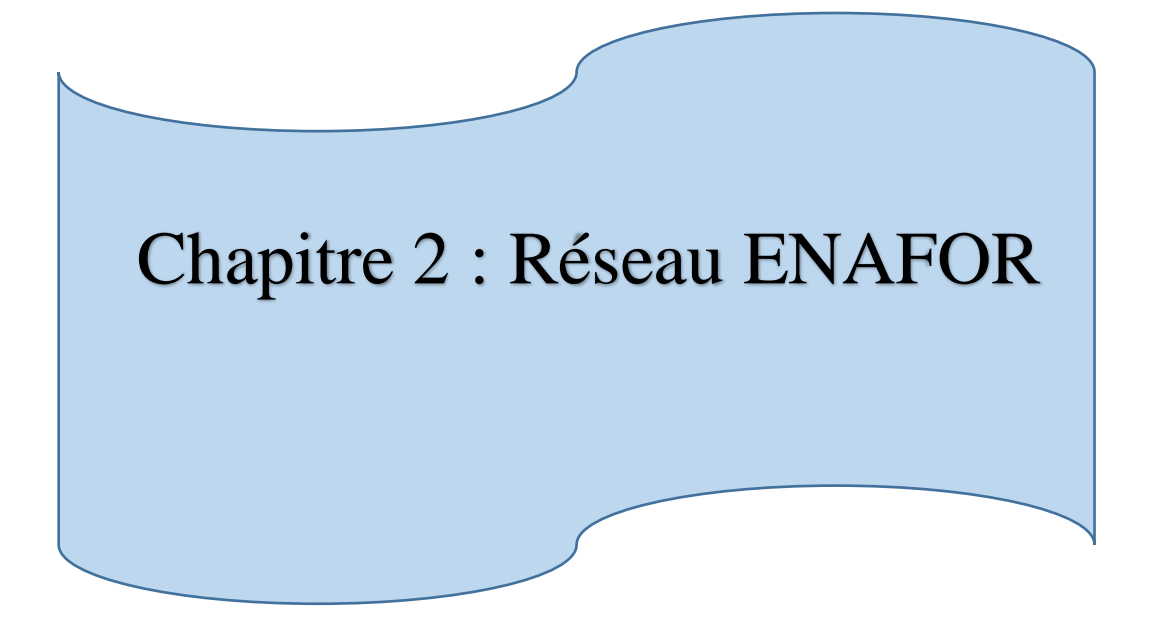

### **1. Historique**

<span id="page-28-0"></span>L'entreprise nationale de forage par abréviation « ENAFOR » a été créée par décret N° 81-170 du 1er Août 1981.

Devenir une société de services pétroliers de dimension internationale référencée pour sesservices de forage et de Workover », c'est le but d'ENAFOR, Entreprise Nationale de Forage.

Membre du groupe **SONATRACH**, ENAFOR est une entreprise qui réalise pour le compte des opérateurs nationaux et internationaux, des opérations forage aux fins de reconnaissanceet d'exploitation de gisements d'hydrocarbures et/ou de nappes d'eau, ainsi que des opérations d'entretien de puits producteurs d'huiles ou de gaz (Workover).

Ayant été une compagnie mixte entre SONATRACH et SEDCO elle était connue sous le nom

« **ALFOR** » avec un capital détenu par la **SONATRACH** à 51% et par SEDCO (USA) à 49%. En 1981 ALFOR s'est dissolu et ENAFOR voit le jour avec un capital 100% algérien.

**En 1989**, ENAFOR devient autonome sous forme d'une société par actions à un capital détenu par le Fond Mine à 40%, le Fond Chimie/Pétrochimie/Pharmacie à 30% et le Fond agroalimentaire à 30%.

**En 1995** le fond des mines devient l'unique actionnaire d'ENAFOR. Après presque une année, les actions d'ENAFOR seront détenues par RGT (réalisation et grands travaux)

**En 1998** SONATRACH devient l'actionnaire principal avec 51% par le biais de SSP et le restedétenu par RGT, ce dernier va être remplacé par RMC (réalisation et matériaux de construction

**En 2002** le holding SPP se substitue au holding SSP et SGP-TRAVENS remplace RMC.

**2004** ENAFOR est certifié ISO 9001 – Version 2000. En Novembre 2004 - ENAFOR lance l'installation du système de gestion intégré (E.R.P) SAP.

**2005** Le Holding SPP "INDJAB" se substitue au Holding SGP TRAVEN et devient actionnairede 49% des parts.

**2006** La SONATRACH devient le principal et unique actionnaire par le rachat des 49% desparts du Holding SPP "INDJAB.

**2008** Augmentation du capital social de 4 milliards de DA à 14 Milliards 800 Millions de DA

[15].

## <span id="page-29-0"></span>**2. Direction Technologies de Communication et de l'Information**

La Direction Technologies de Communication et de l'Information dans l'organigramme des grandes organisations devient indispensable vu le rôle que joue cette cellule dans le développement des solutions facilitant l'accès à l'information et réalisant ainsi un gain en matière de temps d'accès et en matière de cout d'accès surtout que ENAFOR doit rassembler périodiquement des données provenant de plus de 50 chantiers distant à travers le grand sud algérien. Ces données qui lui auraient coutaient des journées de déplacements pour faire la collecte sans parler des moyens que couteraient tous ces déplacements [15] .

## <span id="page-29-1"></span>**3. Département Administration Système et Réseau**

Le département administration système et réseau est chargé des tâches suivantes (structure responsable) [15]

- $\checkmark$  Data center : centre de données, est une infrastructure composée d'un réseau d'ordinateurs et d'espaces de stockage
- $\checkmark$  La virtualisation : s'appuie sur les logiciels pour simuler une fonctionnalité matérielle et crées un system informatique virtuel
- $\checkmark$  La sauvegarde des données : La sauvegarde en réseau ou en ligne est un moyen qui permet une décentralisation des données immédiates
- $\checkmark$  Assurer la veille technologique : La veille technologique ou veille scientifique et technique consiste à s'informer de façon systématique sur les techniques les plus récentes et surtout sur leur mise à disposition commerciale
- $\checkmark$  Elaborer et mettre à jour la documentation technique.

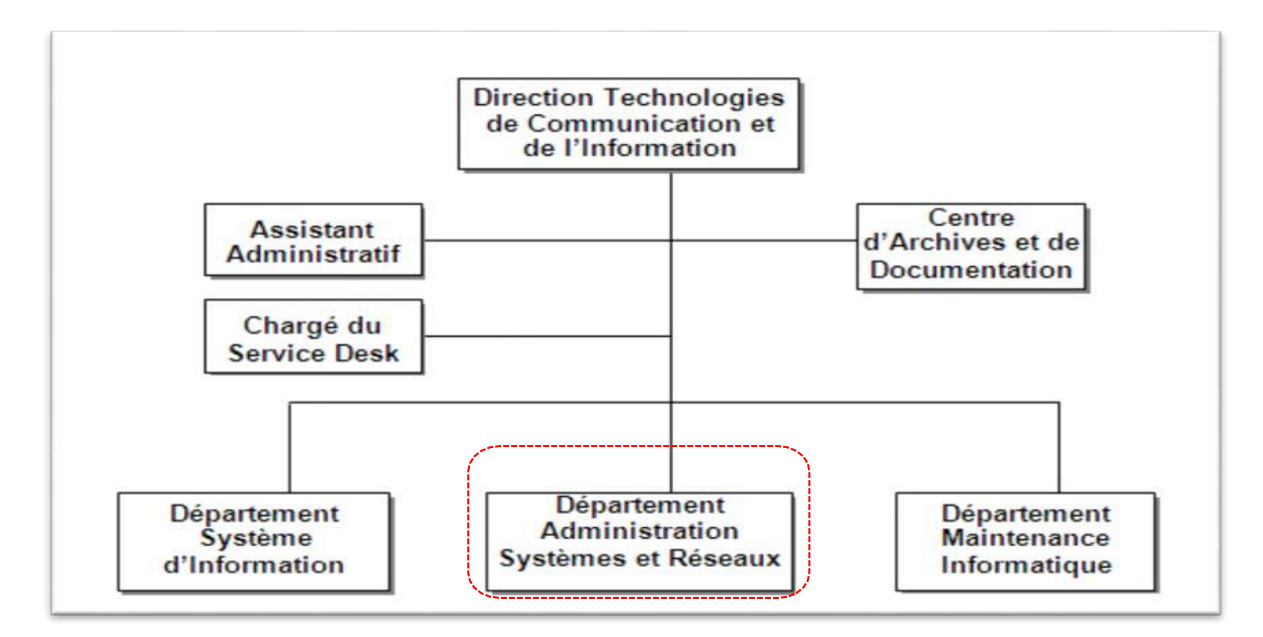

Figure 22: Organigramme de la direction Technologie de communication et de l'Information

Le département Administration Système et Réseau est divisé en trois groupes (Figure23) : Administration Réseaux, Administration Systèmes, et Administration ERP

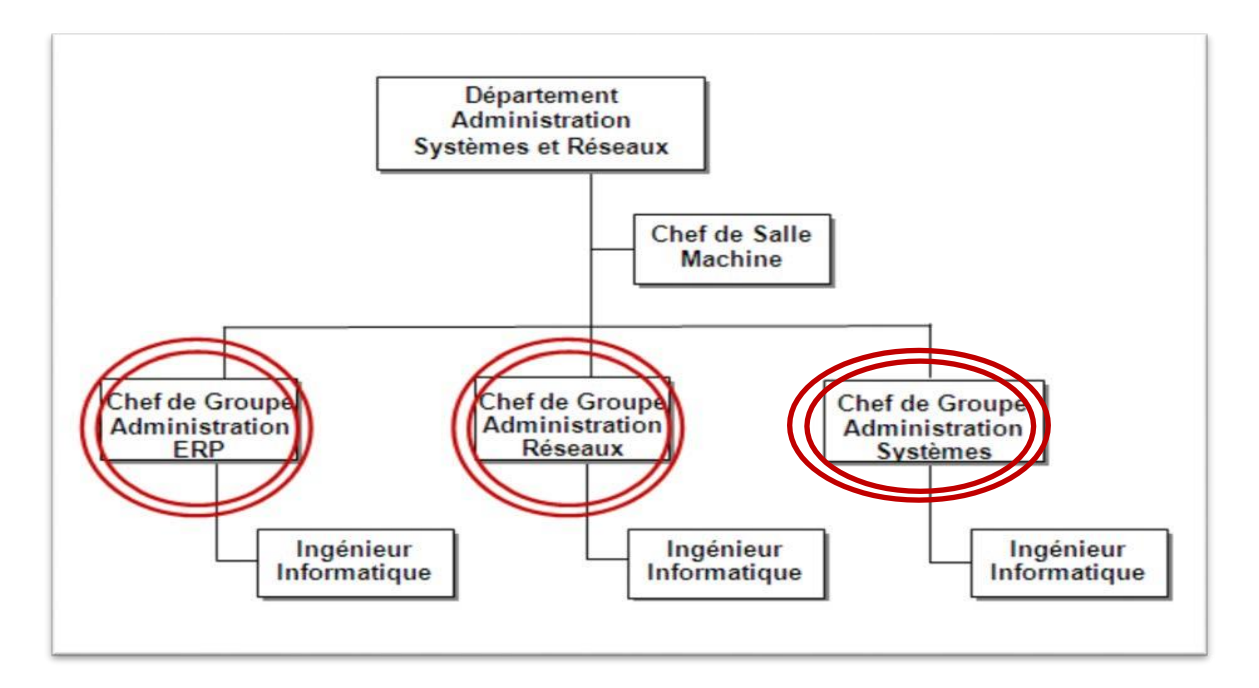

Figure 23: Organigramme Département Administration Systèmes et Réseaux

#### <span id="page-30-0"></span>**3.1 Administration Réseaux**

Cette division assure :

- le contrôle d'authentification des utilisateurs pour l'accès au réseau del'Entreprise ;
- le maintien de l'infrastructure d'active directory ;
- l'accès et la disponibilité des services Internet ;
- la prise en charge du réseau SAN ;
- la prise en charge du NAS ;
- la disponibilité et la fluidité du Réseau ;
- la migration, extension et adaptation vers aux besoins futurs du réseau del'entreprise ;
- la disponibilité de la connexion VPN ;
- les sauvegardes relatives aux composants réseaux (Config, AD, ISA, etc.) ;
- Monitoring, audit et sécurité ;

#### <span id="page-30-1"></span>**3.2 Administration Systèmes**

Cette division assure :

- l'administration et la disponibilité des serveurs Antivirus et serveur Windows ;
- l'administration et la disponibilité des serveurs de mise à jour automatique ;
- l'administration et la disponibilité du système de messagerie ;
- la migration des systèmes ;
- l'administration et la disponibilité du système de Contrôle d'Accès ;
- l'administration et la disponibilité du système vidéo ;
- les sauvegardes relatives aux systèmes gérés (AV, WSUS, EXCHANGE, etc.) ;
- Monitoring, audit et sécurité.

#### <span id="page-31-0"></span>**3.3 Administration ERP**

Cette division assure :

- la disponibilité du système ERP ;
- l'entretien préventif périodique du système ERP (diagnostique, nettoyage) ;
- la maintenance du système ERP (Patchs, Mise à jours composants systèmes, etc.) ;
- la gestion des autorisations et des ordres de transport pour maintenir lacohérence du système ;
- la migration des systèmes ERP ;
- l'évolution du système à travers la Marketplace SAP (Licences serveurs, clés Abapeurs, Troubleshooting, etc.) ;
- les sauvegardes relatives aux systèmes SAP ;
- Monitoring, audit et sécurité ;

ENAFOR à Hassi-Messaoud est subdivisée en cinq sites, tous reliés au siège social et administrés par ce dernier.

**Siège Social** : situé près de BIR MESSAOUD, il occupe le sommet de l'architecture, c'est la direction générale de l'entreprise.

**Base Logistique** : située à quelques kilomètres du siège social, elle occupe la deuxième place.

**Base Workover** : c'est une base qui est chargée des services qu'ENAFOR propose à ses clients. Ces deux services sont FORAGE et WORK OVER qui sont respectivement rattachées aux deux directions qui portent leurs mêmes noms de service : Direction FORAGE et Direction WORKOVER.

**Base Transport :** elle s'occupe de tout ce qui est transport et déménagement de chantiers, de ce fait elle a une certaine importance au sein de l'entreprise.

**Base Maintenance :** elle se charge de la remise en œuvre des appareils de forage et de l'approvisionnement.

**Chantiers** : actuellement ENAFOR compte trente-cinq chantiers mobiles à travers le grand sur de l'ALGÉRIE. Chacun de ces appareils est chargé pour une période bien spécifiée d'accomplir une tache bien aux bénéfices des clients

## <span id="page-32-0"></span>**4. Schéma du réseau ENAFOR**

En premier temps on va s'intéresser à expliquer de manière générale l'architecture sans trop s'attarder sur les détails [15].

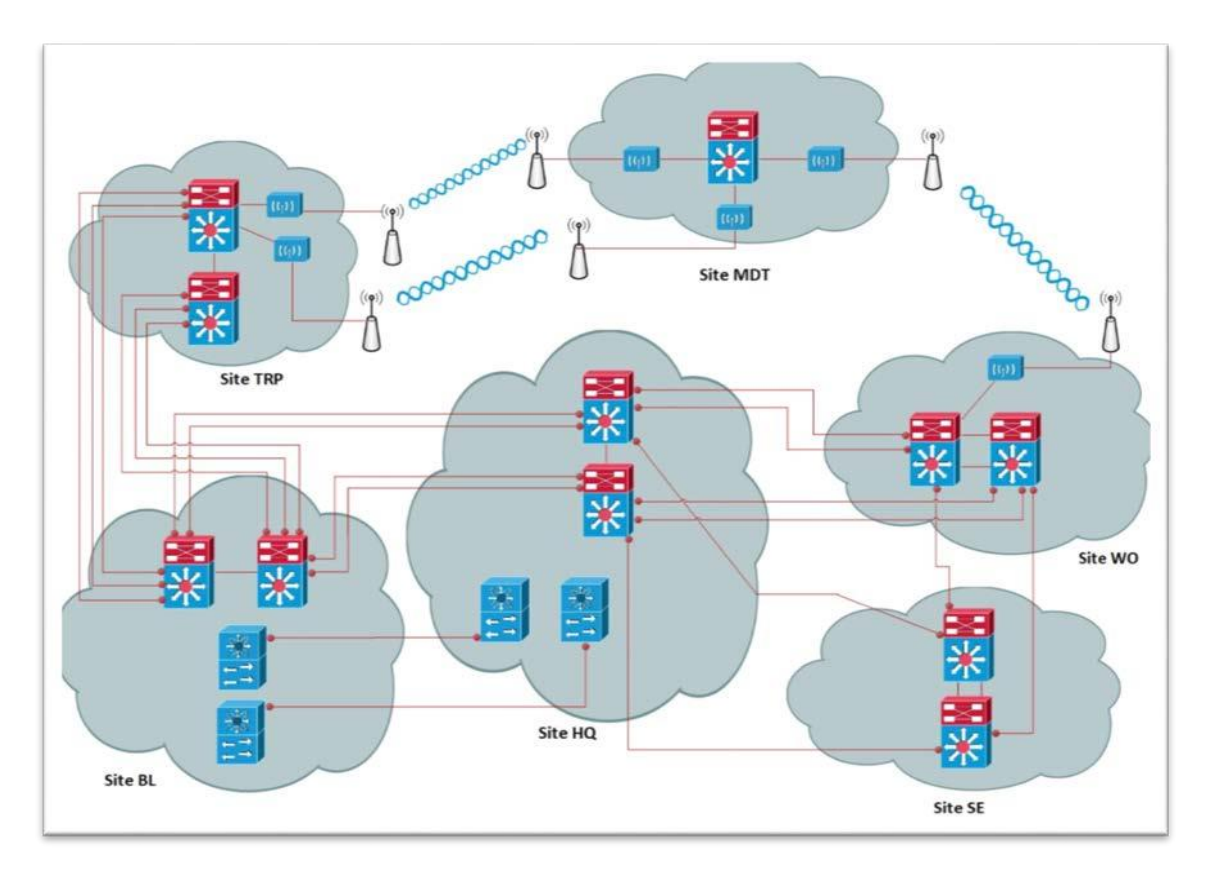

Figure 24: Schéma du réseau ENAFOR

Occupant Le poste le plus important au sein de l'entreprise, le siège social représente le **NOYEAU**  du réseau de l'entreprise en logeant dans une salle appelée Salle Machine ayant une température ambiante, des armoires qui forment les réacteurs du réseau ENAFOR

Liées au siège social à travers de la fibre optique à 1GB chacune, les bases Logistiqueet Workover sont obligées de passer par la salle machine pour solliciter un service pour lesemployés, et ce point-là constitue le point fort de **ENAFOR** du fait qui lui permet de centraliser ces données pour éviter les redondances d'informations.

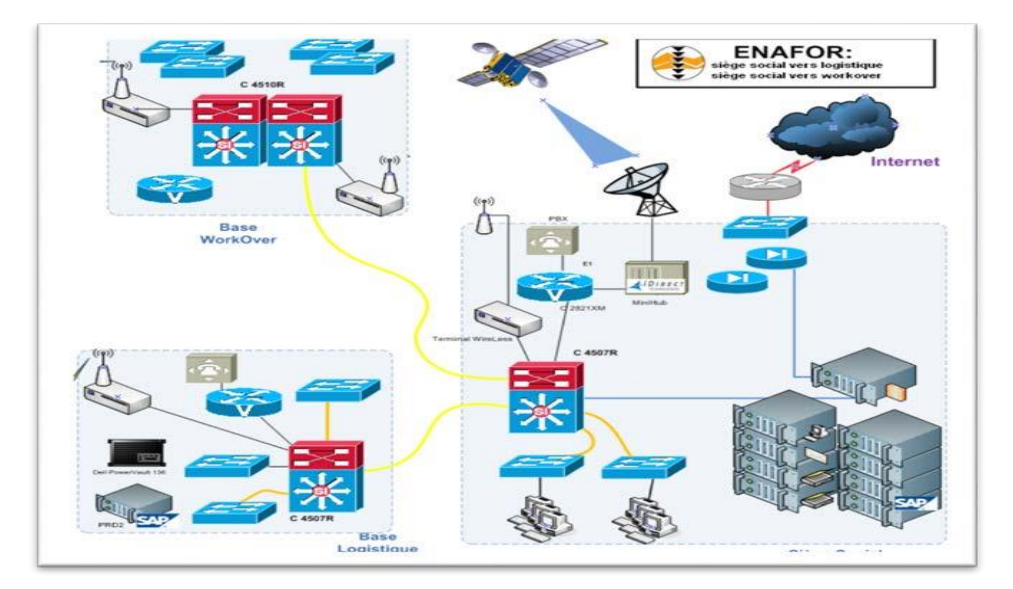

Figure 25: La liaison entre le siège Workover et la base logistique

<span id="page-33-0"></span>Les ingénieurs d'ENAFOR ont prévu une connexion secours Wireless entre le Workover et le Siege Social pour faire face aux conditions météorologiques, à titre d'exemple les ventsde sable. Un peu plus loin de chacune des deux bases qu'on vient de citer, se trouvent les deux basesTransport et Maintenace qui sont reliées respectivement à travers un réseau Wireless à la base Logistique et Workover**.**

Pour créer un circuit et parer aux pannes qui risquent d'handicaper l'entreprise, **ENAFOR** arelié la base Maintenace à la base Transport à travers un réseau Wireless.

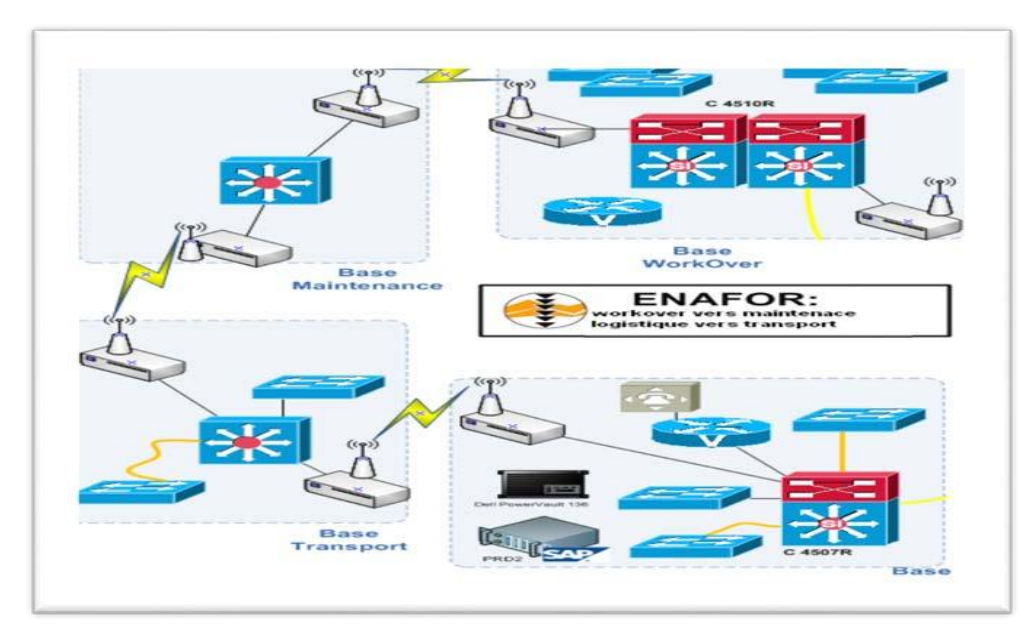

<span id="page-33-1"></span>Figure 26 : Comment relier la base maintenance & le base transport avec un réseau Wireless

L'architecture générale qui connecterait et rassemblerait tous ce qu'on vient de voir est cijointe : Comme on peut le constater, ENAFOR fait appel à un satellite **Panam SAT PAS1R** pourdiffuser

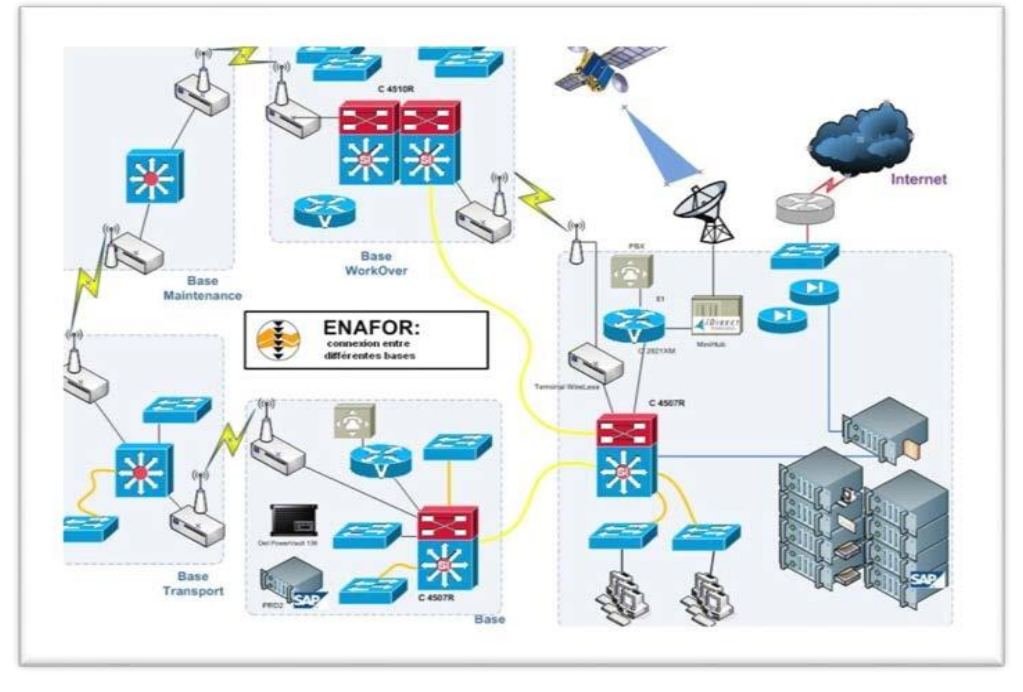

Figure 27: L'architecture générale

ses fréquences pour les chantiers dont on va spécifier l'architecture dans ce qui suit.

#### <span id="page-34-0"></span>**4.1 Connexion entre siège social et chantiers distants**

Le besoin des chantiers d'ENAFOR se résume aux besoins en matière de téléphonie IP et leservice de messagerie, et les applications de SAP surtout qu'ENAFOR est l'une des rares pourne pas dire la seule en Algérie à réussir l'utilisation du système S.A.P. Le schéma qui va suivre résume toutes les connexions entre siège social et chantiers distant [15].

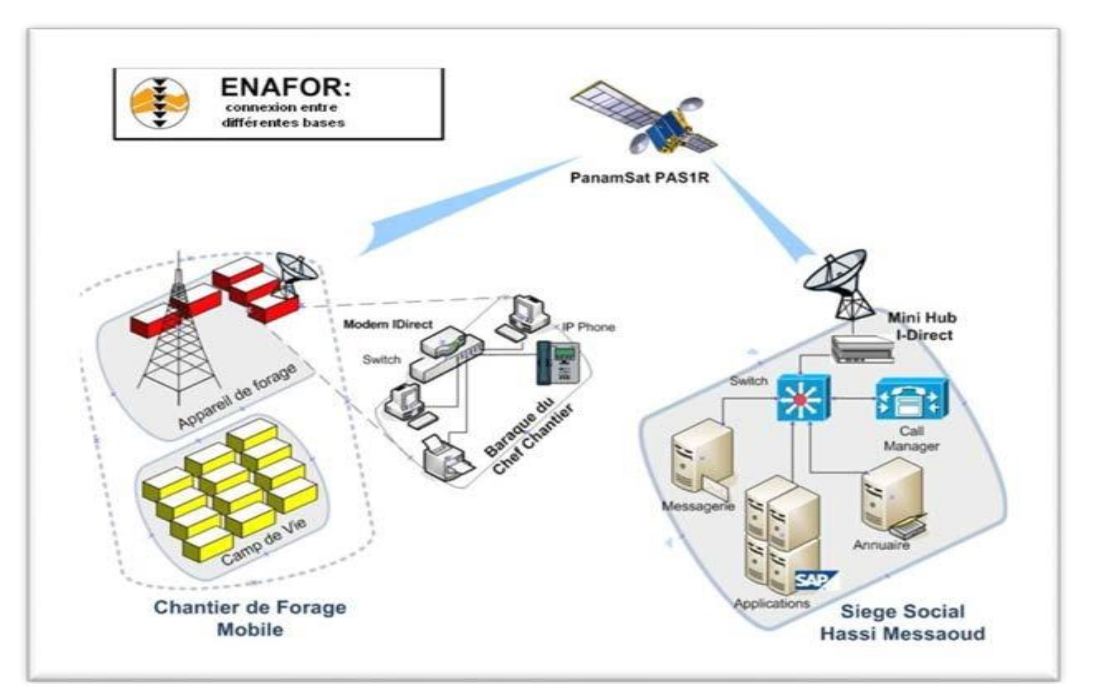

Figure 28: Connexion entre siège social et chantiers distants

#### <span id="page-35-0"></span>**4.2 Architecture du siège social**

Pour réaliser une étude approfondie sur le réseau on va s'intéresser à étudier chaque site àpart et chaque équipement du site à tour de rôle pour pouvoir assimiler les connaissances [15].

Comme précédent mentionné, le siège social loge dans l'une de ses grandes salles du rais dechaussée la salle machine qui comprend dans ces armoires de trésors, des équipements variant entre Switch, Switch de niveau trois, Router allant jusqu'aux Mini hubs et les Terminaux Wireless.

Cette salle machine est alimentée par cinq connexions vers le monde extérieur voire six

1. Connexion satellite avec les différents camps de chantiers.

2. Connexion avec les postes du siège social à travers de la fibre optique multi modes àdes Switch.

3. Connexion avec la base LOGISTIQUE à travers de la fibre optique mono mode à 1G.

4. Deux connexions avec la base WORKOVER la première à travers de la fibre optiquemono mode à 1G, la deuxième avec un réseau point à point Wireless.

5. Une connexion à internet via un fournisseur de service unique **MPLS** (Algérie Tél

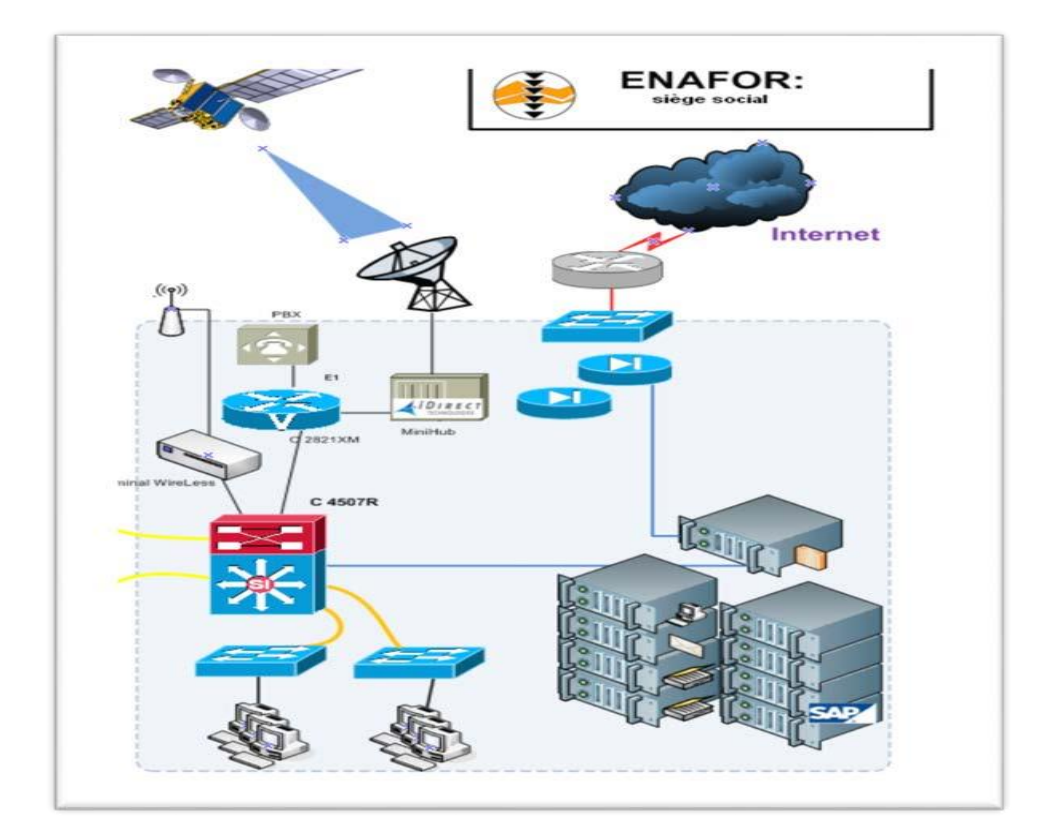

Figure 29: Connexion entre les sites

## <span id="page-36-0"></span>**5. Data Center**

Les connexions précédemment mentionnées sont réalisées par des équipements répartis dans des armoires bien structurées dans une salle d'environ trente mètres carrés (30 m²) isolée par une salle de séparation dite SAS afin de garder la température de la salle dans un degré bas pour éviter le réchauffement des équipements dû aux résistances des micros composants qui sont intégrés.

On compte cinq armoires au niveau de la salle machine, Dans notre rapport on a cité uniquement trois armoires suites à la confidentialité interne de l'Entreprise Nationale de Forage[15].

<span id="page-36-1"></span>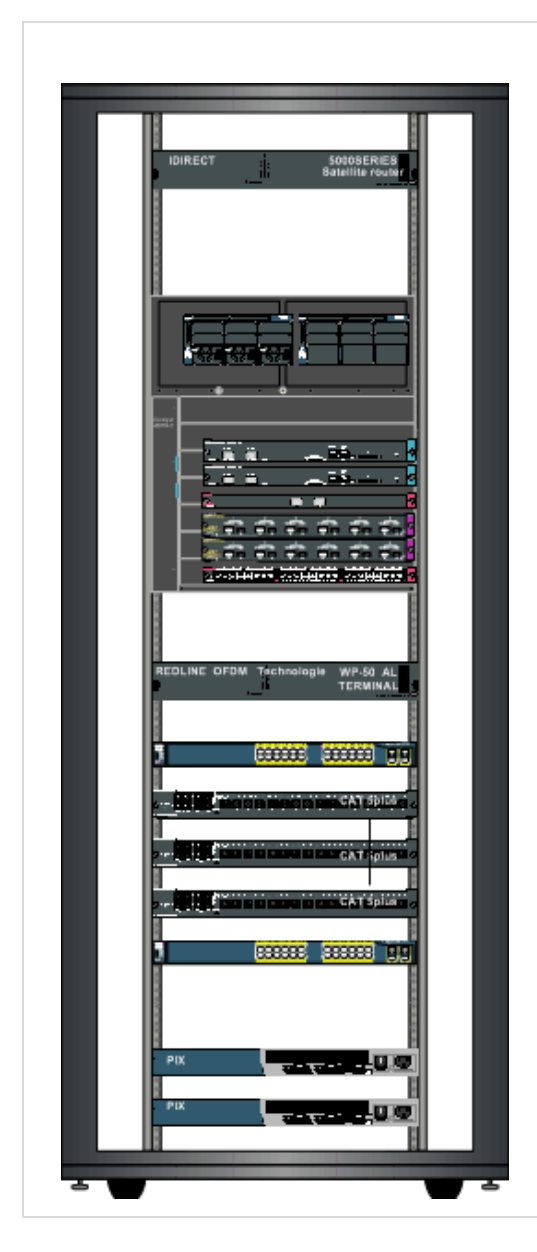

#### Tableau 3: Armoire des Switch & Routeurs

On remarque sur le haut de l'armoire la présence d'un router satellite placé sur le haut de l'immeuble du siège.

Les référence de se router sont « IDIRECT 5000 séries ».

Se Router permet la connexion aux chantier a un débit théorique de deux mégabits par seconde.

Sous le router on remarque un Switch dit de troisième niveau pour l'option qui lui est intégrée et qui lui permet de jouer le rôle du routeur faisant ainsi l'opération du routage.

Pour permettre aux employés d'en profiter, les administrateurs réseau on mit en place des Switch en cascades de types « CISCO2900 séries » qui vont permettre à l'aide des Hub qui sont placé entre les Switch sur l'armoire.

De rassembler tous les postes des travailleurs.

Pour plus de sécurité il y'a eu lieu d'ajouter des PIX pour la sécurité du réseau, c'est des PIX CISCO PIX515E.

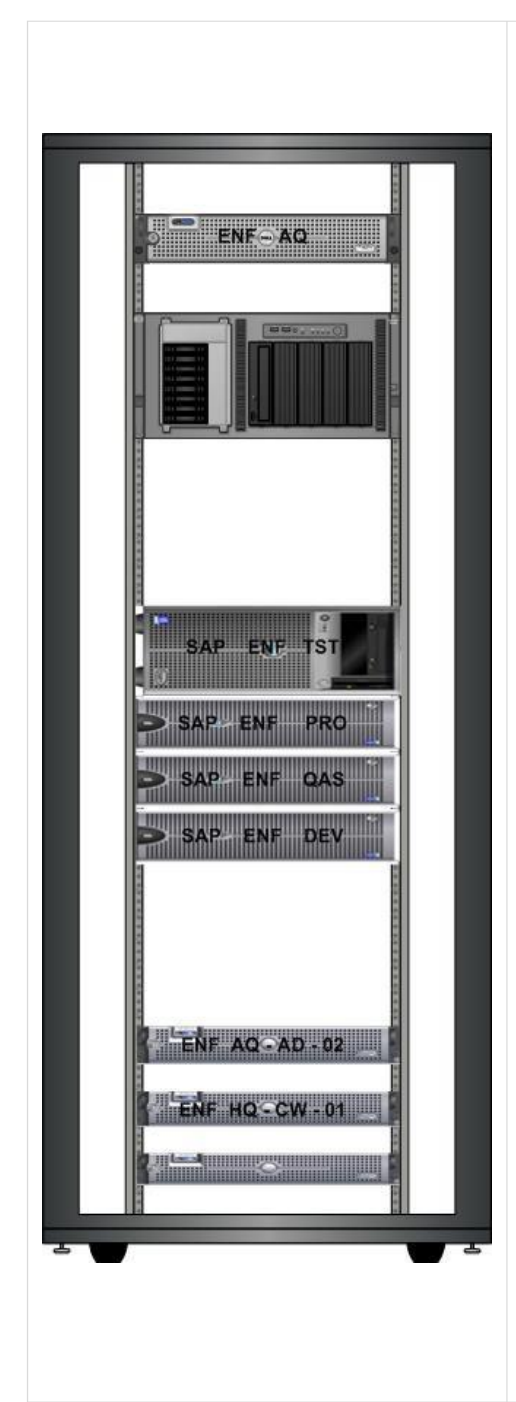

<span id="page-37-0"></span>Cette armoire est l'armoire la plus couteuse vue la technologie matérielle du coté serveurs qui sont placés sur ses support et cote logiciel qui sont installé sur ces serveurs, Il existe plusieurs serveurs dans cette armoire répartis selon les caractéristiquessur plusieurs taches.

HP PROLIANT ML350 : prochainement pour la messagerie.

DELL POWER EDGE 1800 : pour le test des applications pour SAP sensibles nécessitant plusieurs contrôles avant la mise en place.il est étiqueté SAPENFTST.

DELL POWER EDGE6800 : pour la production car une fois l'application contrôlée elle doit être installée sur le serveur de production, il est dit ENFSAPPRO.

DELL POWER EDGE6800 : pour essayer la qualité deservices avant de mettre l'application sur ENFSAPPRO.

DELL POWER EDGE6800 : pour l'équipe de développement et réalisation des applications qui seront aux services aux utilisateurs finaux de l'entreprise.

DELL POWER EDGE2950 : pour les données de l'entreprise.

<span id="page-38-1"></span>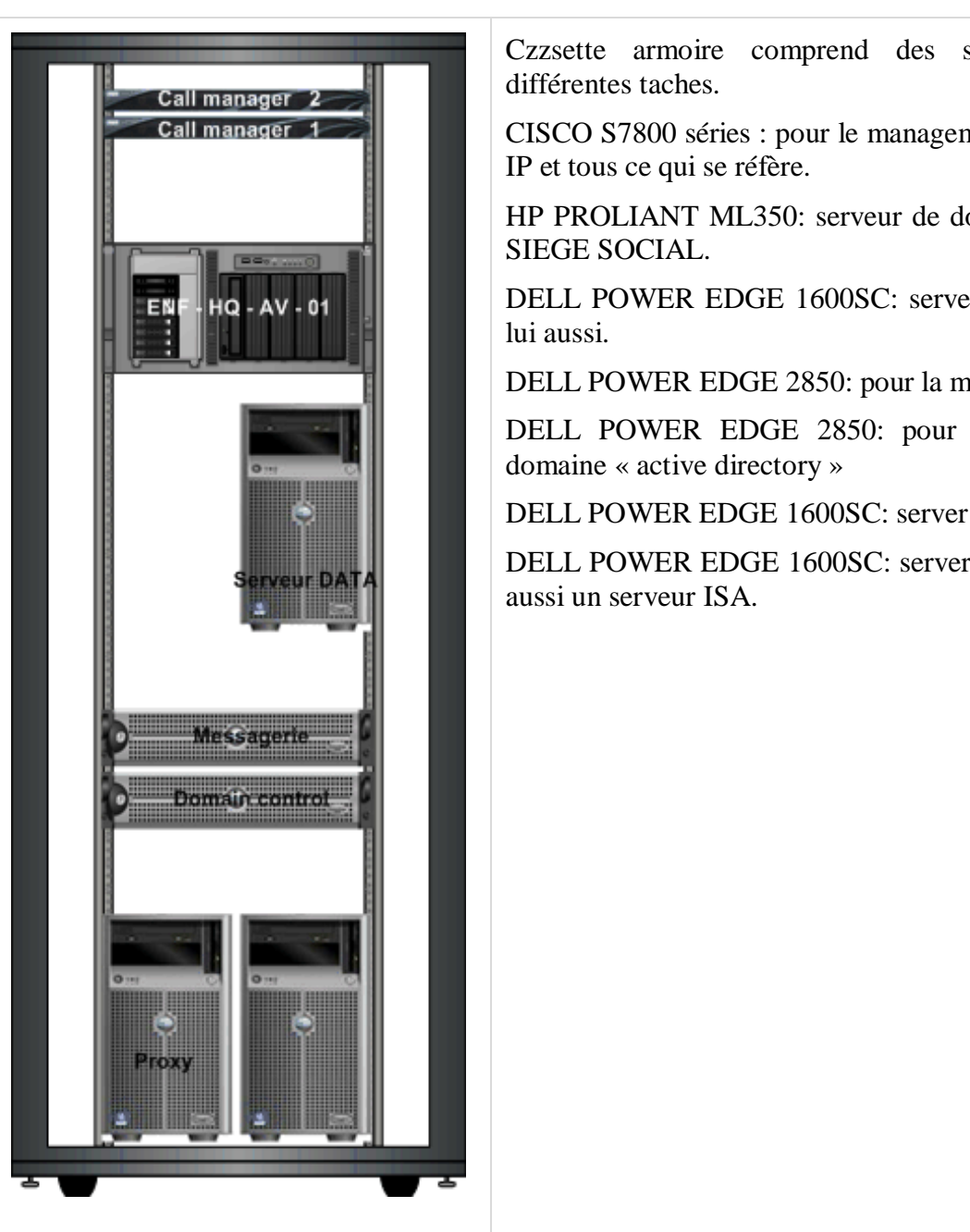

Tableau 5: Armoire des Serveurs Messageries & Antivirus

Czzsette armoire comprend des serveurs pour

CISCO S7800 séries : pour le management desappels

HP PROLIANT ML350: serveur de données pour le

DELL POWER EDGE 1600SC: serveur de données

DELL POWER EDGE 2850: pour la messagerie.

DELL POWER EDGE 2850: pour le control de

DELL POWER EDGE 1600SC: server proxy.

DELL POWER EDGE 1600SC: server de données et

## <span id="page-38-0"></span>**6. Les chantiers distants**

D'après les ingénieurs réseaux et systèmes d'ENAFOR le besoin des chantiers en matière de communication et l'accès au siège se résume en trois nécessités [15]. :

La première représente l'accès aux **Serveurs SAP** pour bénéficier des applications qui ont été intégrées dans ces serveurs pour que tout le monde optimise sa qualité de services fonctionnel. Ces serveurs SAP sont du type « SAP ECC6 » et sont gérés par lesIngénieurs Administrateurs ERP.

- La deuxième application sollicitée par les chantiers concerne **la messagerie**, pourbénéficier de la possibilité de valider des documents à distances par les hauts responsables de l'entreprise pour que ces décisions soient valables.

- Le troisième besoin des chantiers c'est l'accès aux **annuaires et à la téléphonie IP** pourêtre en contact avec les sites d'ENAFOR soit d'une manière directe avec le Siege Social ou bien à travers ce dernier avec le reste des pôles.

Comme le but des chantiers est d'exécuter les ordres venant de niveau un peu plus haut, la possibilité de communiquer avec le monde extérieur n'est permise qu'aux chefs de chantiers ou bien au bureaux de secrétariat au même temps le médecin avec l'équipe de maintenance (Electricien et Mécanicien ) pour cela on trouve cinq ordinateurs pour les applications et la messagerie et à côté de ça on trouve un téléphone IP les reliant directement au serveur CALL MANAGER se trouvant au niveau des salles machines et bien sûr uneimprimante réseau.

 Toutes les communications dont on vient de parler sont transmises via un satellite **PanamSAT PAS1R** qui offre à ENAFOR une certaine plage de bande passante.

Donc deux émetteurs récepteurs assurent cette technique de communication avancée quidépasse 64 kilo. Cette connexion étant largement suffisante, elle accomplit la tâche qui lui estaffectée sachant que la communication IP consomme environ 3 à 4 kilo et les applications unpeu plus que ça.

Comme on la mentionné du côté des chantiers on trouve des modems de types IDIRECT quijouent le rôle de modulateurs/démodulateurs et transmettent les signaux. Ces derniersconnectés à des Switch, ils permettent d'envoyer les paquets au **Panam SAT PAS1R** qui se chargera par la suite de les transmettre au SIEGE SOCIAL.

Les Switch utilisés permettent la connexion de deux ordinateurs, un téléphone IP et une imprimante muni d'une carte réseau pour permettre aux chefs de chantiers de communiqueravec les employés des chantiers à travers des imprimés.

Donc en quelques sortes l'architecture coté chantiers se présente comme suit

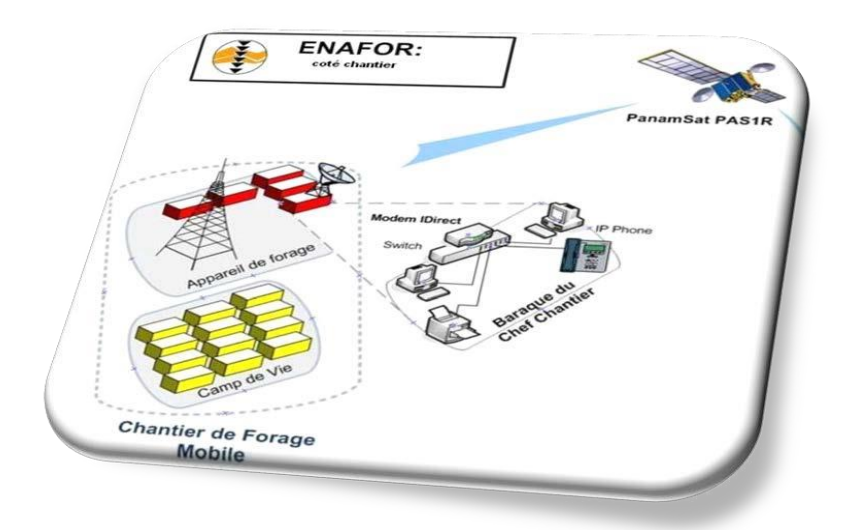

Figure 30: Réception et émission coté chantiers distant

# Chapitre 3 : Simulation basée-GNS3 du réseau ENAFOR

## <span id="page-41-0"></span>**1. Présentation de GNS3**

**GNS3** (Graphical Network Simulator) est un simulateur de réseau graphique qui permet l'émulation desréseaux complexes. VMware ou Virtual Box sont utilisées pour émuler les différents systèmes d'exploitation dans un environnement virtuel. Ces programmes permettent d'exécuter plusieurssystèmes d'exploitationtels queWindows ou Linux dans un environnement virtuel. GNS3 permet le même type de d'émulation à l'aide de Cisco Inter network Operating System. Il permet d'exécuter un IOS Cisco dans un environnement virtuel sur votre ordinateur. GNS3 est une interface graphique pour un produit appelé Dynagen. Dynamips est le programme de base quipermet l'émulation d'IOS. DynAgen s'exécute au-dessus de Dynamips pour créer un environnement plus convivial, basé sur le texte environnement. Un utilisateur peut créer des topologies de réseau de Windows en utilisant de simples fichiers de type ini. Il est possible de s'en servir pour tester les fonctionnalités des IOS Cisco ou tester les configurations devant être déployées dans le futur sur des routeurs réels. Ce projet est évidemment Open Source et multi-plates-formes. Il est possible de le trouver pour MacOS, windows et évidemment pour les distributions Linux [13].

## <span id="page-41-1"></span>**2. Installation et Configuration de GNS3 :**

Cette section présente les étapes d'installation et de configuration de GNS3. Il est téléchargé<sup>1</sup>et installé (figure 31,32,33,34,35,36 et37) sur un PC doté d'un système d'exploitation Windows 8 64 bits [13].

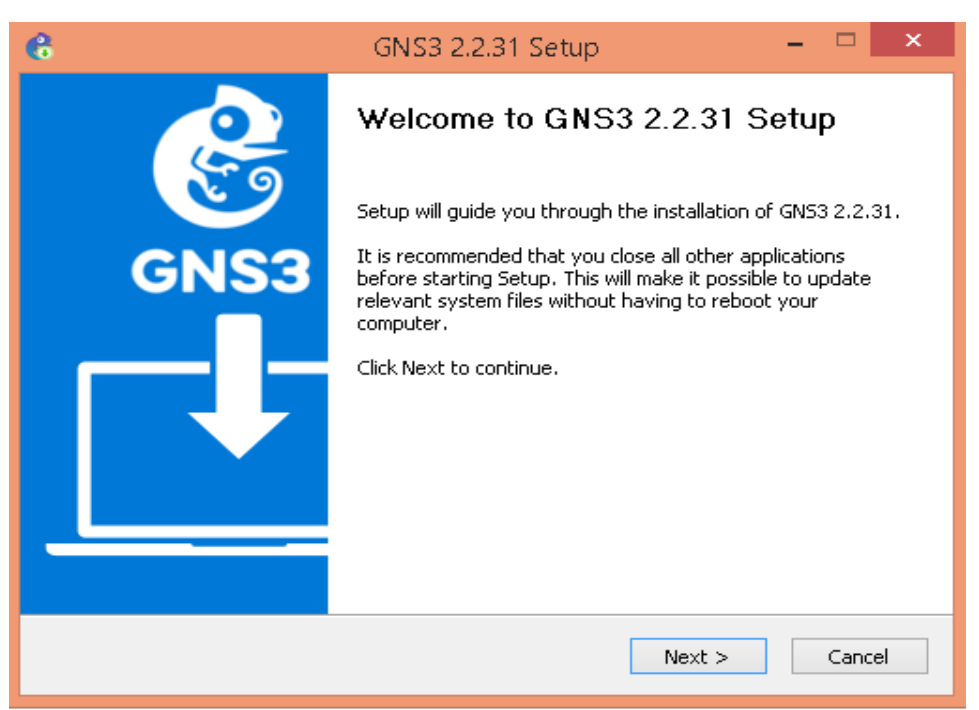

Figure 31: Lancement GNS3

<span id="page-41-2"></span>1

<sup>1</sup> https://www.gns3.com/

Le GNS3 exige d'autres composants d'aide pour assurer une bonne simulation du réseau comme

 **WinPCAP et Npcap** : bibliothèque Windows qui opèrent sur la couche réseau pour traiter les paquets

**Wireshark** : Le logiciel à avoir pour capturer et analyser des trames réseaux.

**SolarWinds Response** : Logiciel qui permet des analyses plus approfondies depuis vos captures wireshark.

- **Dynamips** : Le logiciel qui émule les images à proprement parlé**.**
- **OEMU** : Permet l'émulation des firewalls Cisco ASA.
- **VPCS** : Permet de simuler des PC dans les topologies.
- **Cpulimit** : produit permet d'optimiser l'utilisation CPU.
- **GNS3** : L'interface graphique du programme en lui-même.

**TightVNC** : Utilitaire permettant de se connecter sur des PC à distance (avec vnc server d'installé).

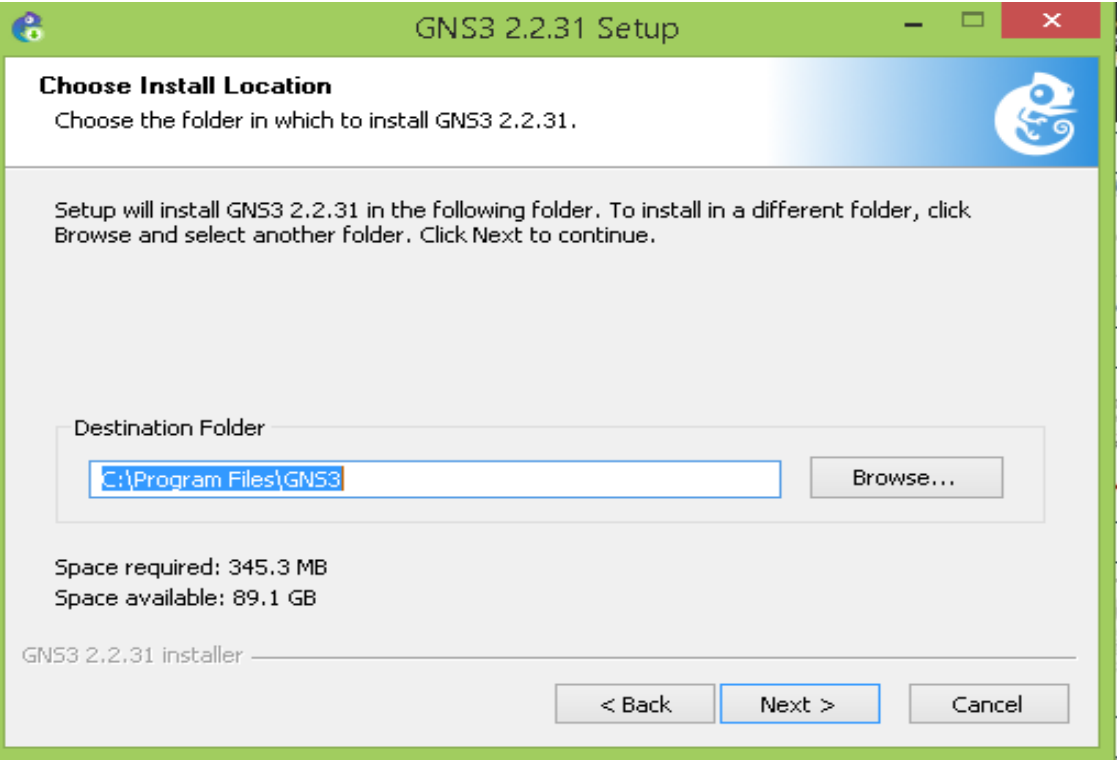

<span id="page-42-0"></span>Figure 32 : Installation

La première dépendance pour GNS3 est WinCAP qui doit être installée via l'assistant d'installation WinPcap

<span id="page-43-1"></span><span id="page-43-0"></span>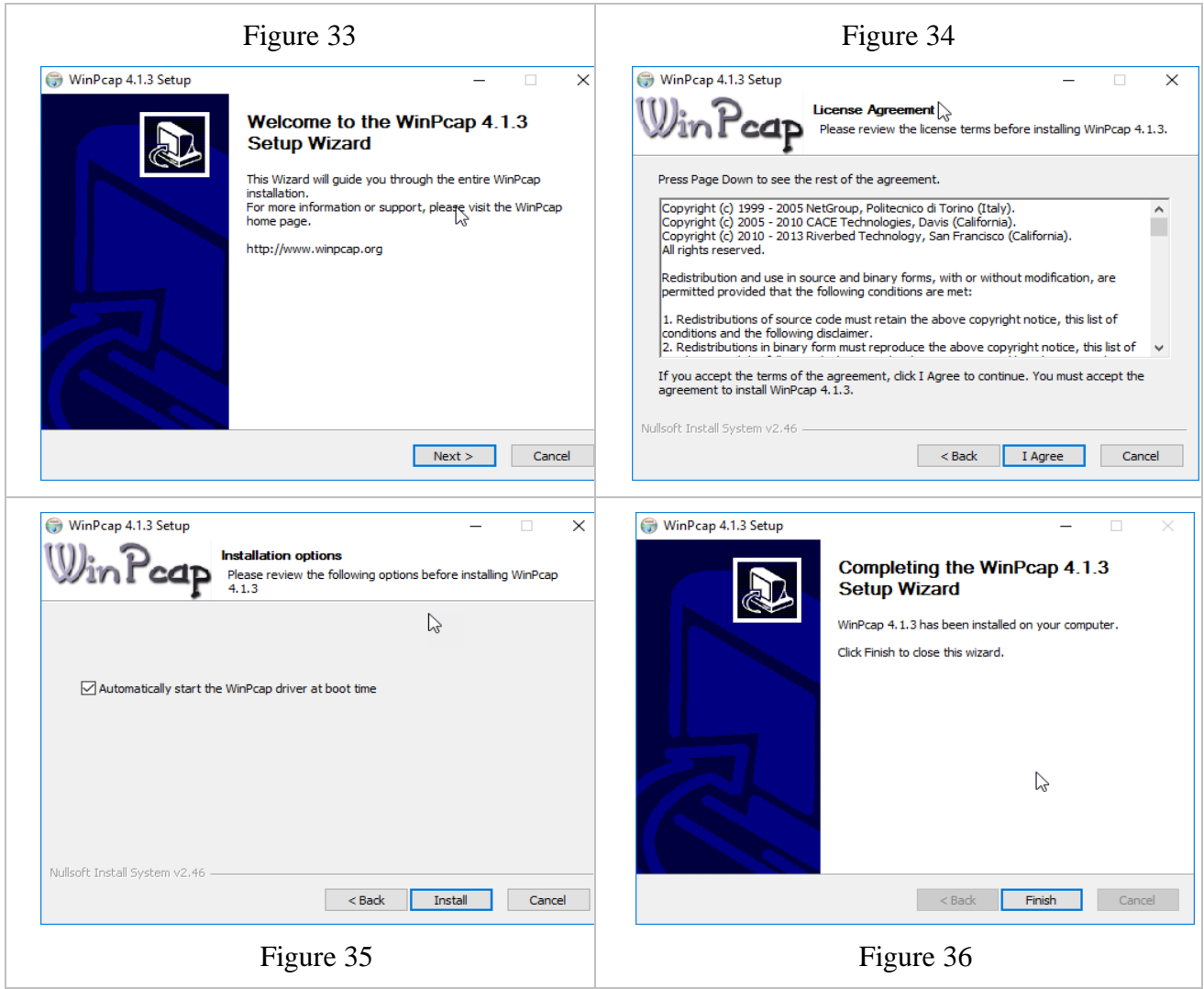

#### <span id="page-43-3"></span>Figure 37-34-35-36 : installation WinPcap

<span id="page-43-5"></span><span id="page-43-4"></span><span id="page-43-2"></span>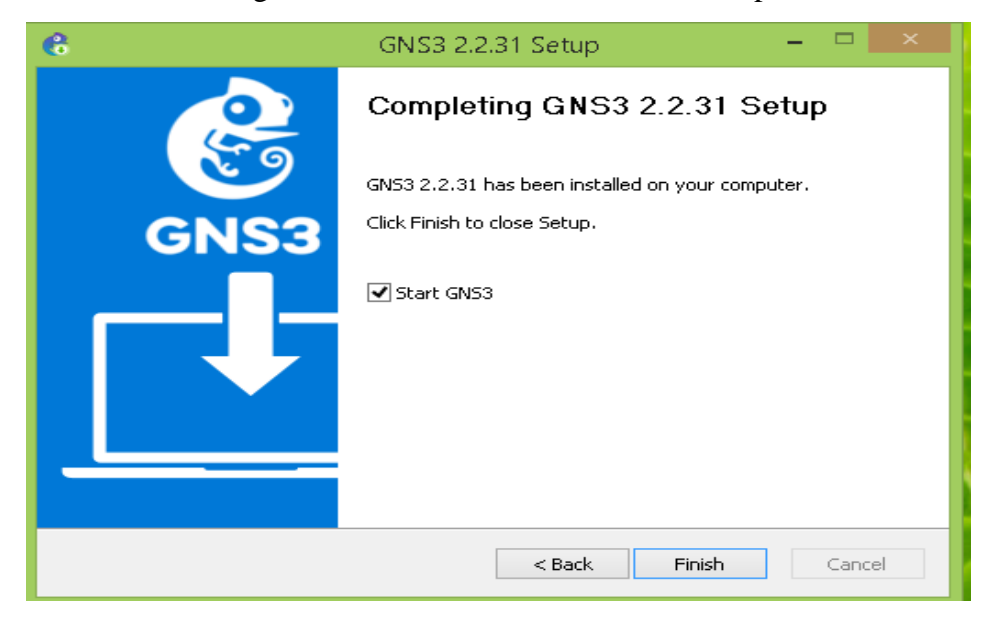

Figure 38 : Terminer l'installation de GNS3

La figure 39 montre la fenêtre principale de GNS3.

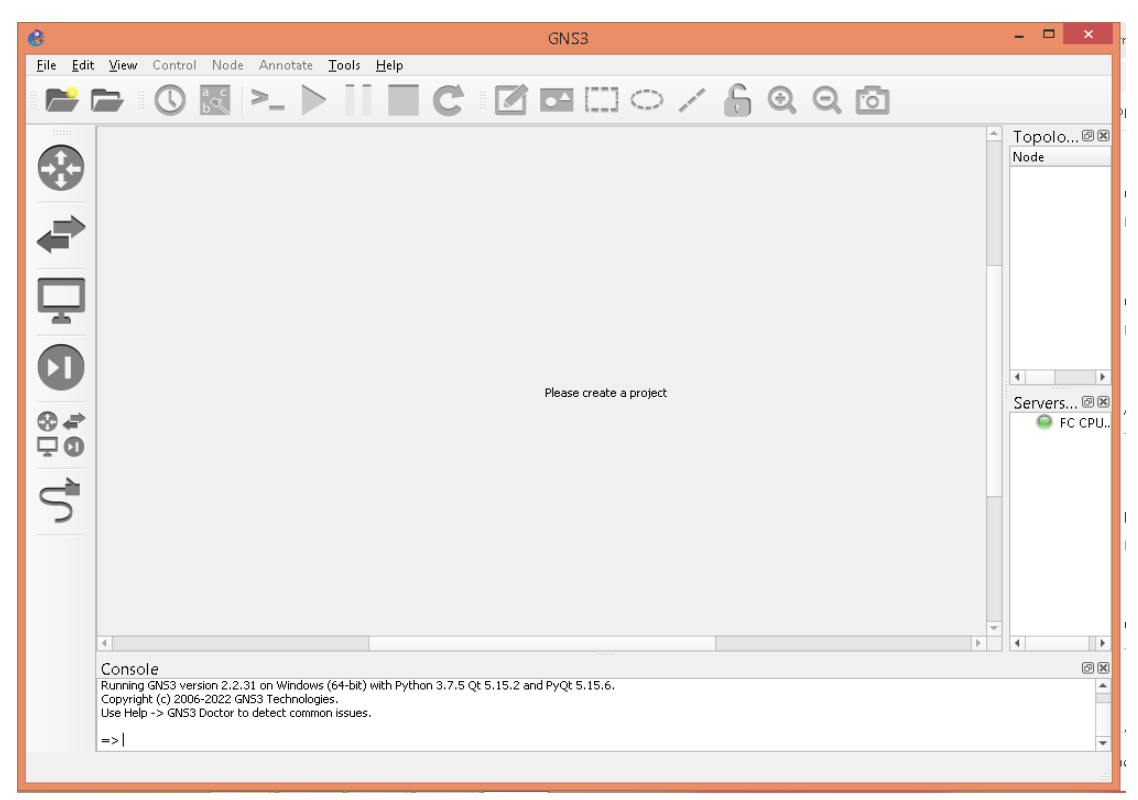

Figure 39 : Lancement de simulateur Cisco (GNS3)

<span id="page-44-0"></span>GNS3 est destiné à être utilisé dans un environnement de laboratoire pour tester et apprendre. Pour fournir les routeurs à utiliser avec GNS3, il faut installer le logiciel Cisco IOS pour l'une des platesformes supportées. A travers ce logiciel, il est possible de télécharger et ajouter manuellement les routeurs Cisco IOS sous forme de fichiers comme le montre les figures 40 et 41 [14].

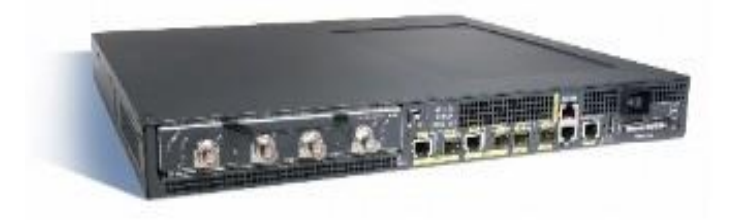

Figure 40: Exemple d'un routeur Cisco IOS téléchargé

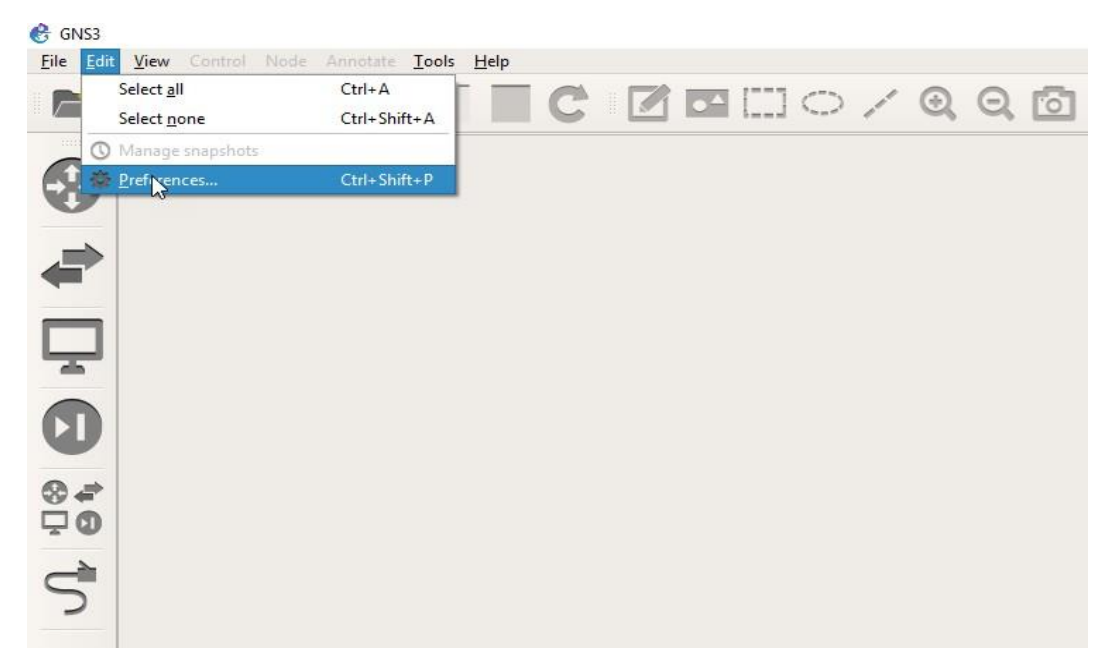

Figure 41 : Chargement manuel IOS image

<span id="page-45-0"></span>Le fichier du routeur à télécharger peut-être un fichier « *bin* » ou une « *image* ». Si le fichier choisi est une image, l'utilisateur doit l'importer et la décompresser. Dans notre simulation, on a utilisé uniquement le routeur C7200. GNS3 donne à l'administrateur la possibilité de configuration les routeurs (ex. RAM, NVRAM, Adaptateurs).

<span id="page-45-1"></span>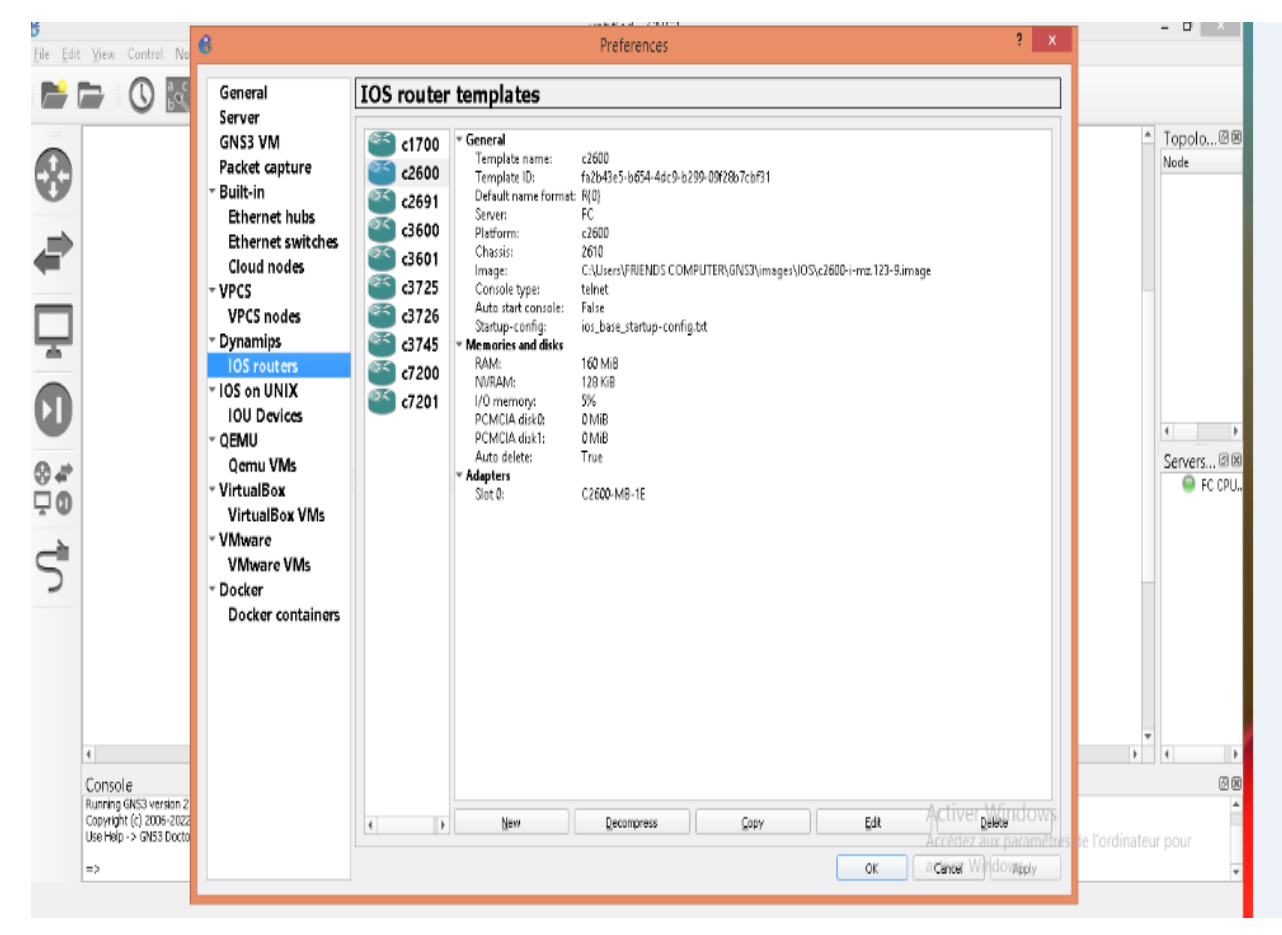

Figure 42: Importer et décompresser des images

## <span id="page-46-0"></span>**3. Simulation du réseau informatique ENAFOR**

Cette section présente les différentes étapes suivies pour simuler la topologie réseau ENAFOR. Les ressources utilisées dans cette simulation incluent des routeurs, des switchs, des câbles réseau et des PCs. Le travail commence par la création d'un nouveau projet sous GNS3 (figure 43)

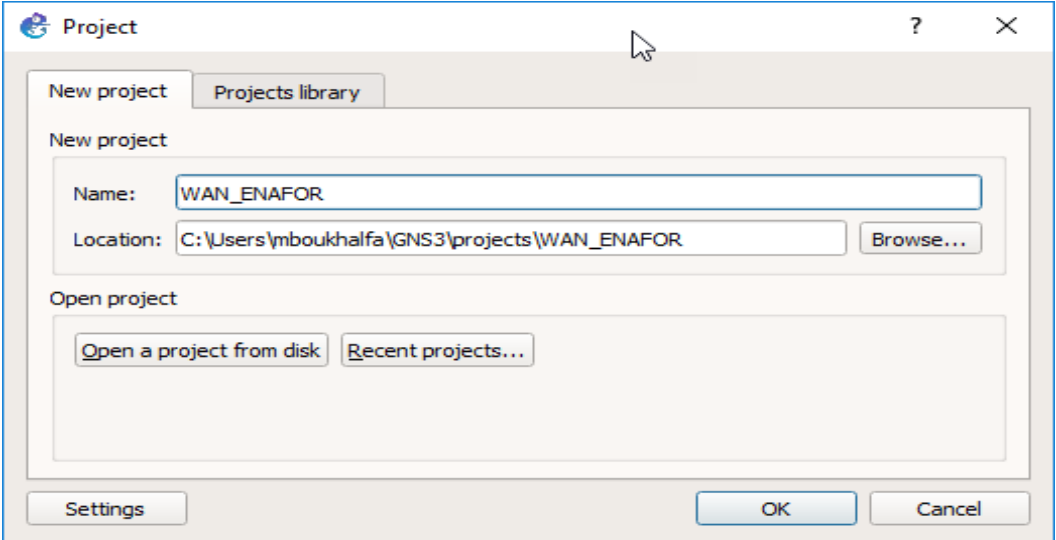

Figure 43 : Création d'un projet sous GNS3

<span id="page-46-1"></span>On ajoute ensuite le modèle du routeur CISCO C7200 à partir de la section gauche de la fenêtre illustrée à la figure 44.

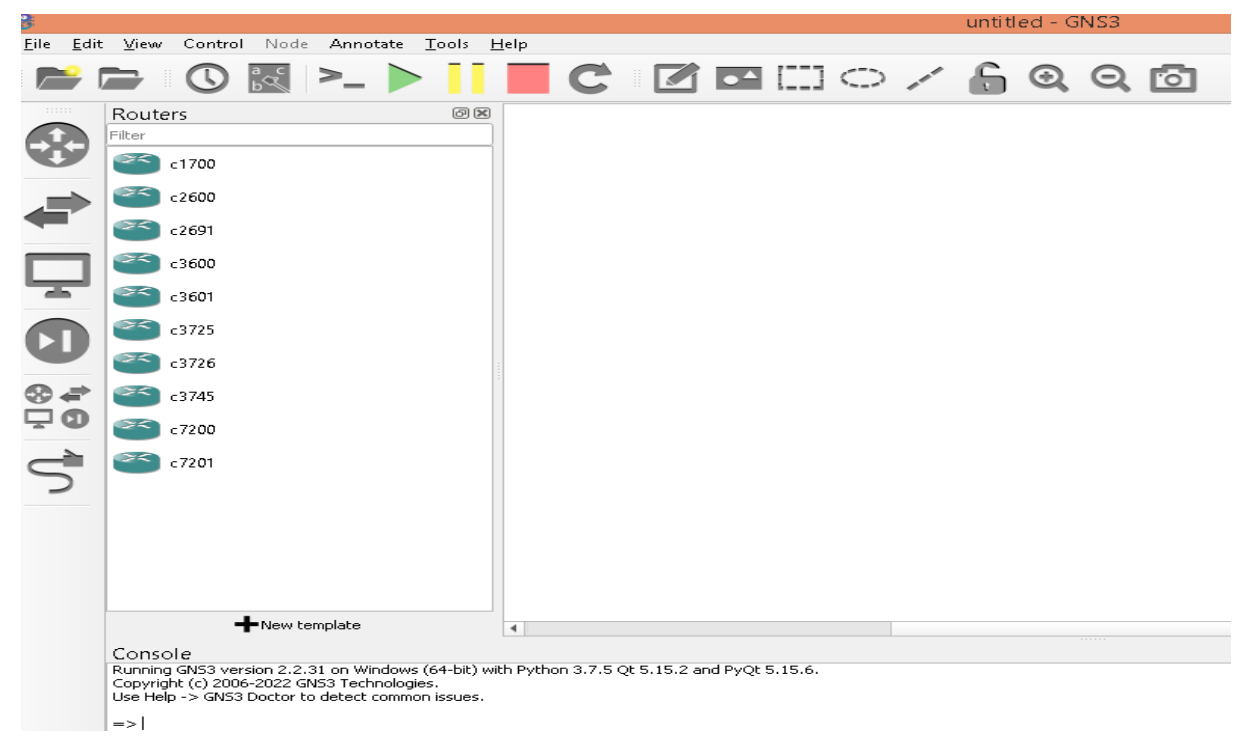

Figure 44 : Ajout des routeurs sous GNS3

<span id="page-46-2"></span>A Hassi-Messaoud, ENAFOR est subdivisée en cinq sites, tous relié au Siège Social. Dans notre cas d'étude, on a utilisé cinq routeurs C7200 pour représenter les cinq sites, en exultant la Base Maintenance (choix de conception).

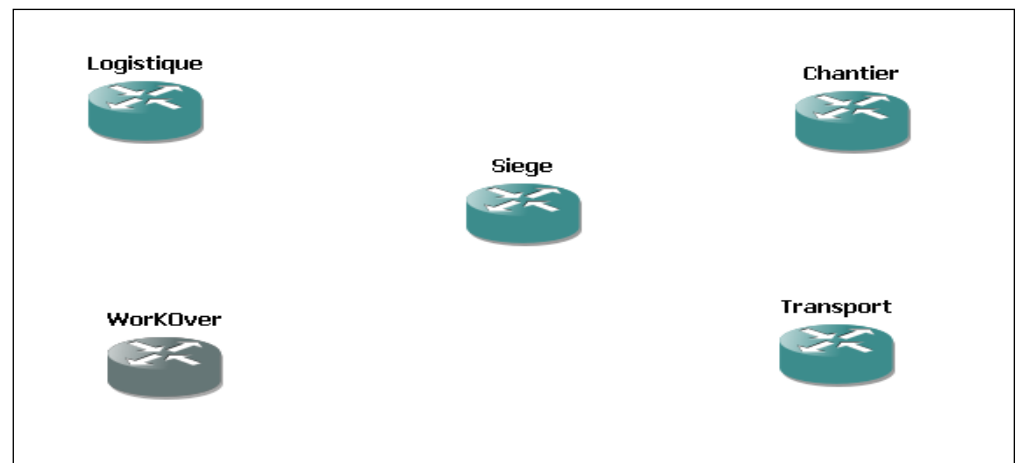

Figure 45: Les cinq routeurs représentant les cinq sites ENAFOR

<span id="page-47-0"></span>Une fois les routeurs sont insérés, ils sont reliés au routeur principal Siege via leurs slots *FastEthernet* (voir figures 46 et 47).

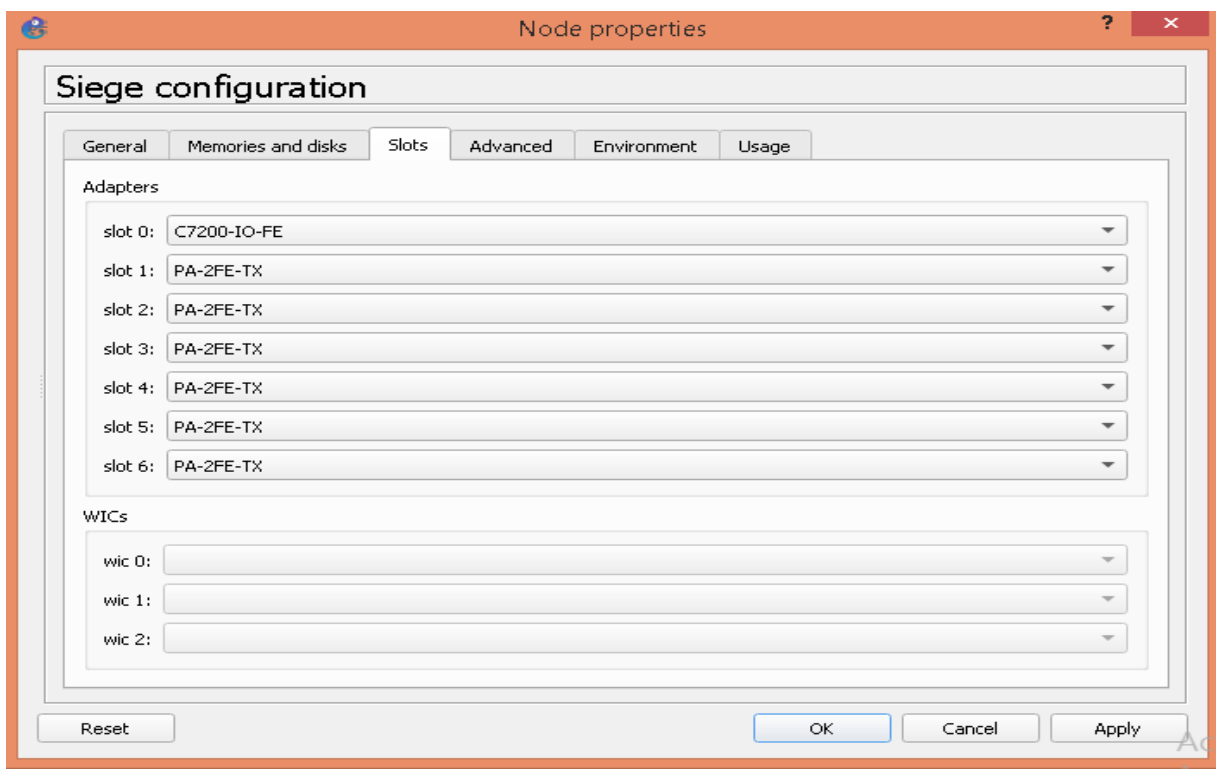

<span id="page-47-1"></span>Figure 46: Connexion du routeur Siège aux différents sites (routeurs)

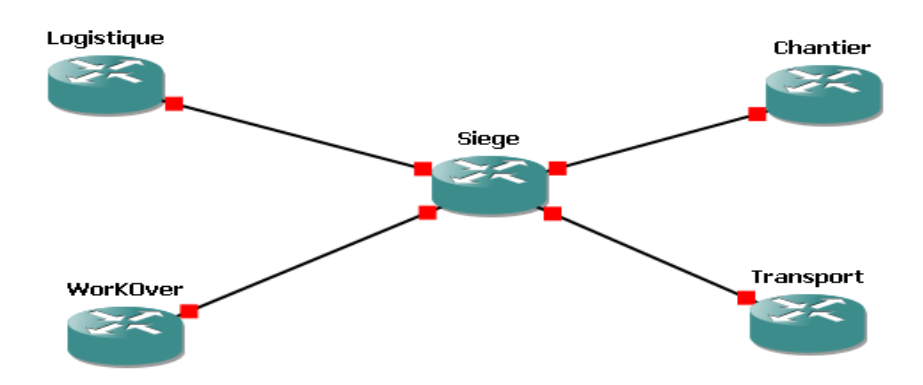

Figure 47: connexion des équipements par un câble FastEthernet

<span id="page-48-0"></span>On utilise la console de chaque routeur pour Configurer ses interfaces en :

- Affectant des adresses IP ;
- Spécifiant les masques réseau ;
- Sauvegardant sa configuration.

La figure 48 illustre la configuration du routeur Siege via sa console.

<span id="page-48-1"></span>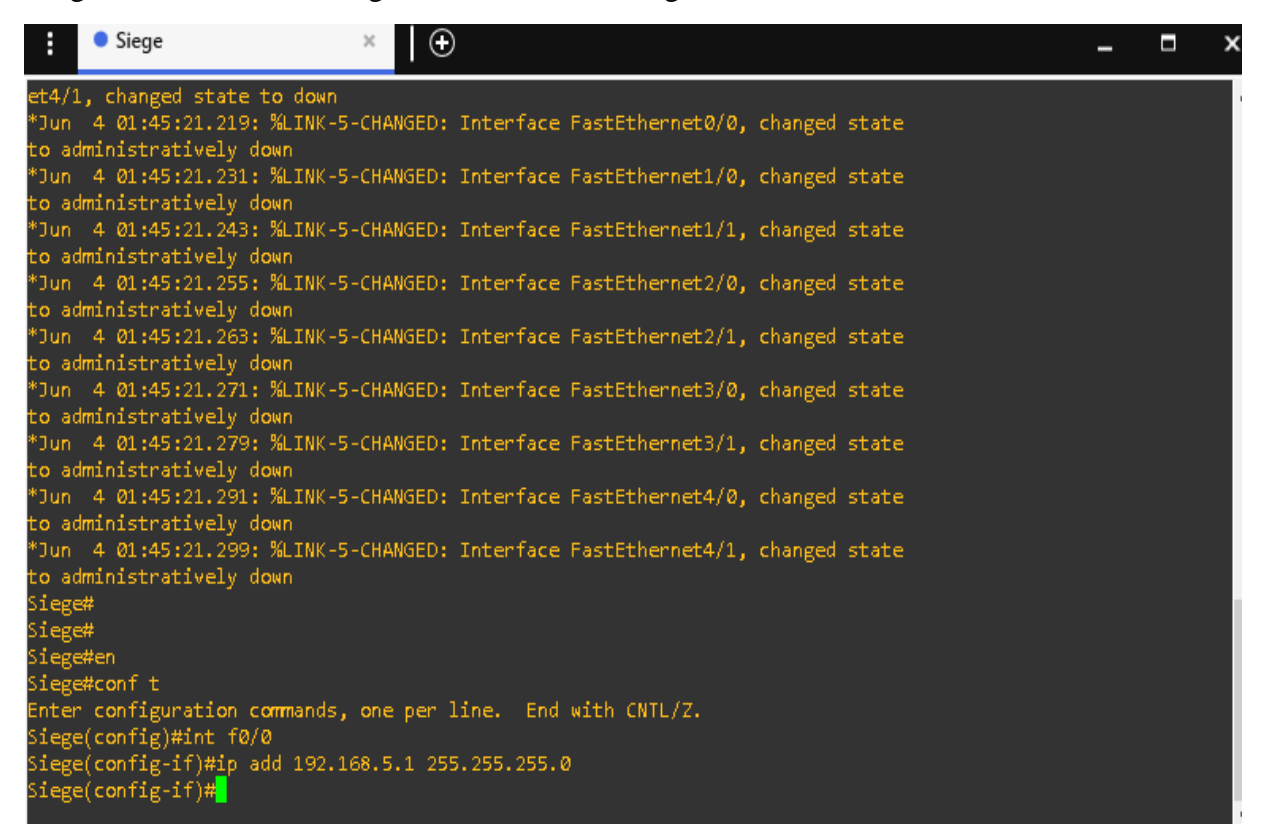

Figure 48: Console du routeur siège

Le protocole de routage utilisé pour chaque routeur est RIP (Le protocole de routage RIP fait partie des protocoles de routage de vecteur de distance). Il permet de tester la connectivité entre les routeurs par la commande *Ping*.

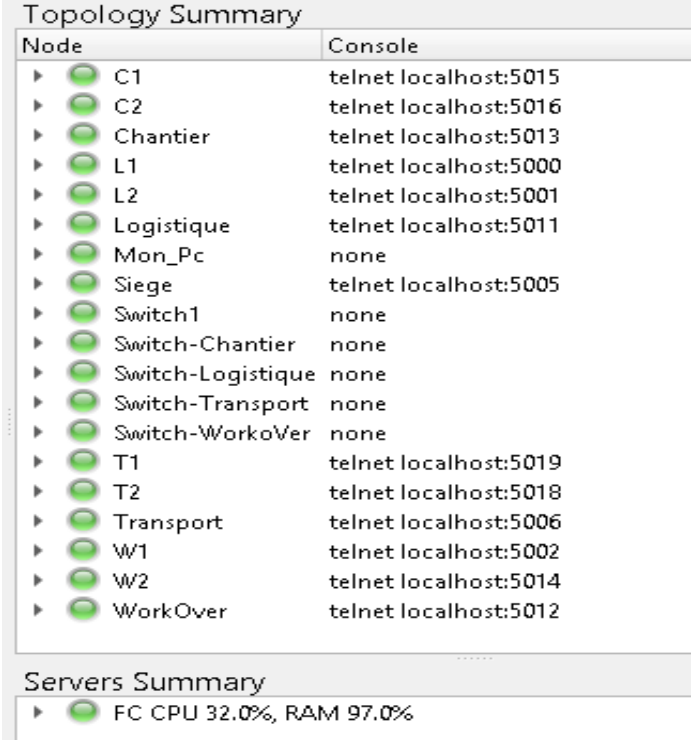

La figure 49 résume les différents éléments constituant la topologie du réseau ENAFOR.

Figure 49 : Résumé de topologie

<span id="page-49-0"></span>Le schéma de la figure 50 représente la simulation complète du réseau informatique **ENAFOR**.

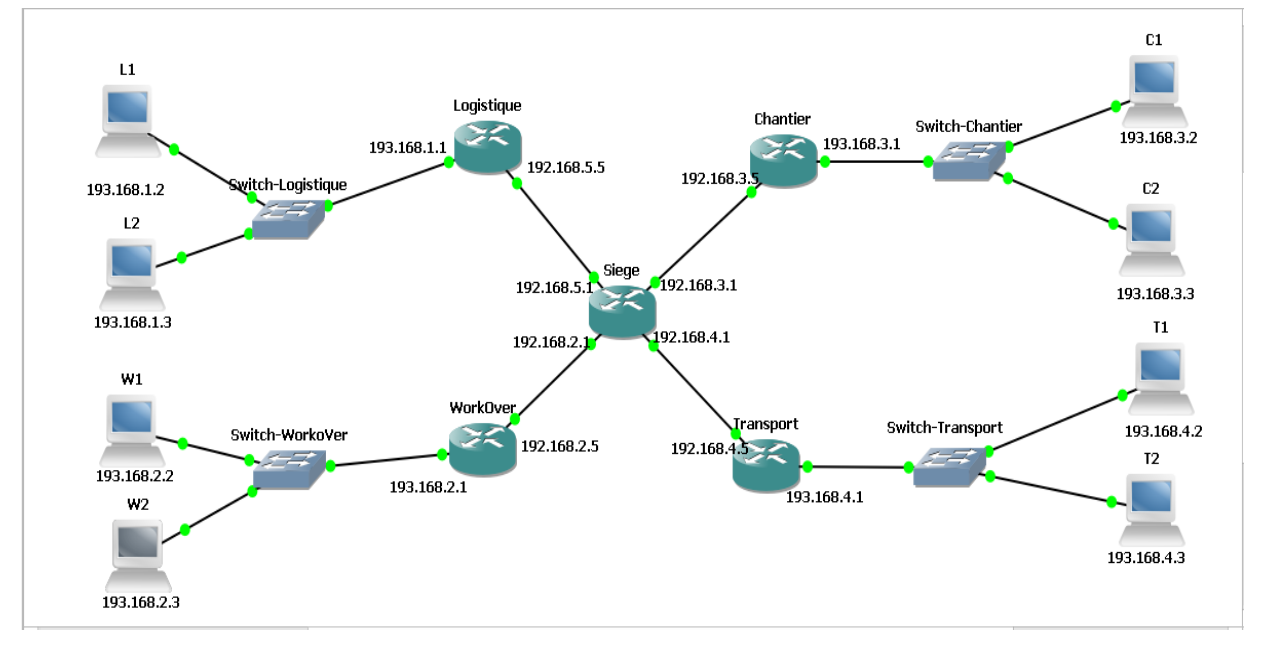

<span id="page-49-1"></span>Figure 50: Le réseau ENAFOR

Les tableaux suivants introduisent la configuration détaillée de chaque routeur du réseau. La commande « **Enable** » ou « **ENA** » ou « **en** » est utilisée pour passer en mode administrateur sur l'équipement réseau. Toutes les commandes indiquées ci-dessous sont à effectuer en mode administrateur.

<span id="page-50-0"></span>

| <b>Command</b>                               | <b>Descriptions</b>                              |
|----------------------------------------------|--------------------------------------------------|
| configure terminal                           |                                                  |
| conf t                                       | Entre dans le mode de configuration globale      |
| conf term                                    |                                                  |
| interface Ethernet                           | Entre dans le mode de configuration de           |
| int f                                        | <i>l'interface</i>                               |
| ip address <address> <mask></mask></address> | Configure l'interface avec l'IP et le masque     |
| ip add                                       | de réseau                                        |
| no shutdown                                  | Active ou Désactive l'interface                  |
| no shut                                      |                                                  |
| Exit                                         | Sort et remonte d'un cran dans la hiérarchie     |
|                                              | des menus                                        |
| Exit                                         | Sort et remonte d'un cran dans la hiérarchie des |
| menus                                        |                                                  |
| copy running-config startup-config ou        | Sauvegarde la configuration courante en          |
| copy run star ou write mem                   | <b>NVRAM</b>                                     |

Tableau 6 : Commandes pour configurer un routeur

Tableau 7 : Configuration du Protocol de routage RIP

<span id="page-50-1"></span>

| <b>Commandes</b>                         | <b>Descriptions</b>                              |
|------------------------------------------|--------------------------------------------------|
| Name router# conf t                      | Entre dans le mode de configuration globale      |
| Name router (config)# router rip         | Le protocole de routage                          |
|                                          | La version 2 apporte le routage CIDR et          |
| Name router (config-router)# version 1-2 | L'utilisation de VLSM, un nombre de sauts à 128  |
|                                          |                                                  |
| Name router (config-router)# network     | Configure l'interface avec l'IP et le masque     |
| network-number                           | de réseau                                        |
| Name router (config-router)# Exit        | Sort et remonte d'un cran dans la hiérarchie des |
|                                          | Menus                                            |
| Name router (config)# Exit               | Sort et remonte d'un cran dans la hiérarchie des |
|                                          | Menus                                            |
| Name router#Show ip rout                 | Affiche la table de routage                      |

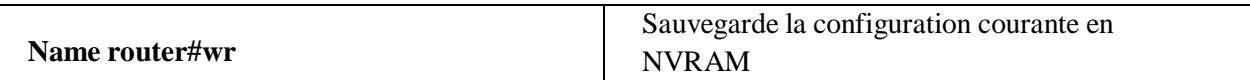

Les adresses IP utilisés pour chaque routeur d'un site sont citées dans le tableau suivant :

<span id="page-51-0"></span>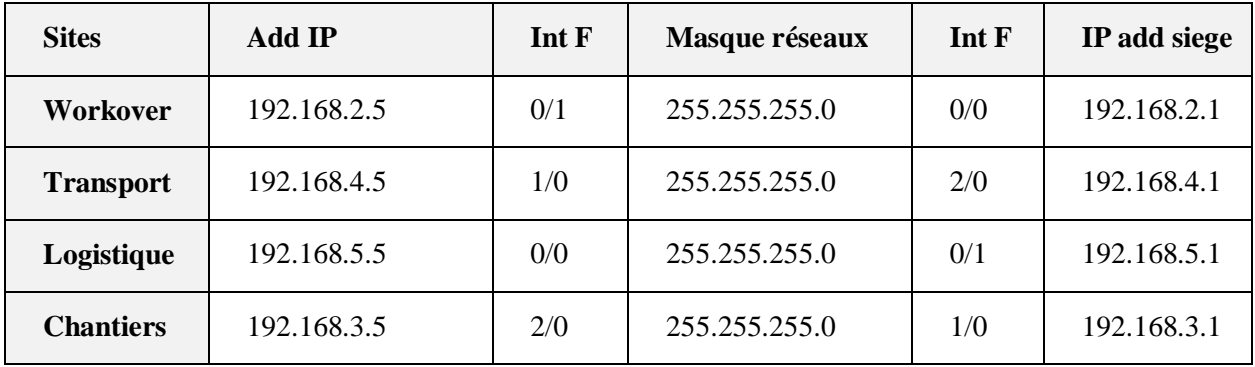

Tableau 8: Adresse IP utilisés pour chaque routeur d'un site

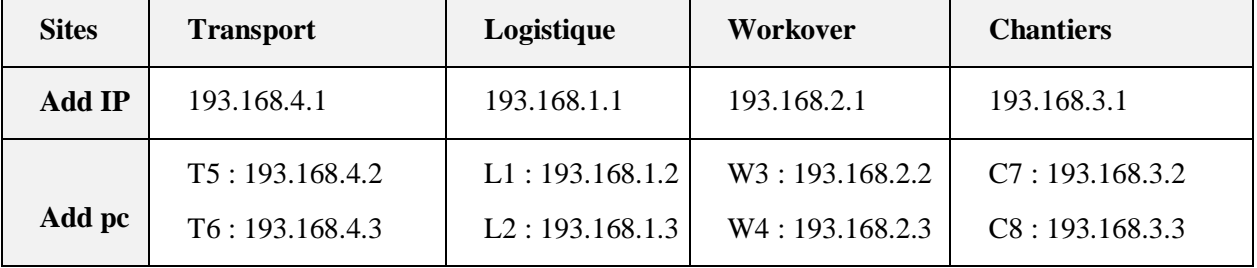

Chapitre 4 : Développement et mise en œuvre de l'application Monitoring Réseau

## <span id="page-53-0"></span>**1. La mise en relation de l'administrateur avec GNS3**

## <span id="page-53-1"></span>**1.1 Le Cloud**

Pour relier la machine locale (l'administrateur) avec le projet GNS3 (**Wan\_enafor**), il est nécessaire d'utiliser un Cloud (figure 51) qui représente un ensemble de serveurs sur le réseau. Cette opération exige l'installation d'une carte réseau de bouclage

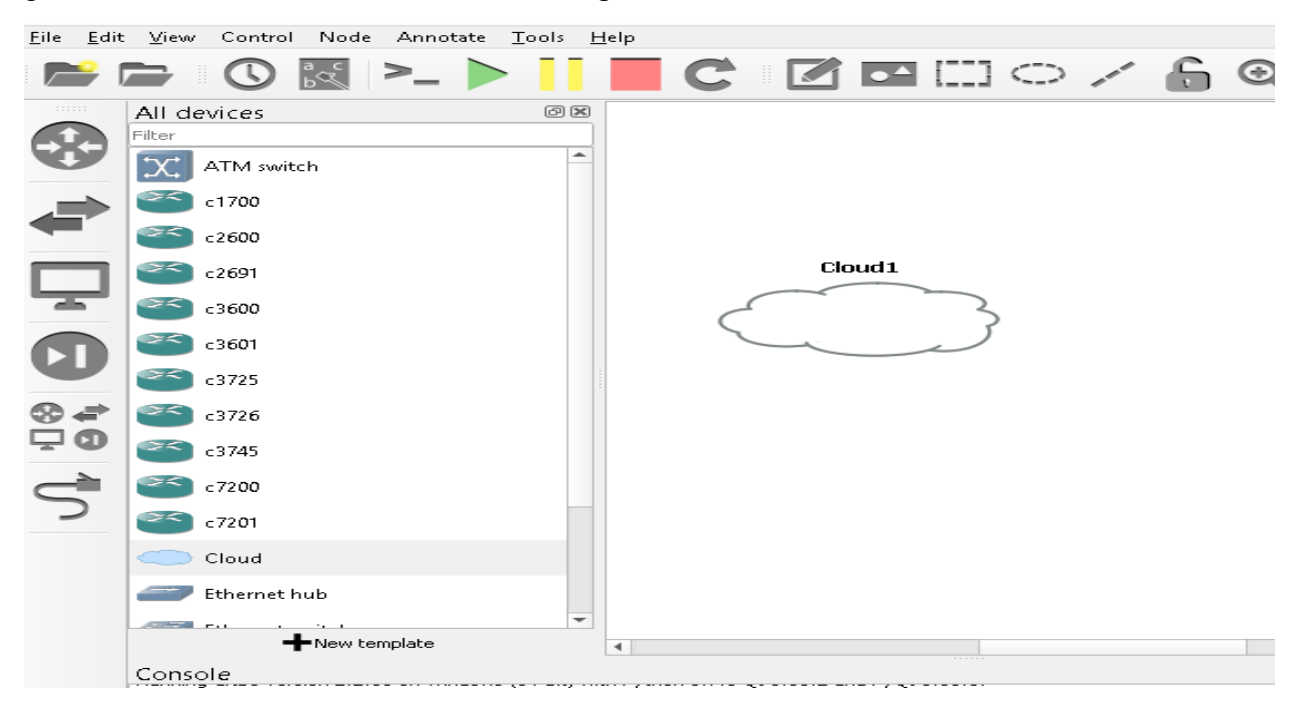

Figure 51: Création Cloud

## <span id="page-53-3"></span><span id="page-53-2"></span>**1.2 La carte de bouclage**

La carte de bouclage est un outil de test dans un environnement virtuel de réseau comme GNS3 dans lequel l'accès à un réseau n'est pas possible. Elle permet de simuler la présence d'une carte réseau active sur la machine administrateur. La figure 52 présente la configuration de la cartede bouclage installée sur la machine administrateur.

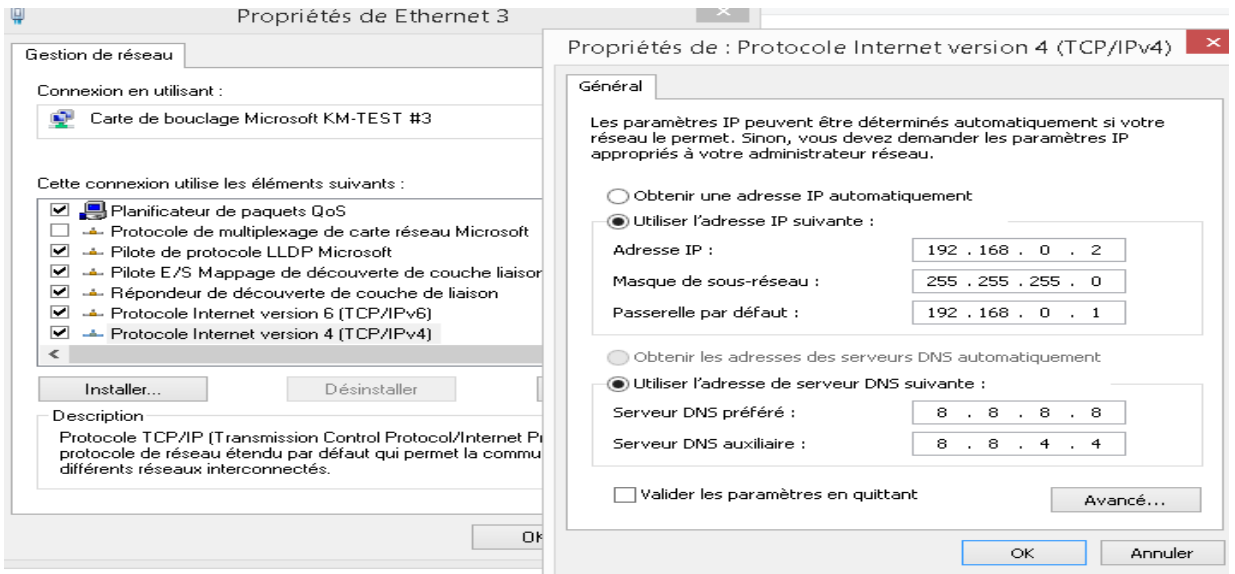

<span id="page-53-4"></span>Figure 52: Configuration de la carte réseau

La configuration de la carte de bouclage doit être suivie de l'établissement d'une liaison entre la machine administrateur et le Cloud (figure 52)

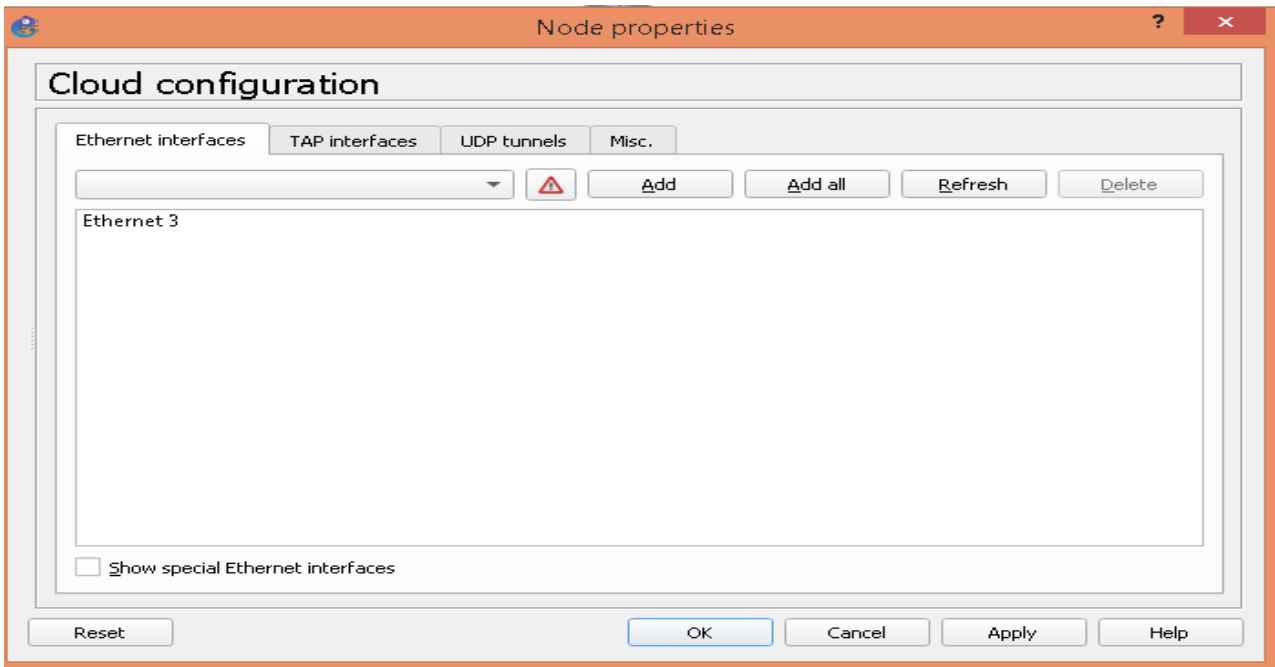

Figure 53: Configuration du Cloud

<span id="page-54-2"></span>Le Cloud est connecté au routeur Siege pour donner à la machine administrateur la possibilité d'accéder au réseau simulé comme le montre la figure suivante :

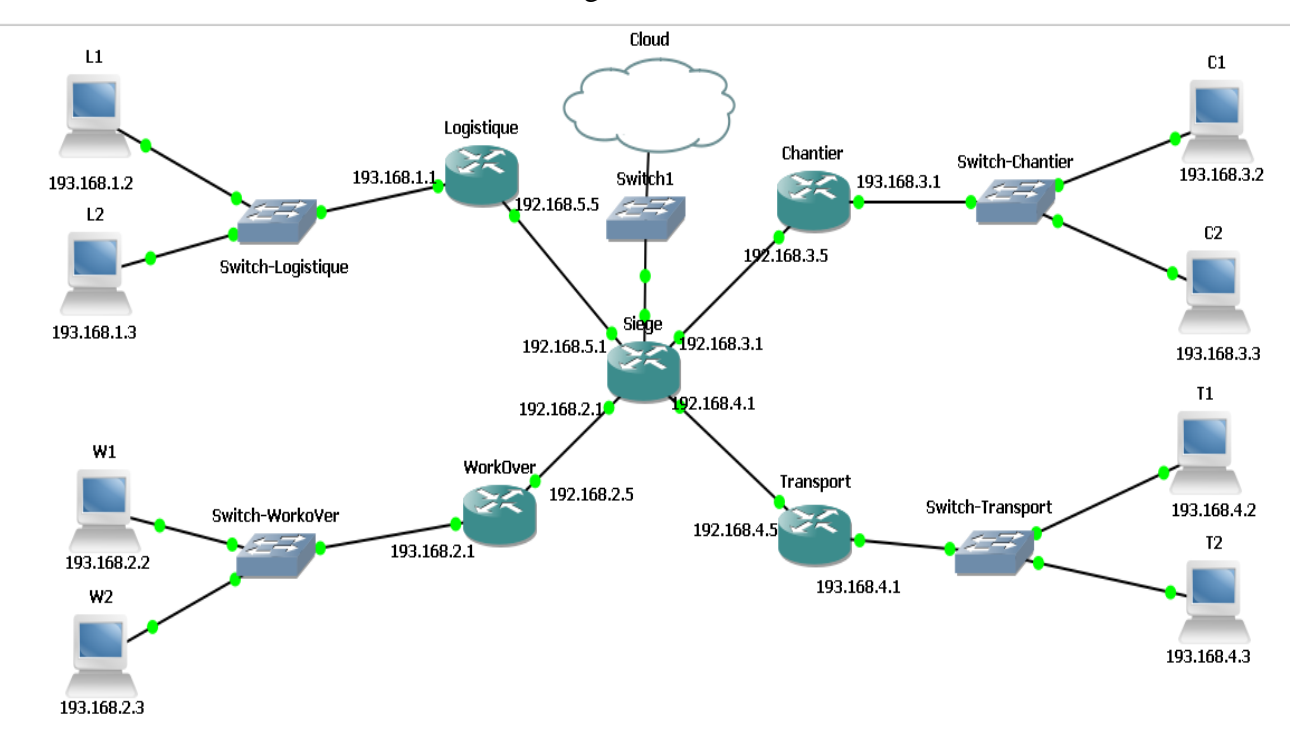

Figure 54: Connexion du Cloud avec le réseau ENAFOR

## <span id="page-54-3"></span><span id="page-54-0"></span>**2. Développement de l'application de Monitoring Réseau**

## <span id="page-54-1"></span>**2.1 Langage de programmation**

Notre application est implémentée en utilisant le langage de programmation C# et Visuel Studio. C# est choisi pour son efficacité et sa simplicité.

Visual Studio est un ensemble complet d'outils de développement permettant de générer des applications Web ASP.NET, des Services Web XML, des applications bureautiques et des applications mobiles. Visual Basic, Visual C++, Visual C# et Visual J# utilisent tous le même environnement de développement intégré (IDE, Integrated Development Environment), qui leur permet de partager des outils et faciliter la création de solutions faisant appel à plusieurs langages. Par ailleurs, ces langages permettent de mieux tirer parti des fonctionnalités du Framework .NET, qui fournit un accès à des technologies clés simplifiant le développement d'applications Web ASP et de Services Web XML grâce à Visual Web Développer [15] :

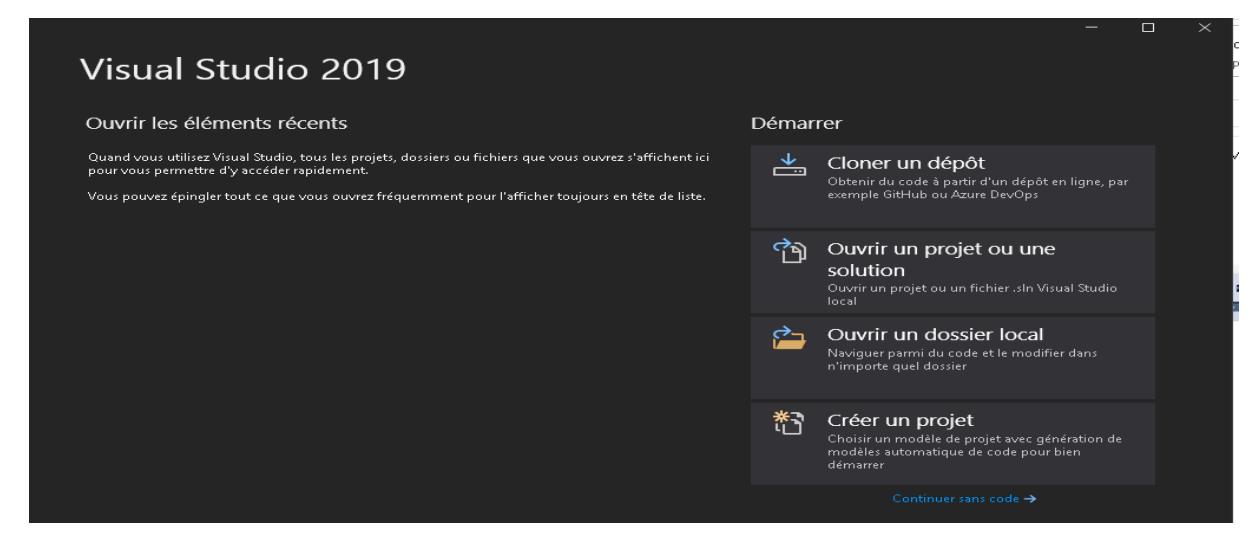

Figure 55: la plateforme de programmation Visual Studio 2019

#### <span id="page-55-1"></span><span id="page-55-0"></span>**2.2 Les fonctionnalités de l'application**

L'application Monitoring Réseau est un outil réseau qui permet à l'administrateur de surveiller les équipements du réseau(Routers, PCs,, Switchs, etc.) afin de tester leur disponibilité et leur connectivité. Elle récupère un large éventail de statistiques utiles quidevraient aider l'administrateur réseau.

<span id="page-55-2"></span>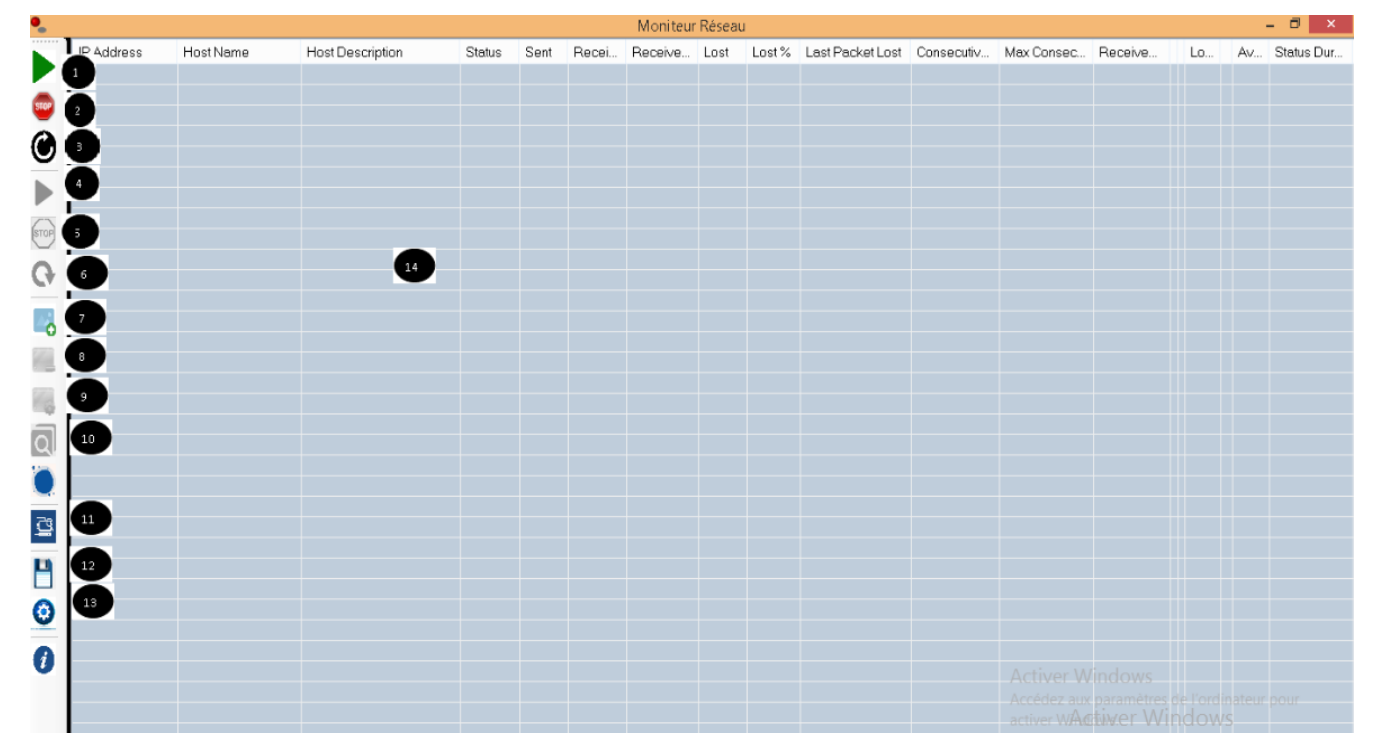

Figure 56: l'interface de l'application Monitoring Réseau

Les fonctionnalités de l'application sont représentées par les boutons de l'interface graphique de la figure 56. Les éléments numérotés de la fenêtre d'application sont :

- 1. Démarrage en masse de Ping pour plusieurséquipements
- 2. Arrêt en masse de Ping pour plusieurséquipements
- 3. Réinitialisation en masse des statistiques Pingpour plusieurs équipements
- 4. Ping d'un seul équipement
- 5. Arrêt de Ping pour un équipement
- 6. Réinitialisation des statistiques Ping pour unéquipement
- 7. Ajouter un équipement
- 8. Supprimer un équipement
- 9. Paramétrage du programme Ping
- 10. Scanneur IP réseaux
- 11. Tracer IP route
- 12. Sauvegarder la configuration
- 13. Option d'affichage
- 14. Ecran de contrôle des activités des équipements réseau

Pour tester et faire fonctionner l'application, on commence par le lancement de GNS3. Son démarrage implique le démarrage de tous les équipements du réseau (routeurs, Switchs et PCs)

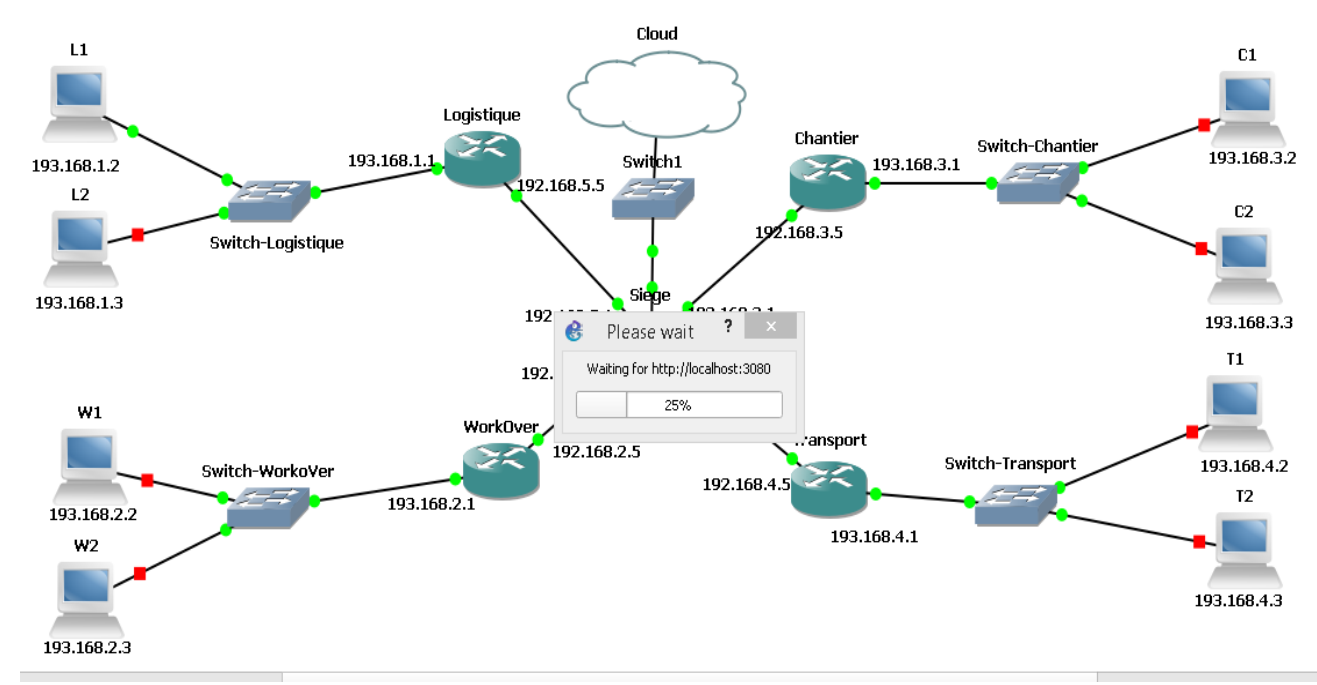

Figure 57: Lancement de GNS3

<span id="page-56-0"></span>L'administrateur doit ajouter les adresses IP des équipements du réseau soit manuellement soit automatiquement. L'ajout automatique se fait en utilisant *Scanneur IP réseaux*. L'ajout manuel se fait en utilisant le bouton *ajouter un équipement*, comme l'illustre la figure 58

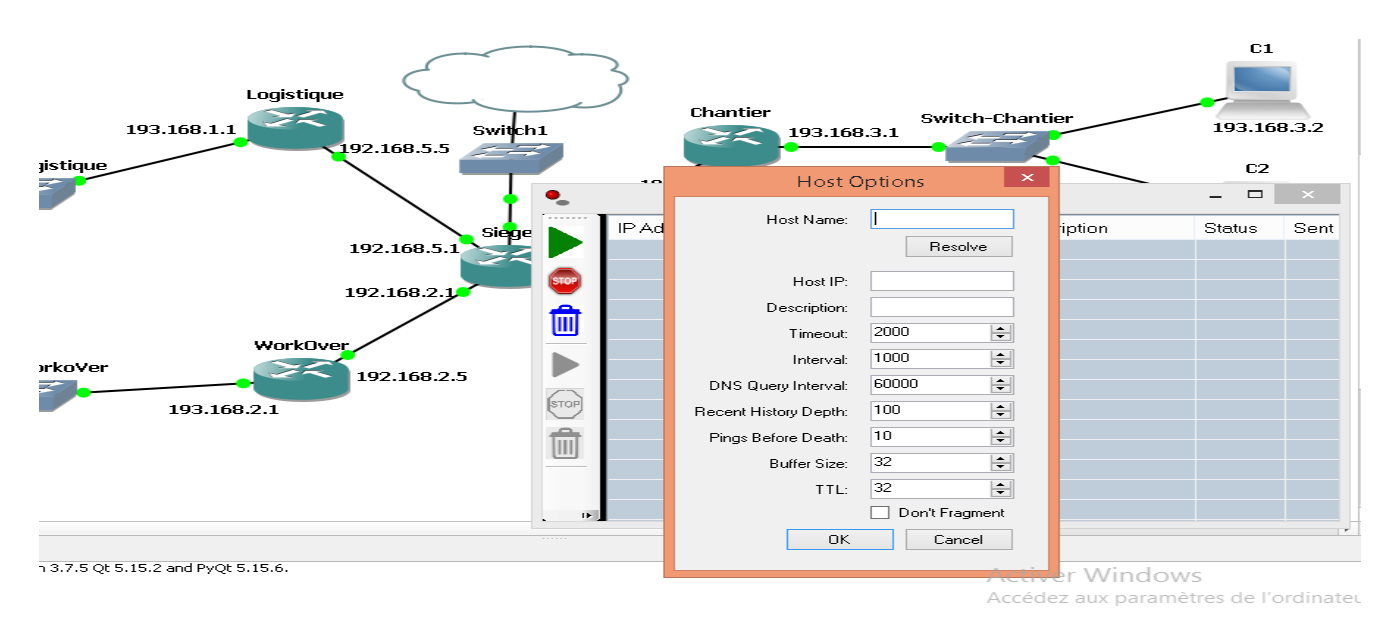

Figure 58: Ajout d'un équipement à l'application

<span id="page-57-0"></span>La figure 59 donne une vue globale sur l'état de l'application après le lancement de GNS3 et l'ajout des équipements.

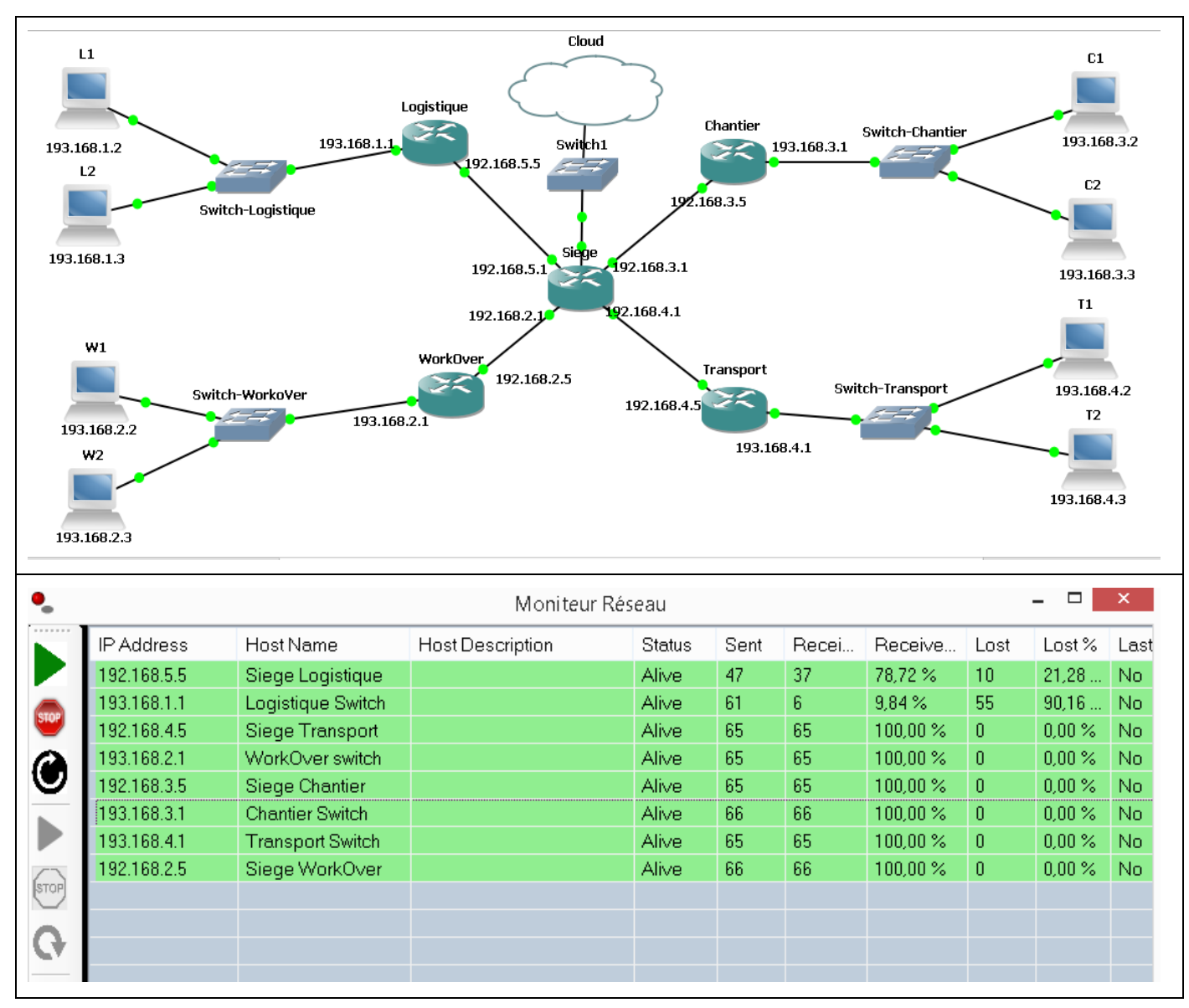

<span id="page-57-1"></span>Figure 59: Le schéma final du réseau avec le moniteur Réseau

## <span id="page-58-0"></span>**3. Les problèmes réseau détectés par l'application**

Notre application, dans son état actuel couvre trois types de problèmes :

- problème de câblage.
- problème de conflit d'adressage.
- Problème de disponibilité

### <span id="page-58-1"></span>**3.1 Problème de connectivité**

La défaillance au niveau du câblage ou n'importe quel support de transmission au sein d'un réseau informatique est un scénario très probable. Notre application facilite la détection rapide de ce problème, en localisant la source de la panne d'une manière précise. Nous présentons dans ce qui suit un scénario d'une coupure d'un câble qui relie le routeur Siege avec le routeur Chantier.

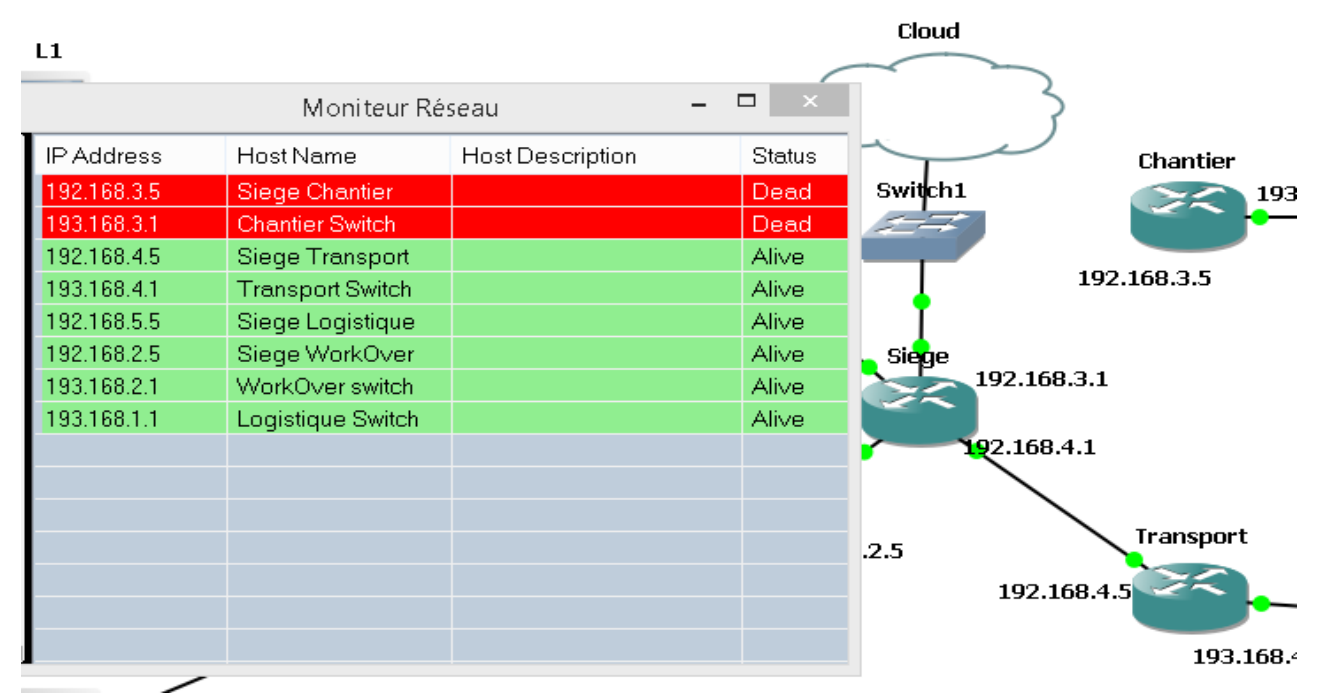

#### Figure 60: problème de câblage

<span id="page-58-3"></span><span id="page-58-2"></span>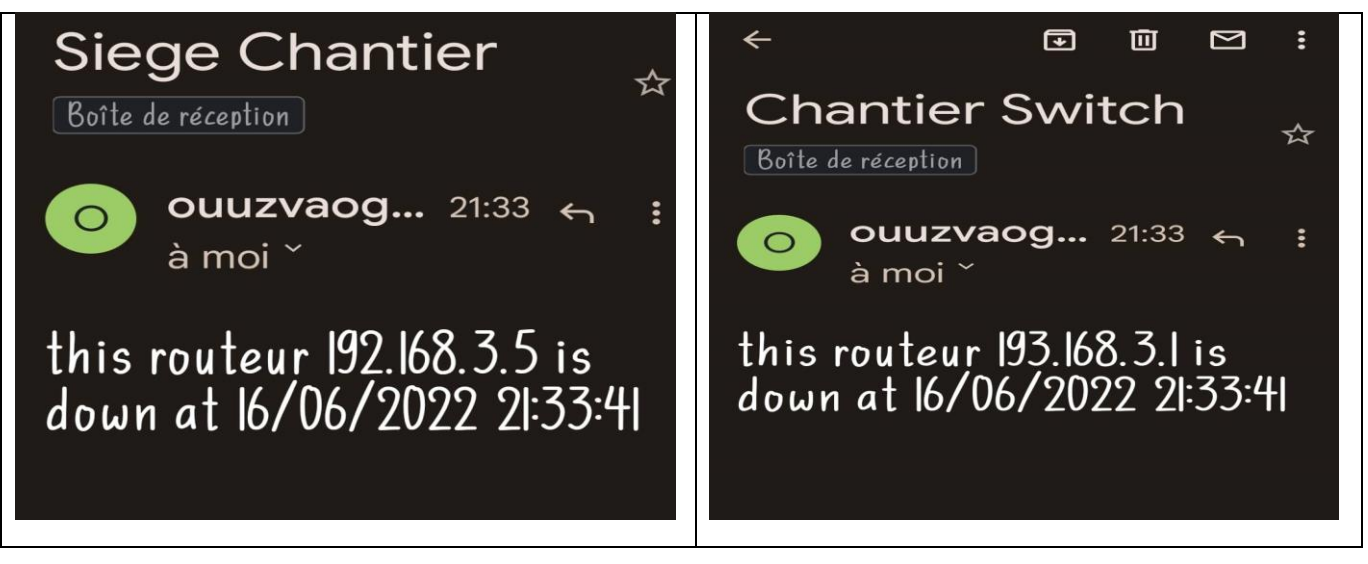

Figure 61: notification par email d'un problème de câblage

## <span id="page-59-0"></span>**3.2 Problème de disponibilité des équipements**

Il est possible qu'un ou plusieurs équipements du réseau tombent en panne, ce qui peut engendrer la chute d'un sous réseau ou même le réseau entier. Nous présentons l'exemple d'un scénario où un routeur (Transport) cesse de fonctionner.

Le moniteur détectedans quelques secondes l'arrêt de la passerelle entre le siège et le site de transport, et informe ensuite l'administrateur du réseau immédiatement par une notification (par email) comme le montre la figure 63.

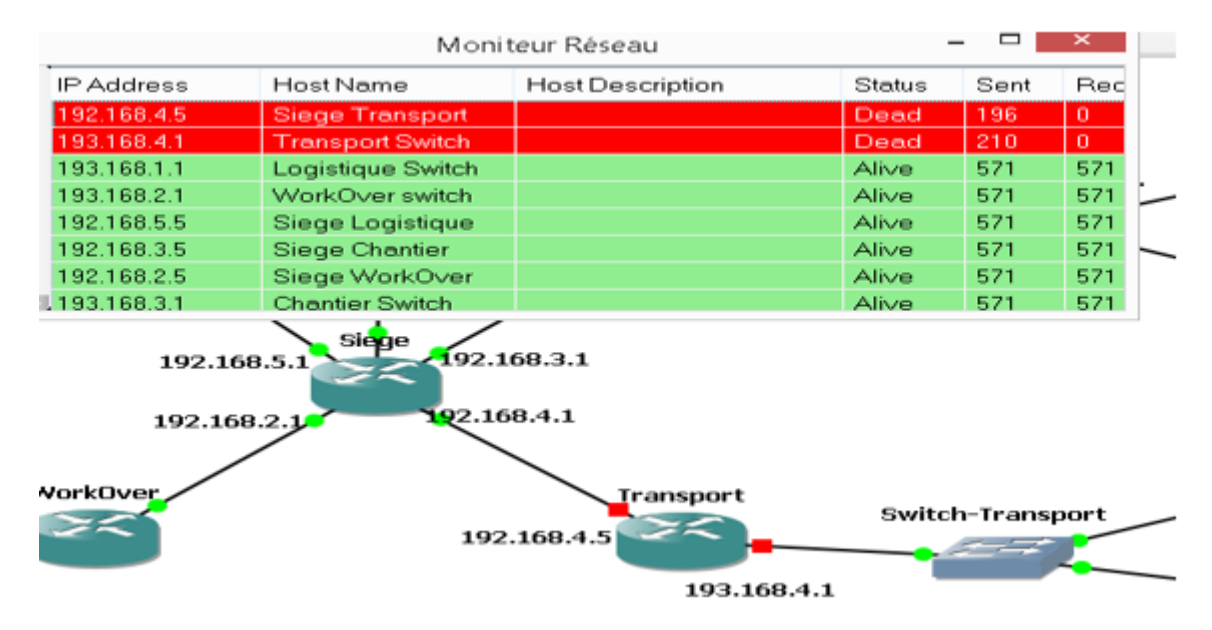

Figure 62: Arrêt du routeur Transport

<span id="page-59-2"></span>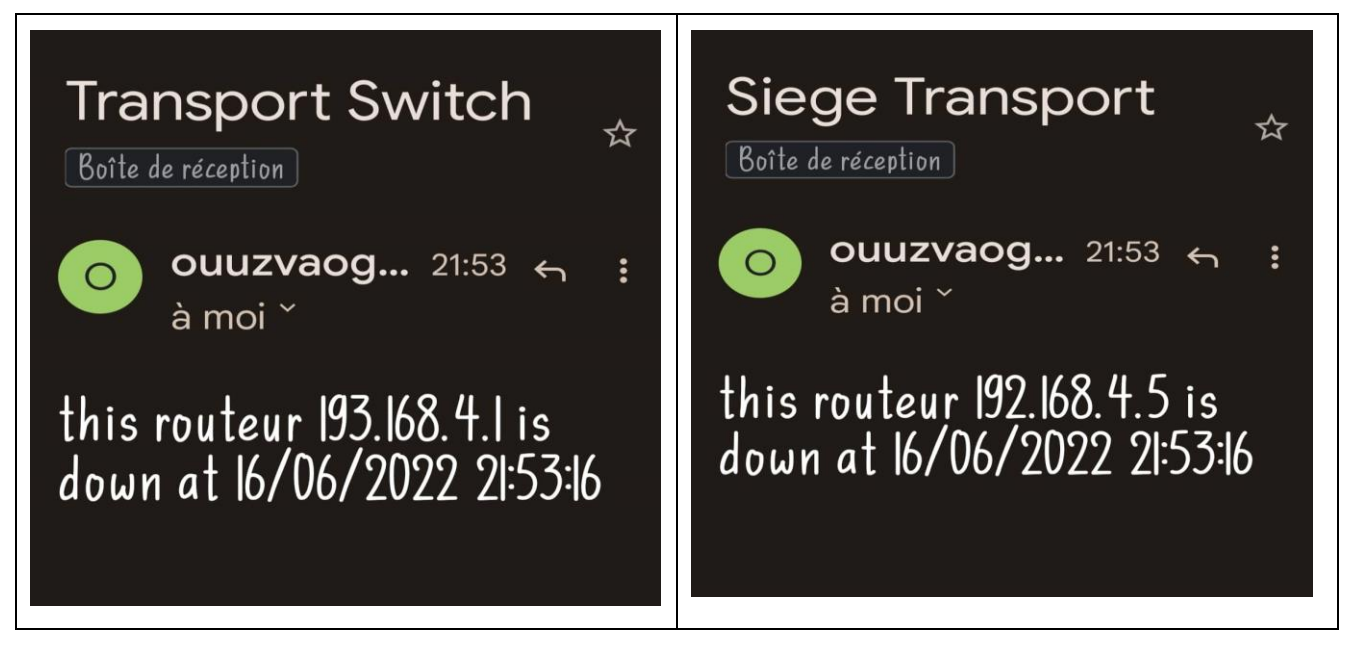

Figure 63: notification par email

#### <span id="page-59-3"></span><span id="page-59-1"></span>**3.3 Problème de conflit d'adressage**

Le conflit d'adressage est rencontré très souvent après l'affectation des adressesIP aux équipements du même réseau. Par exemple, nous présentons le scénario d'un conflit d'adressage entre le routeur Worksover et le routeur Siege. Par conséquent, le routeur workover n'est plus fonctionnel et doit avoir une nouvelle adresse IP.

L'application détecte ce conflit (figure 64) et envoie une notification immédiate (figure 65) à l'administrateur qui va affecter une nouvelle adresse IP.

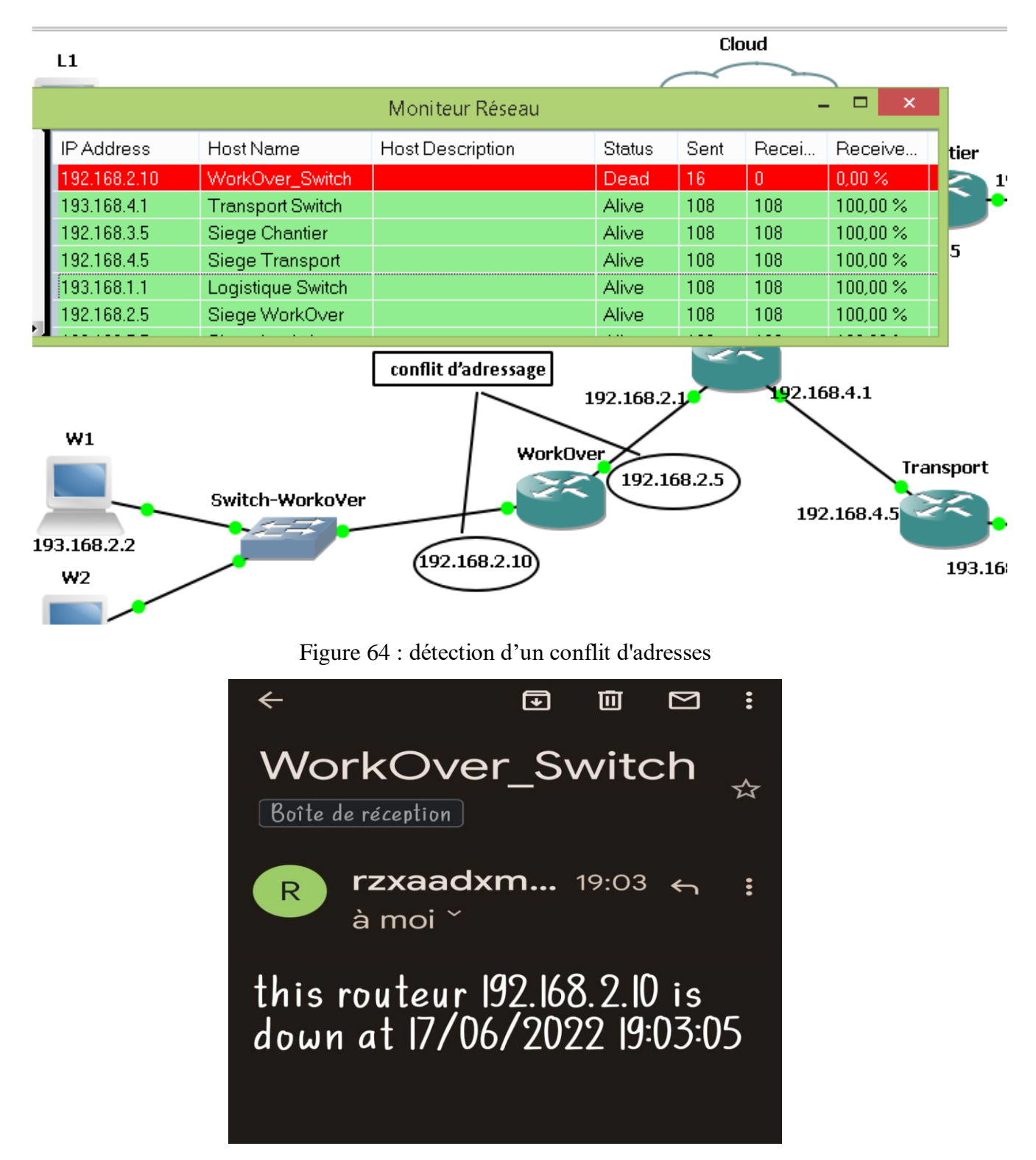

<span id="page-60-1"></span><span id="page-60-0"></span>Figure 65: notification par email d'un problème de conflit d'adressage

## <span id="page-61-0"></span>Conclusion générale

Un réseau informatique qui fournit des services essentiels à une entreprise doit toujours être disponible et fonctionnel. Par rapport aux objectifs initiaux de ce projet, on a pu développer une application de monitoring réseau sur une plateforme GNS3. Notre travail propose une solution logicielle permettant de reproduire et d'enrichir les fonctionnalités du système supervision et d'administration réseau de l'ENAFOR.

Cette expérience nous a permis d'acquérir des connaissances pratiques sur la supervision et l'administration réseau grâce aux facilités que l'ENAFOR nous a offertes pour réaliser ce travail. L'amélioration de l'outil (en ajoutant d'autres fonctionnalités) ainsi que sa mise en pratique (i.e., passer du virtuel à la pratique) feront l'objet d'un futur projet.

# <span id="page-62-0"></span>Références

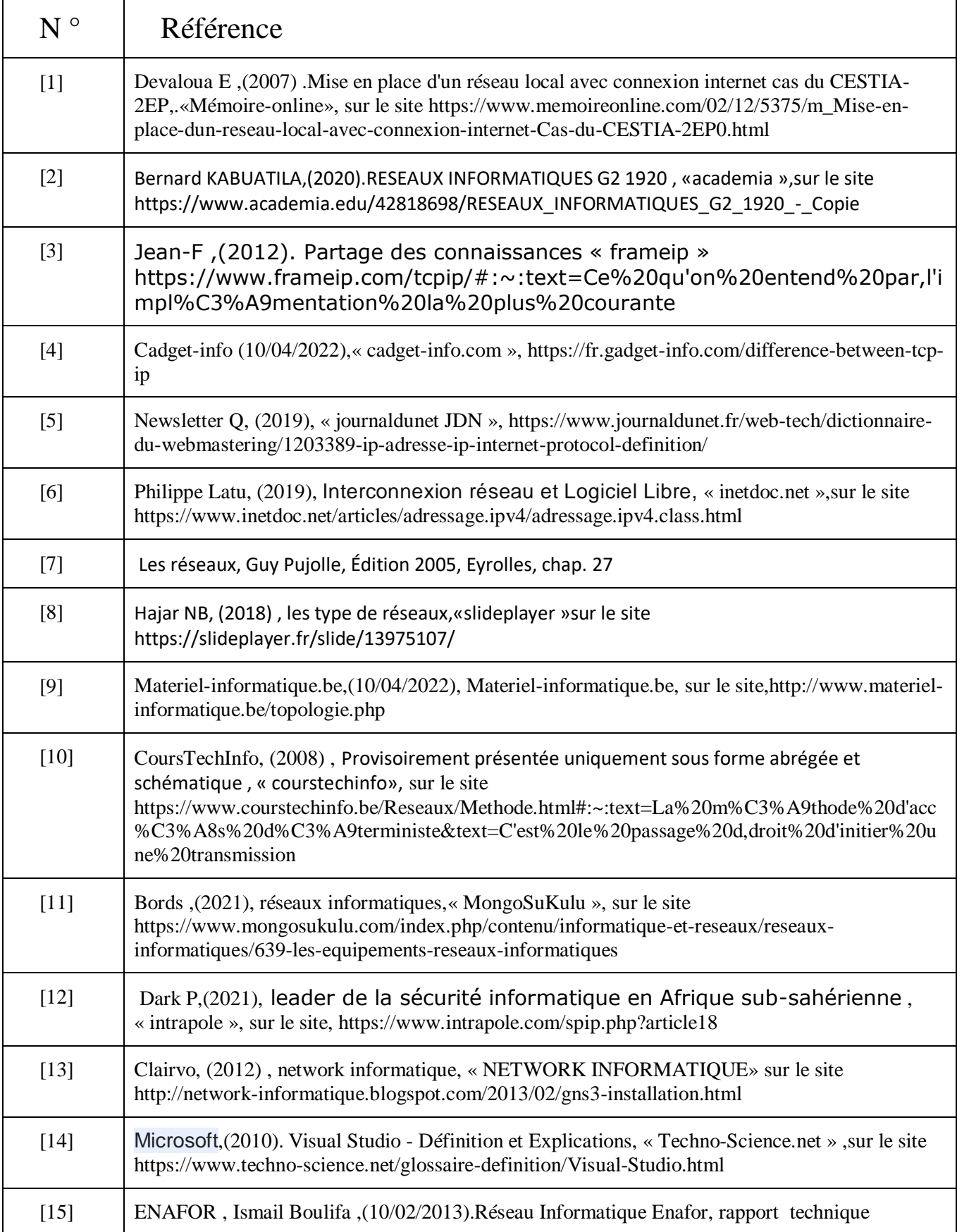